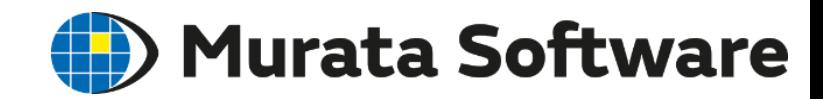

# Femtet流体解析セミナ

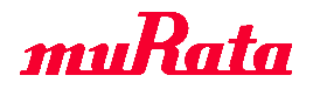

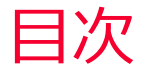

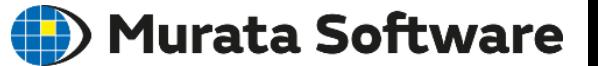

#### 基礎編

- 1.流体解析概要
- 2. 流体解析の解析設定
- 3.モデル作成
- 4.結果表示

#### 応用編

- 5.熱流体解析
- 6.その他の機能
- 7.収束しない場合の対応方法

#### 付録

8.壁面近傍のメッシュ設定

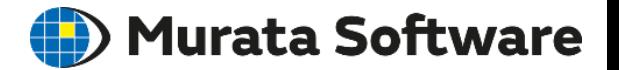

# 1.流体解析・熱流体解析概要

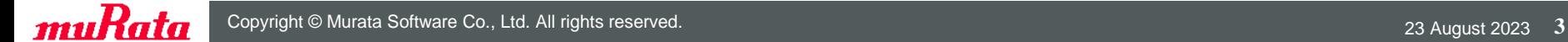

### Femtetの解析機能

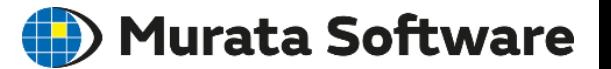

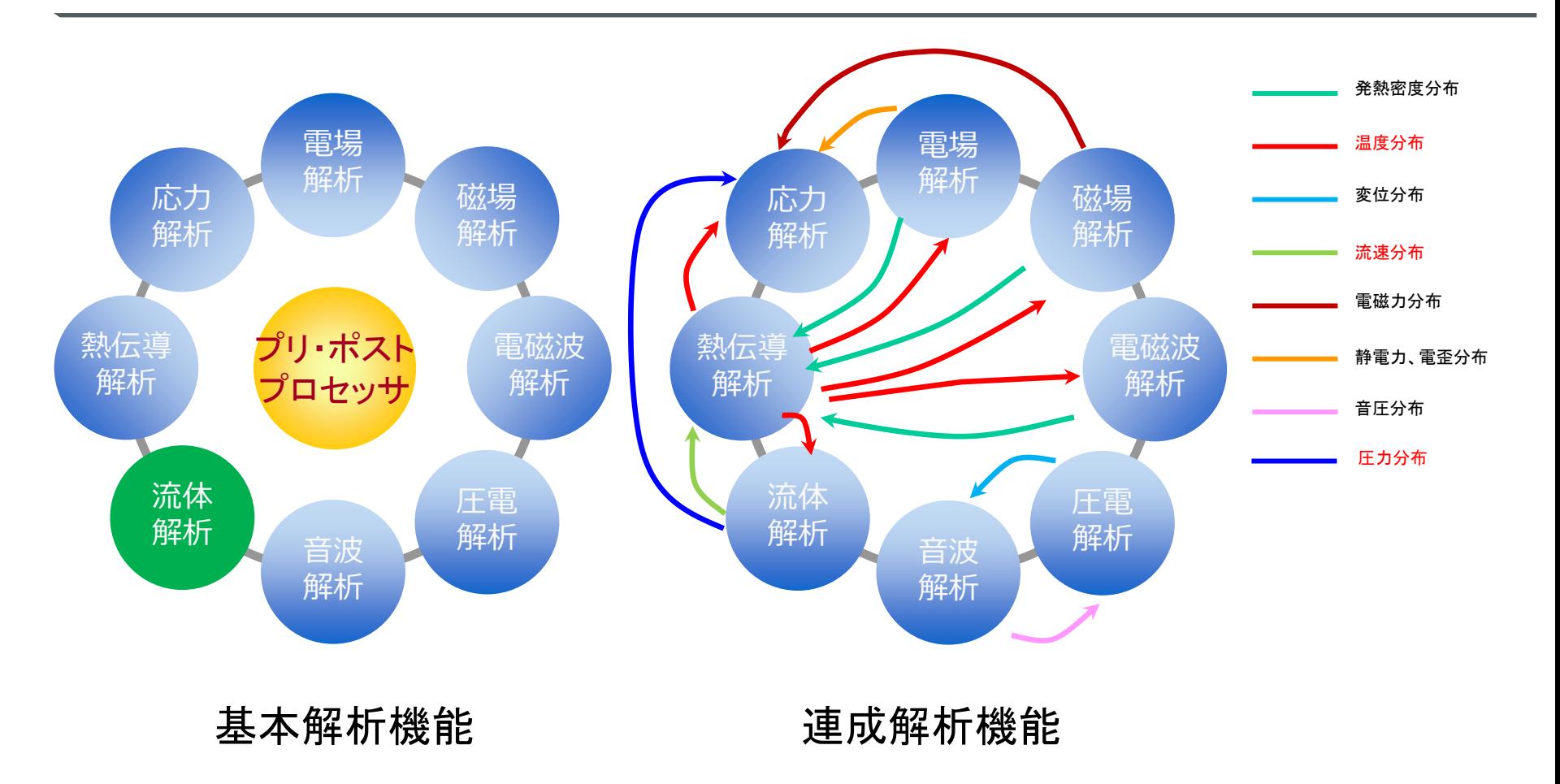

### Femtetの流体解析

(D) Murata Software

#### 解析の種類

・定常解析

・過渡解析

※自由表面解析は過渡のみ

計算手法

・層流

・乱流(Realizable K-εモデル)

#### オプション

- ・拡散解析
- ・自由表面解析(VOF法)

※自然対流の計算(浮力を考慮)を行う場合、熱流体解析を使用します。

#### 前提条件

・非圧縮性流れ

密度が変わらない

流入と流出はセットで設定する必要あり

目安:流速が音速の1/3以下

空気  $\sim$ 100m/s  $x \sim 500$ m/s

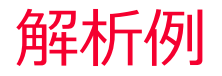

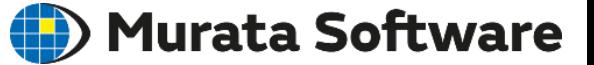

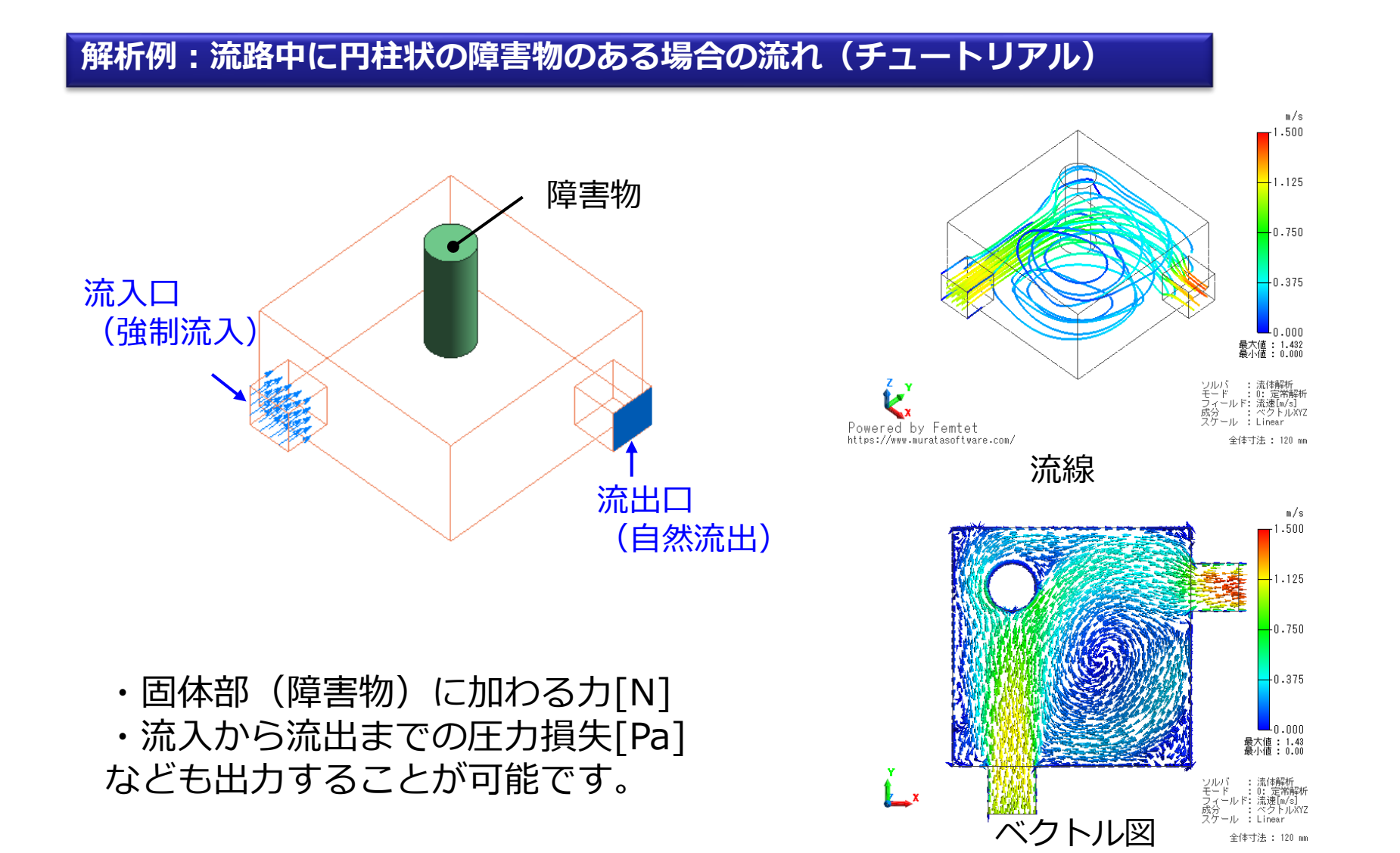

Murata Software

#### **解析例:円柱周りの流れの過渡解析(流体解析例題5)**

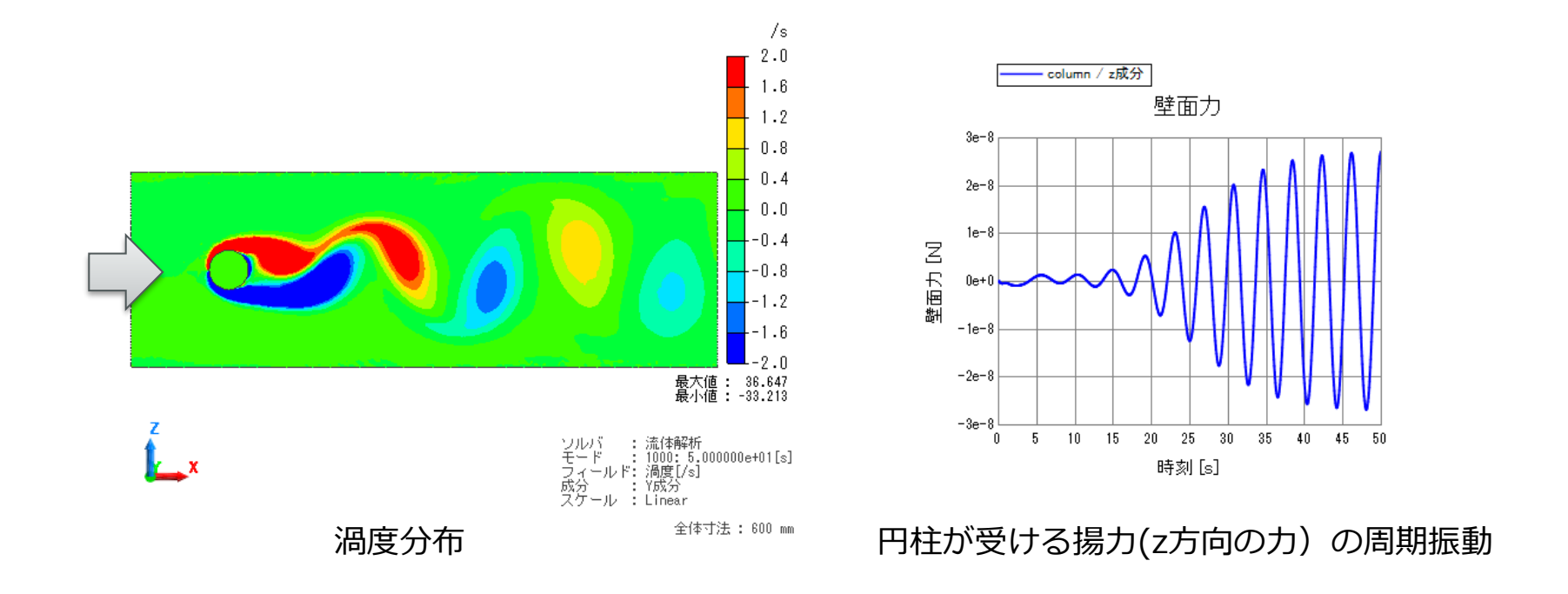

・円柱の後ろに周期的に渦が放出する様子が確認できます。

・この渦はカルマン渦と呼ばれるもので、定常解析では解析できない 事例になります。

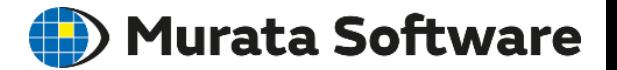

# 2. 流体解析の解析設定

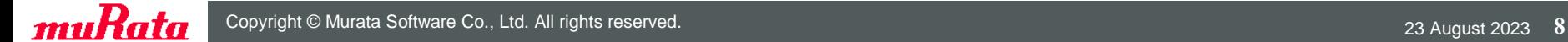

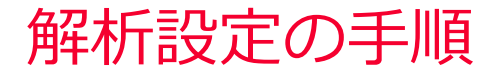

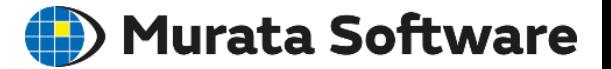

<基本手順(ソルバ共通)>

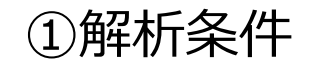

解析ソルバなどの設定

②ボディ属性/材料定数

ボディ属性入力 材料DBから選択 or 材料定数直接入力

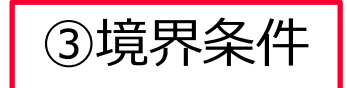

ボディ表面の状態を境界条件として入力

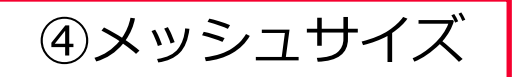

空間精度に関する設定

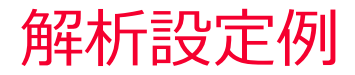

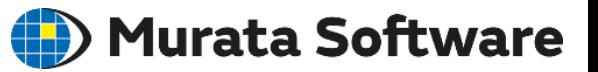

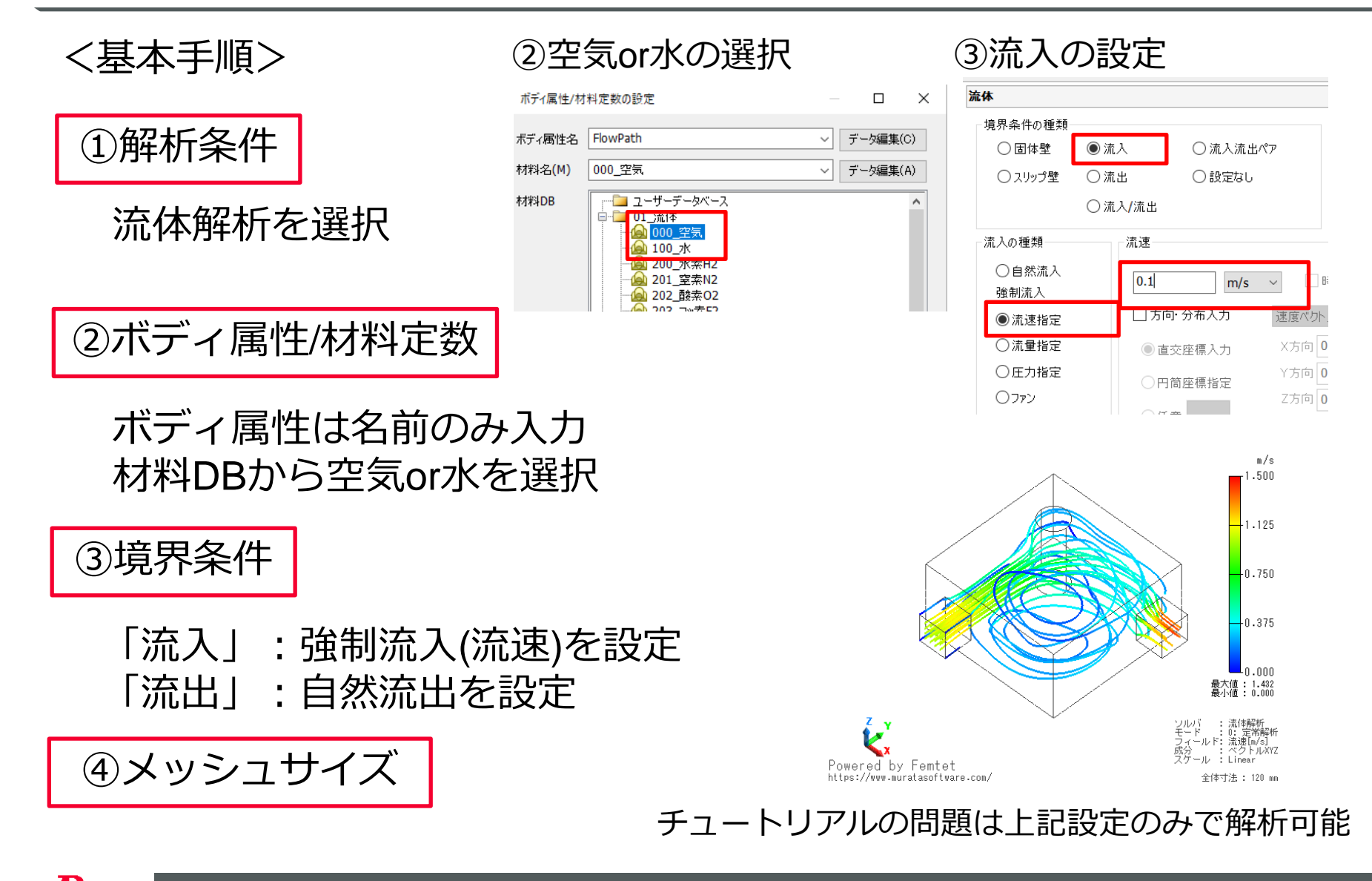

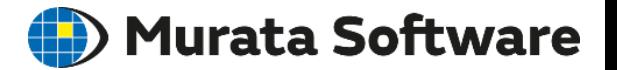

# 2.1解析条件

muRata Copyright © Murata Software Co., Ltd. All rights reserved.<br>
23 August 2023 11

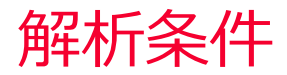

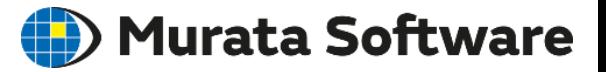

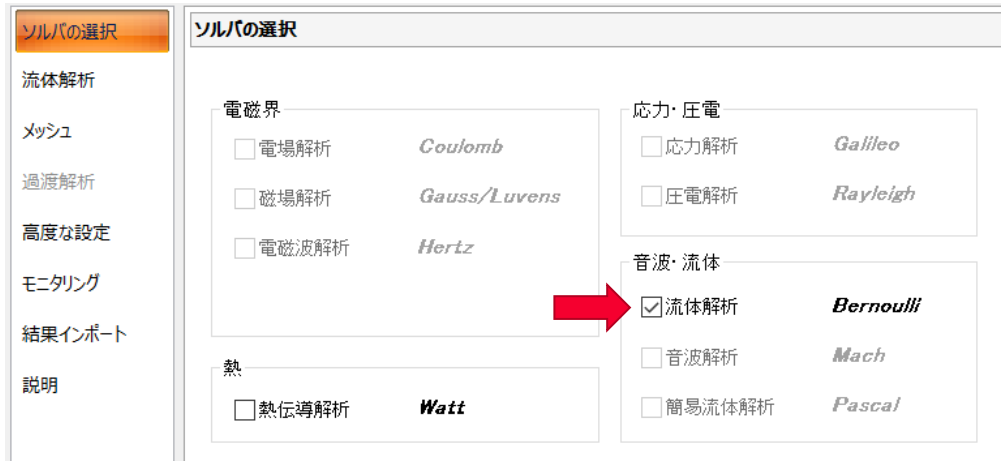

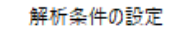

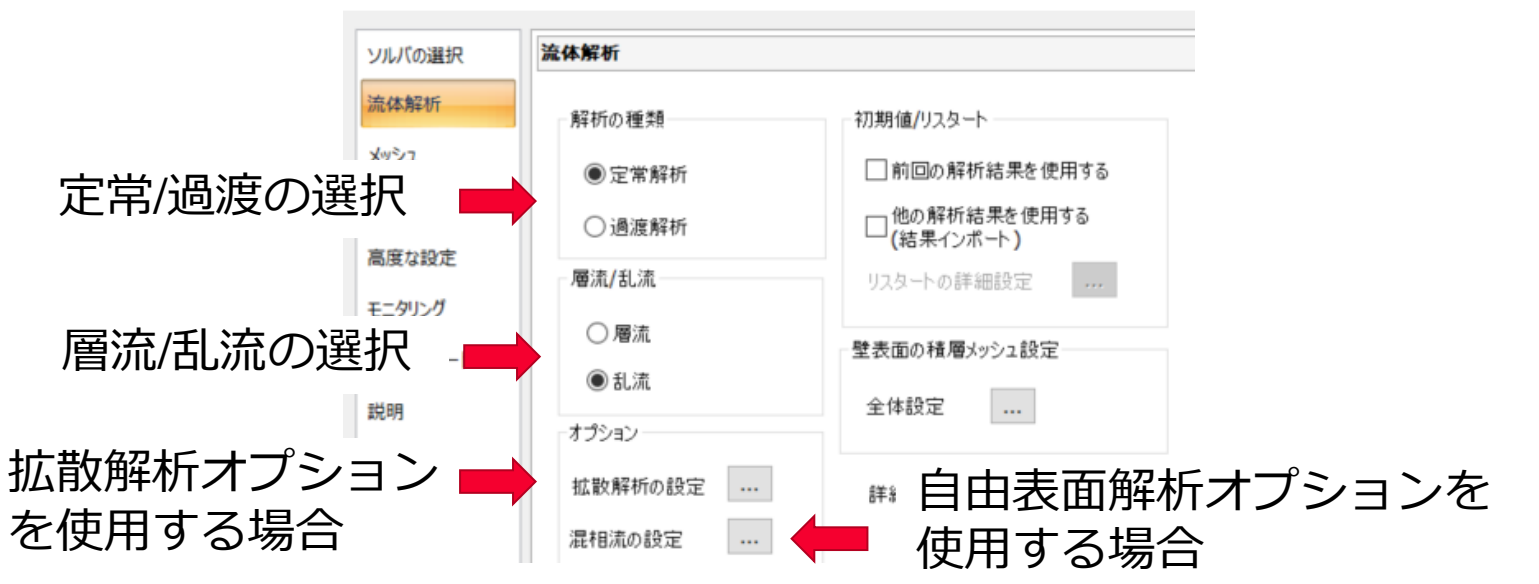

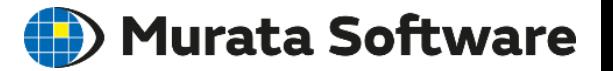

定常解析

十分に時間がたって安定した状態を解析 する。

時間が変化しても状態が変わらない場合 の状態を計算する。

常に状態が変化する非定常の現象は計算 できない。

#### 過渡解析

時間とともに変化する状態を解析する。 非定常の現象も解析することができる。

以下の設定が必要になります。

- ・時間ステップの設定
- ・熱流体解析の場合、初期温度の設定

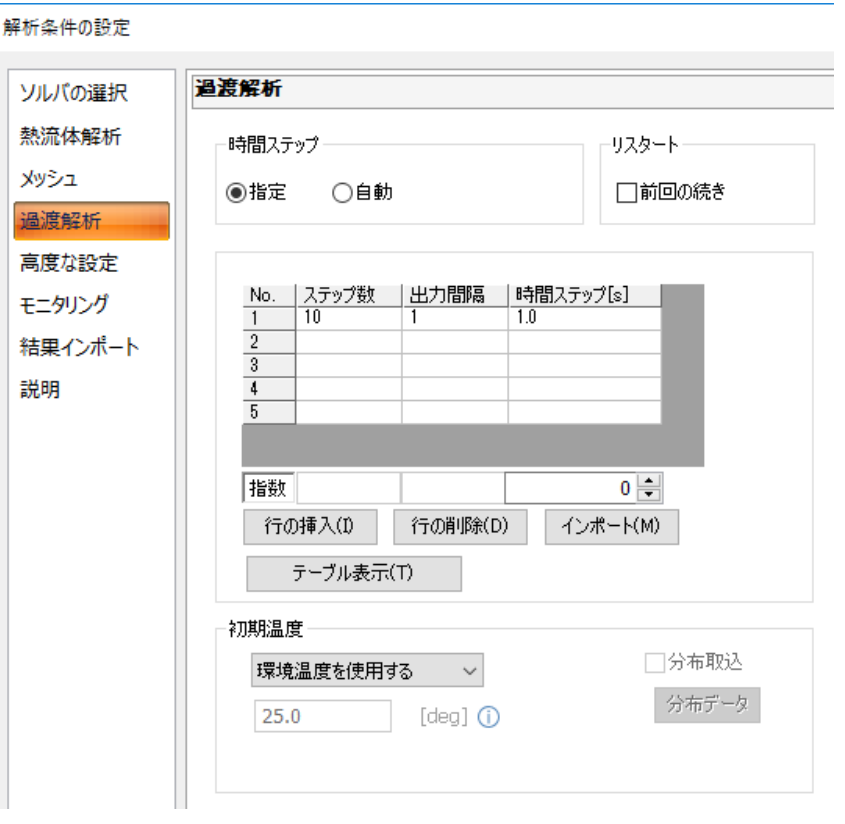

過渡角

説明

時間ステップ設定

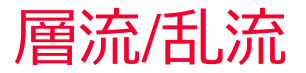

) Murata Software

deg

乱流解析(推奨)

- ・乱流<不規則な現象>を時間的or空間的に平均化して計算する
- ・発生する細かい渦の影響を乱流量を使用してモデル化する
- ・収束性/精度が安定している
- ・流速が小さい場合、層流解析の結果に漸近するため、層流の問題も解ける

層流解析 (非推奨)

- ・カルマン渦のような非定常の変動を解析したい場合のみ使用
- ・メッシュサイズが不十分な場合、収束しない/精度が著しく悪化するなどトラブルの 元となる

・定常解析で解けないケースが多い

熱流体解析例題1(層流問題でも乱流解析で同等の結果)

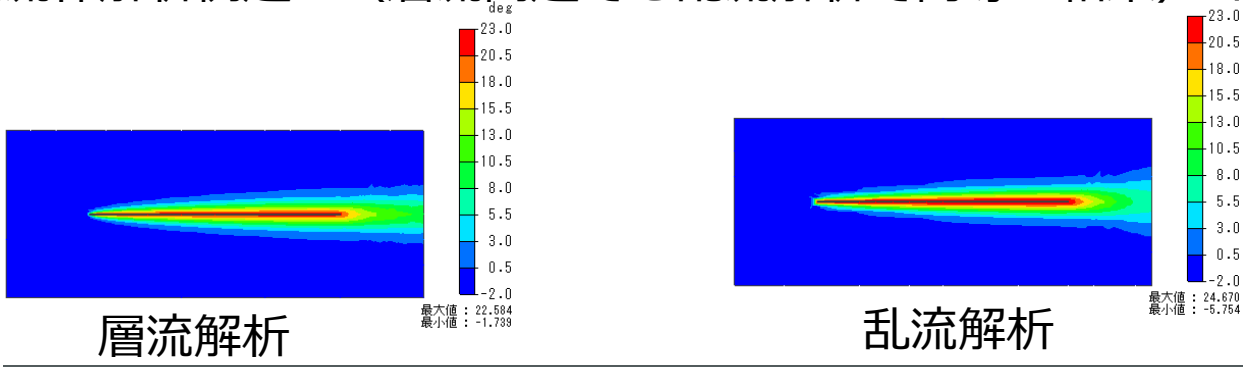

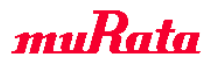

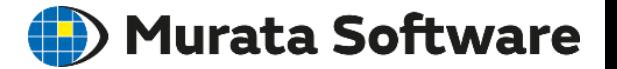

# 2.2境界条件

muRata Copyright © Murata Software Co., Ltd. All rights reserved. 23 August 2023 **15** 

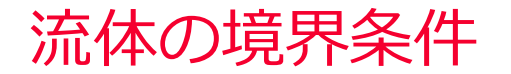

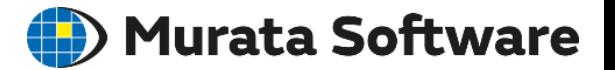

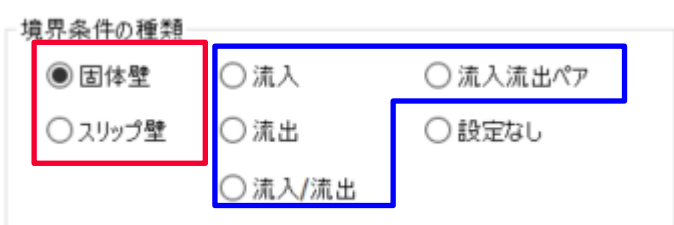

壁境界条件:流体の出入りがない

固体壁:固体との境界

スリップ壁:流体の出入りのない仮想的な壁

流れ境界条件:流体の出入りがある

流入(入口:Inlet):流入すると分かっている 流出(出口:Outlet) : 流出すると分かっている 流入/流出(開口:Opening): 流入するか流出するか分からない

流入流出ペア:ある面から流出した流体が、別の面から再び流入する

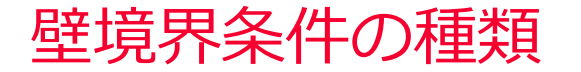

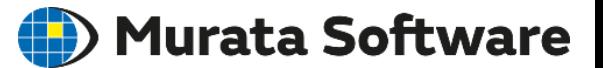

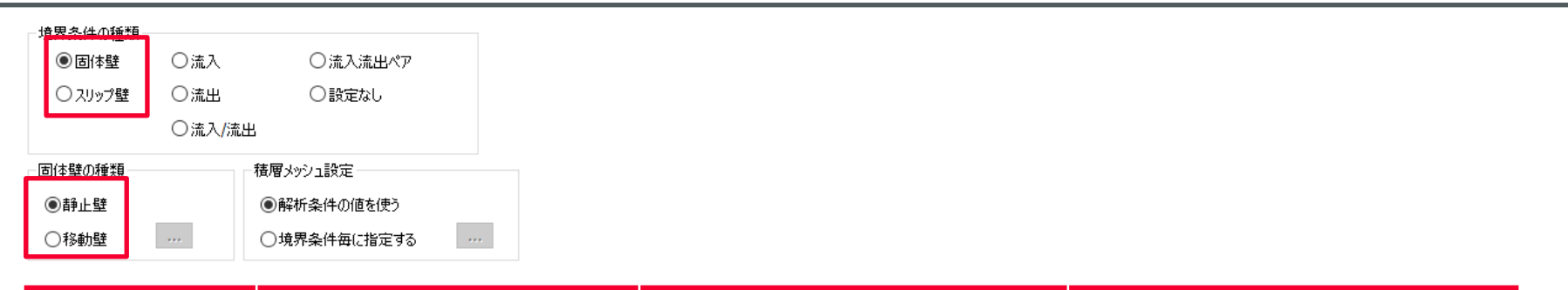

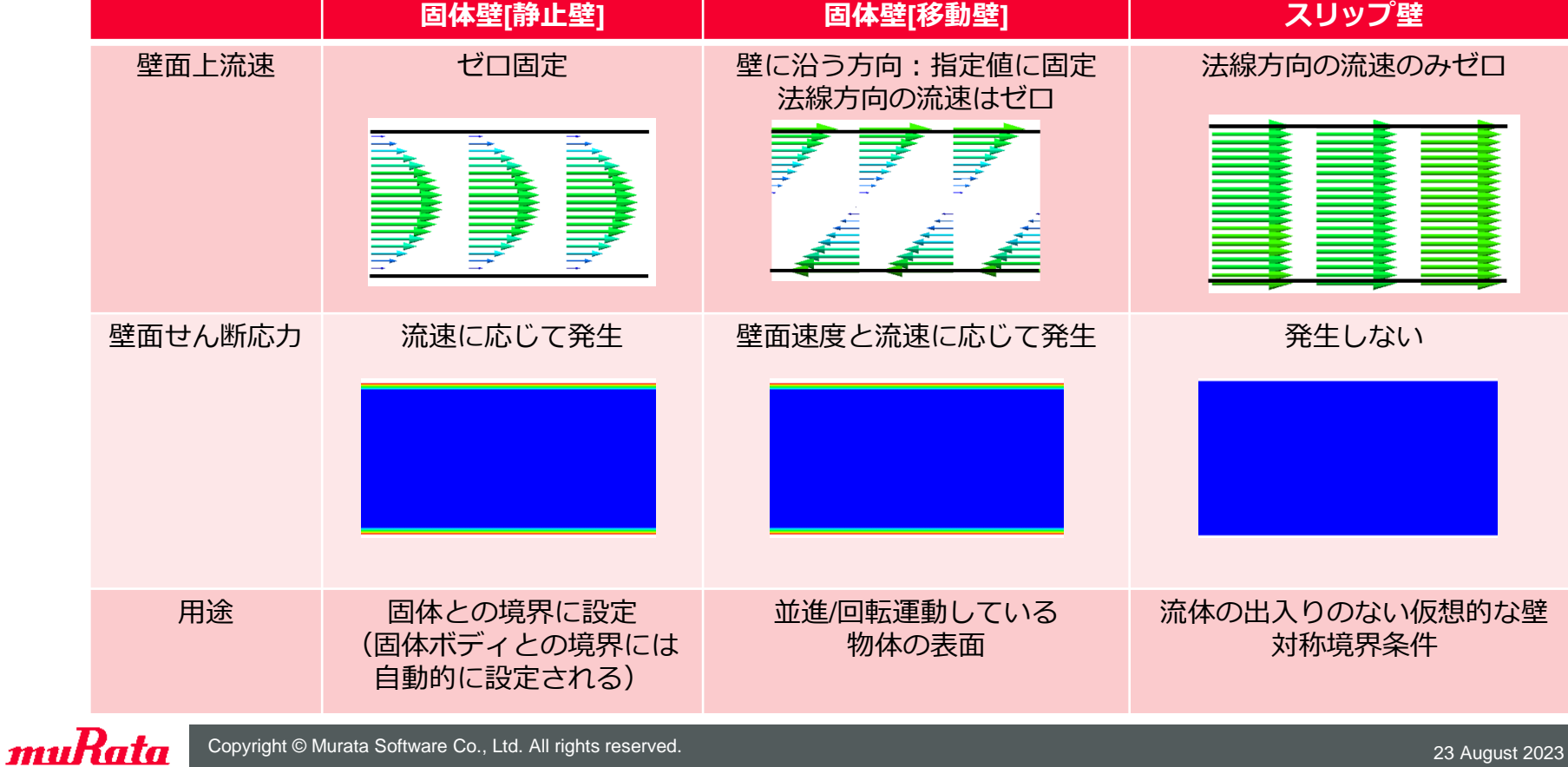

### 流れ境界条件の種類

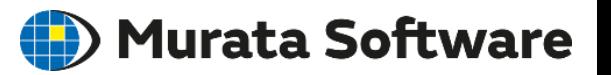

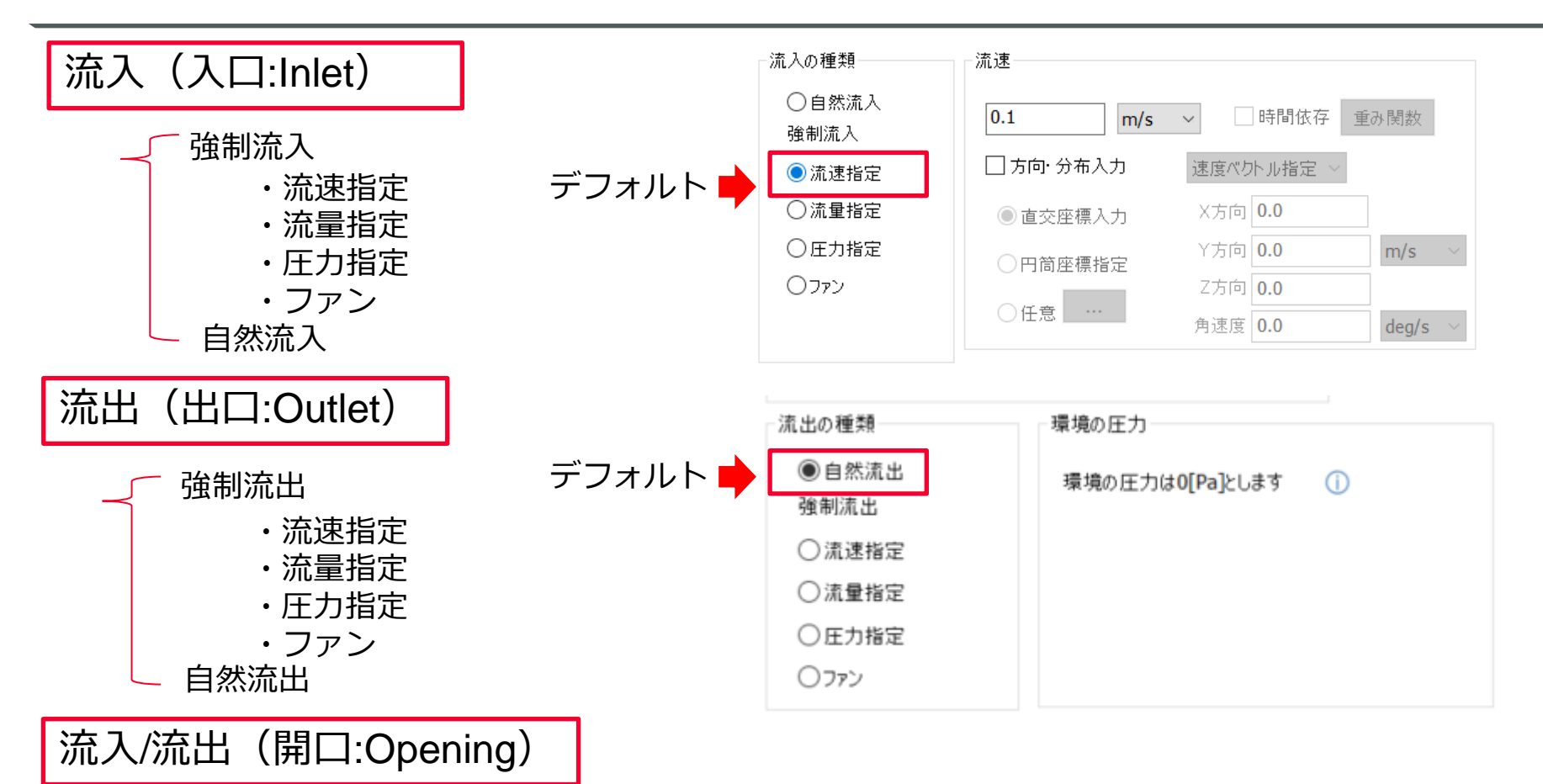

自然流入/流出

流速の方向指定、分布指定も可能 過渡解析の場合、流速指定、流量指定、圧力指定は時間依存の設定も可能

### 流れ境界条件の種類

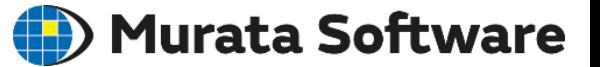

#### 強制流入

・入口から風を送る ・入口から力を加える (出口に対する圧力差)

#### 強制流出

- ・出口から風を排出する(換気)
- ・出口から吸引する (入口に対する圧力差)

自然流入、自然流出

計算領域内部の流速、圧力に応じて、 環境からの流入、環境への流出が起こ る

環境の圧力 = 0Pa とする

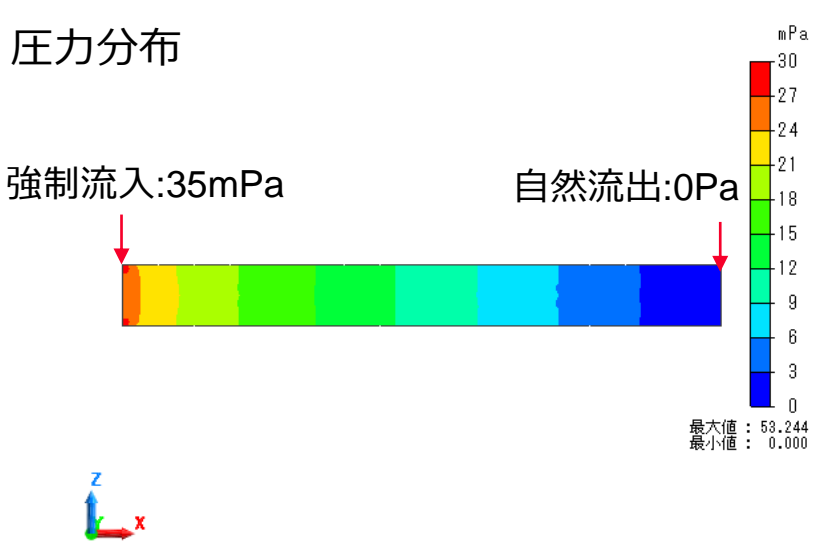

Powered by Femtet<br>https://www.muratasoftware.com/

Femtetで扱う圧力は、環境の圧力を基準とした相 対圧力表記 (ゲージ圧)

上記の例では、流入口では環境に対して、 35mPa高い圧力になっていると解釈する。

※環境が1気圧(101325Pa)の場合 流入:101325.035Pa 流出:101325.0Pa

### 流入流出の組み合わせ

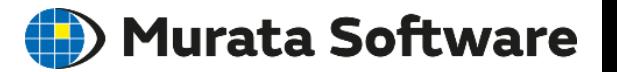

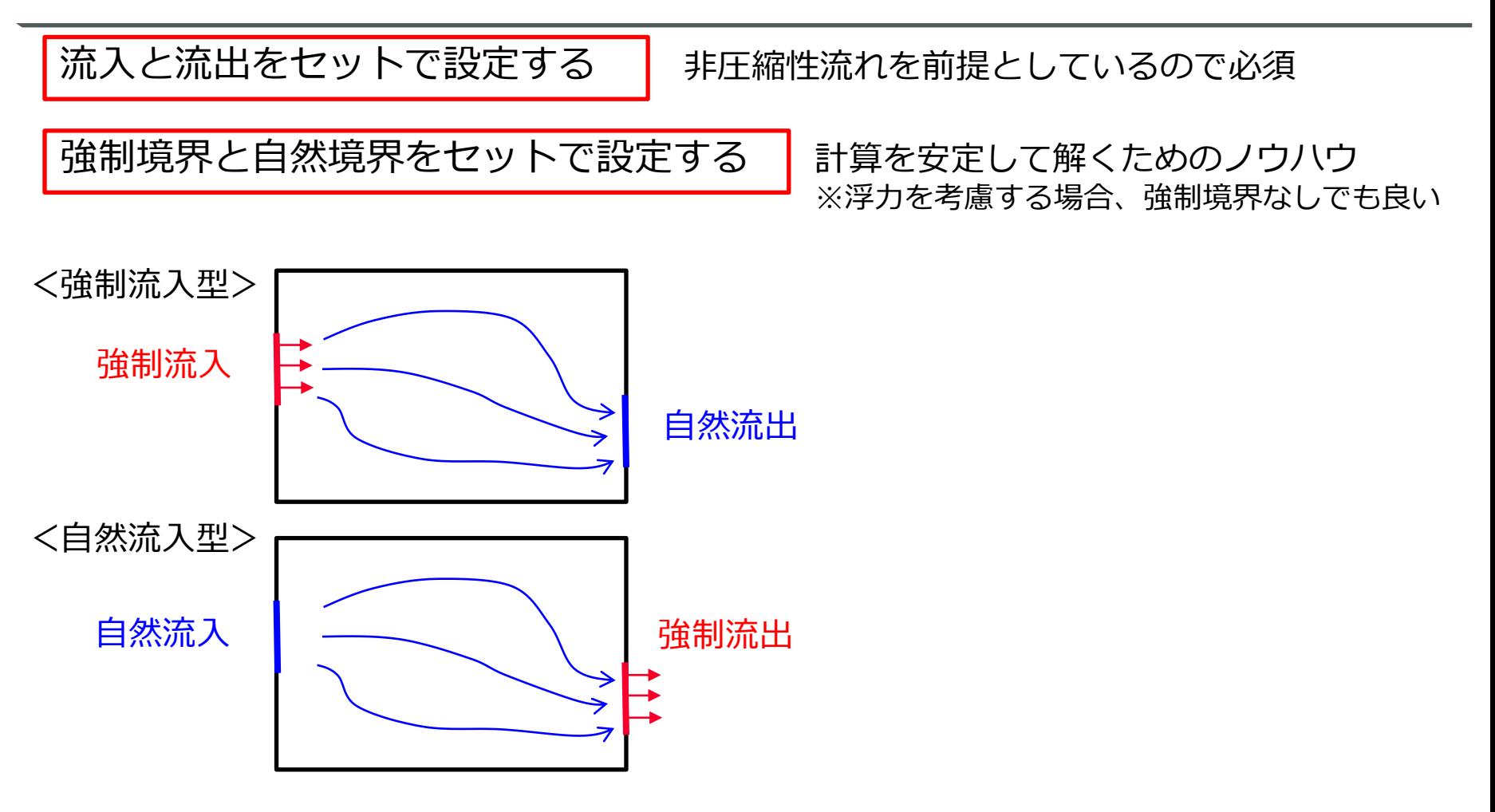

例外:ボディ属性で流れ指定を行っている場合、強制流入-強制流出がセットで設定さ れているが、流入量/流出量が一致するように計算されるため、自然境界は不要。

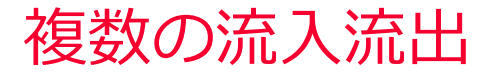

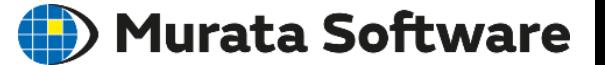

#### 複数の流入/流出条件が存在する場合、以下のように設定する。

流入、流出を少なくとも1か所ずつ設定する

強制境界と自然境界を少なくとも1か所ずつ設定する

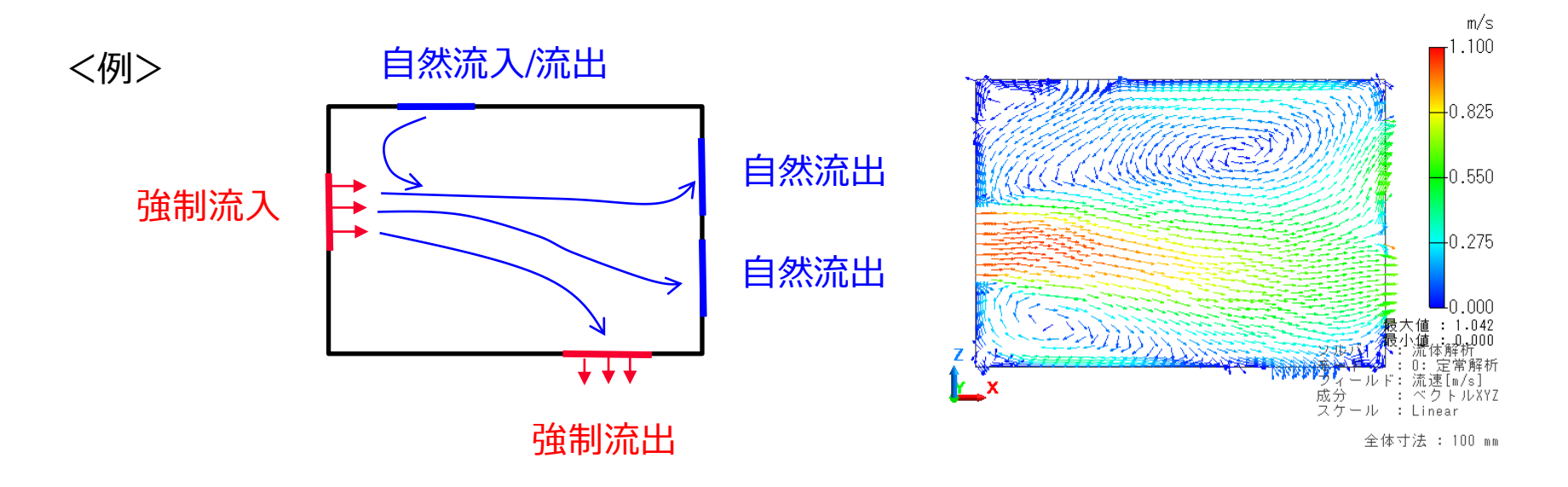

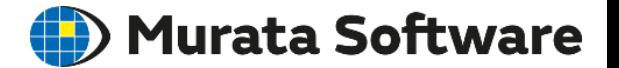

# 2.3外部境界条件(周囲境界条件)

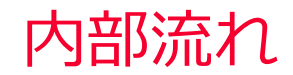

(D) Murata Software

内部流れ=固体に囲まれた領域の流れ 例:配管内部の流れ、筐体内部の流れ

<強制対流の場合> <密閉領域の自然対流の場合>

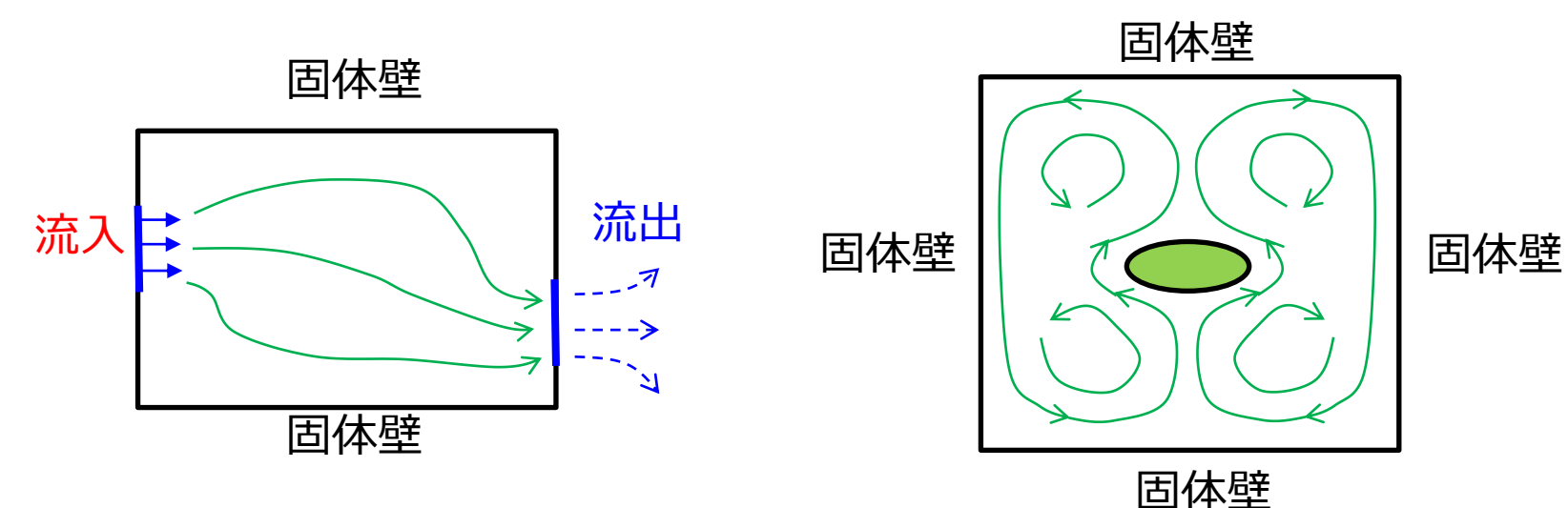

<周囲の境界条件として妥当な条件>

・流入、流出以外の面は固体壁とする

### 外部流れ

) Murata Software

外部流れ=固体周囲の流れ 例:飛行機周りの流れ、発熱体周りの流れ

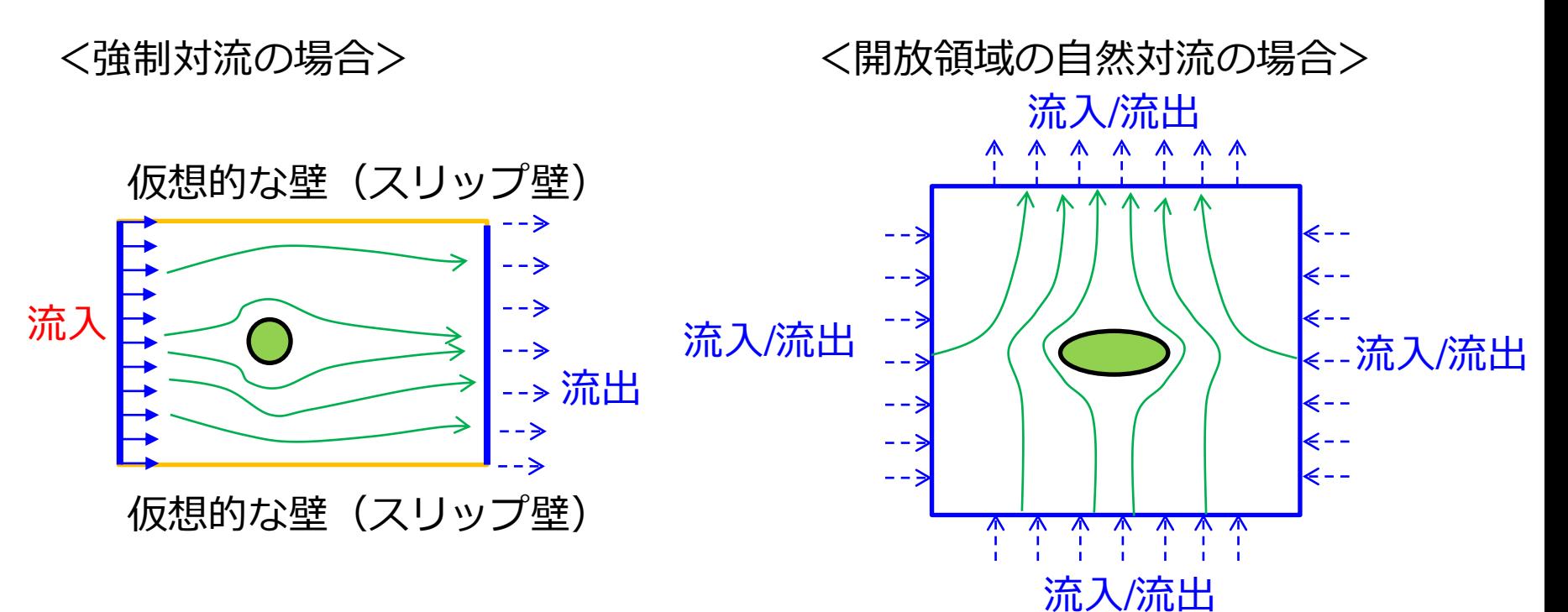

<周囲の境界条件として妥当な条件>

- ・強制対流の場合、流入、流出以外の面はスリップ壁とする
- ・開放空間の自然対流の場合、周囲の面すべてを流入/流出とする

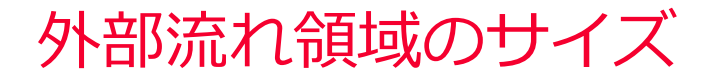

(D) Murata Software

基本的な考え方:流れに影響のない範囲で、なるべく小さい領域を取る

<自然対流の場合>

必要なサイズは概ね以下の通り

- ・構造物のサイズと同等の距離を空ける
- ・上方はサイズの2倍程度の距離を空ける

<強制対流の場合>

必要なサイズはケースバイケース

強制対流の場合で流出面において逆流が生 じる場合、逆流領域が解析領域内になるよ うに、後方を広く取る必要がある。 (境界条件:自然流入/流出を使用する場合 もある)

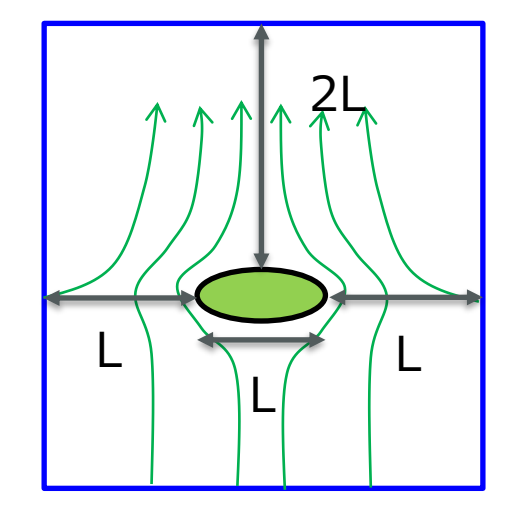

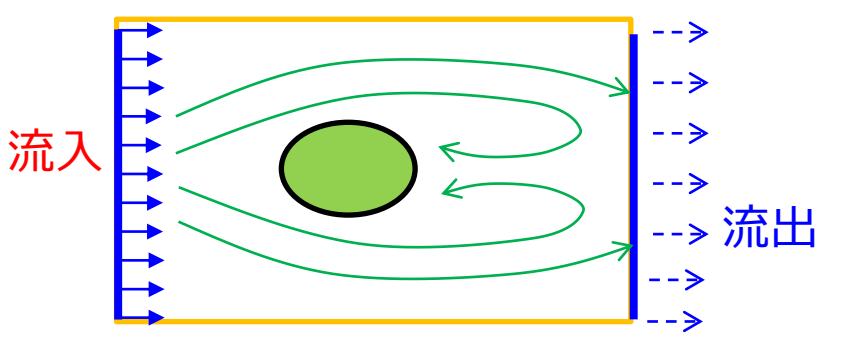

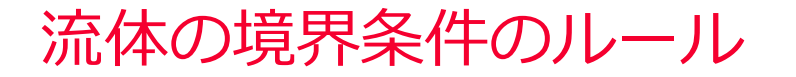

#### (D) Murata Software

#### 流体の周囲の面は、壁境界条件か流れ境界条件が設定されている必要があります

#### ⇒設定されていない箇所にはメッシュ生成時に自動的に境界条件が設定されます

- 固体材料との境界⇒固体壁
	- それ以外の境界⇒外部境界条件で設定した条件

上記の自動設定機能があるので、 通常は以下の手順で設定すればよい。

手順1.外部境界条件で周囲の境界条件を設定

周囲の境界条件として一般的に使用される条件

- ・固体壁(デフォルト)
- ・スリップ壁
- ・流入/流出(自然流入/流出)

流れの種類(内部流れ/外部流れ等)から判断する

手順2.流入、流出する面を選択して流れ境界条件を設定

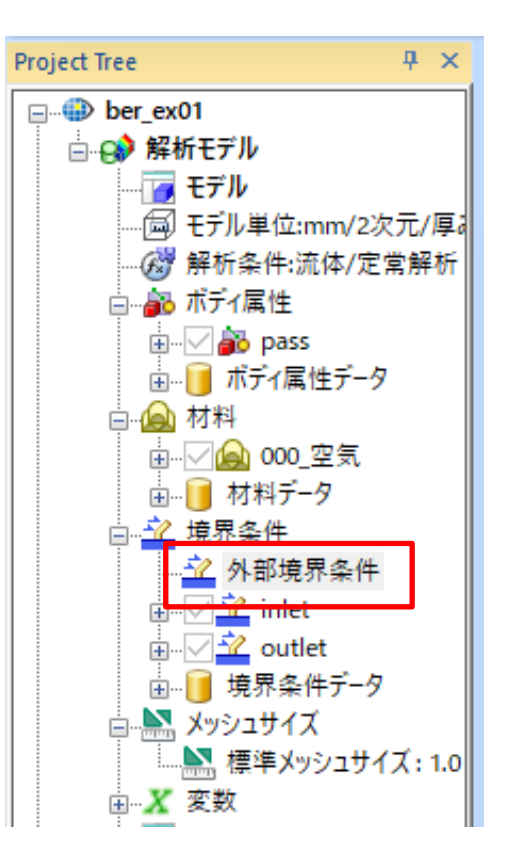

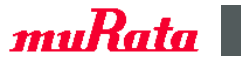

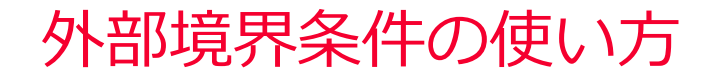

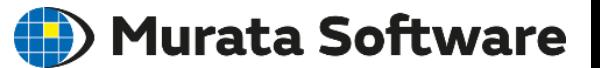

内部流れの強制対流

#### 例 : 平行平板間の流れ : 流体解析例題 1 (上下面は固体壁)

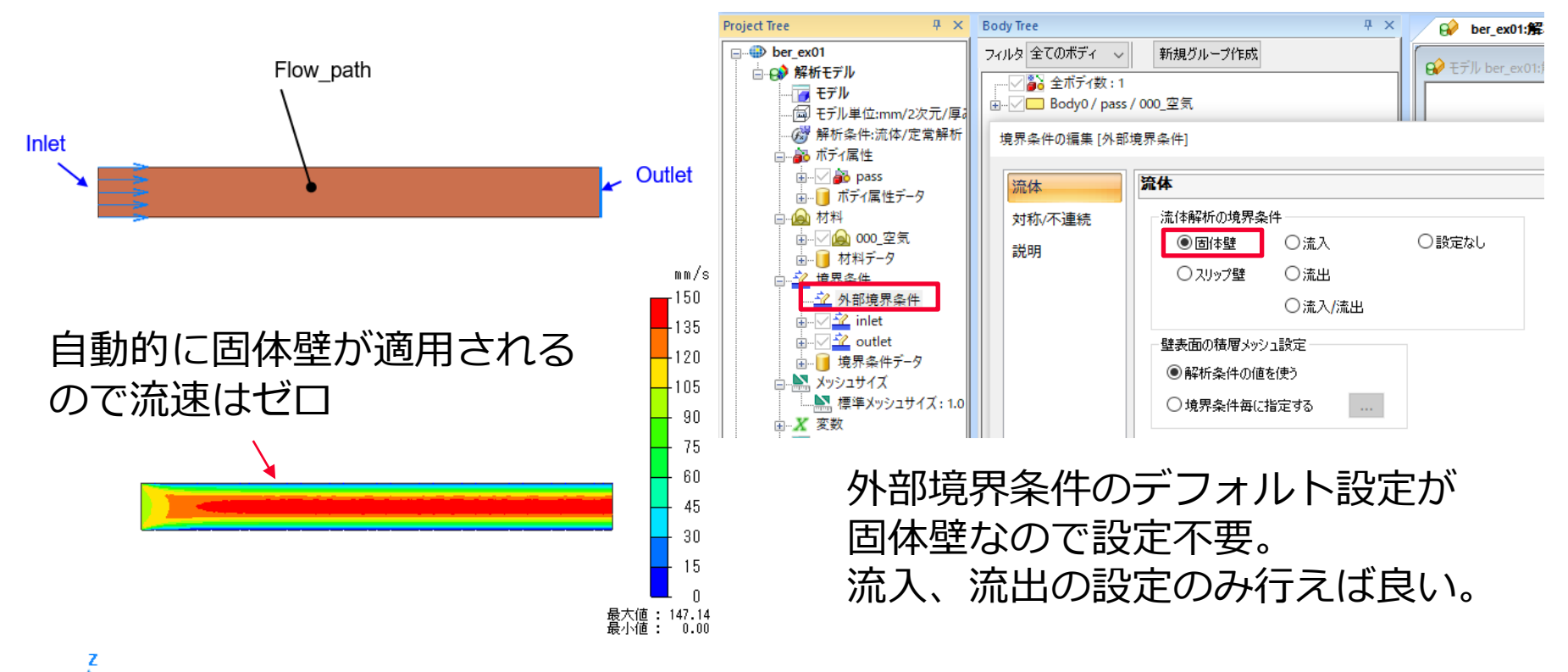

Powered by Femtet https://www.muratasoftware.com/

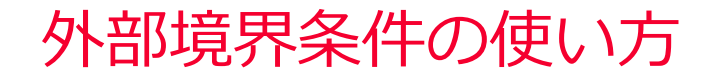

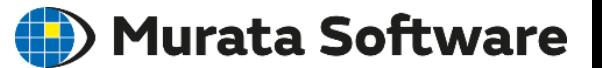

外部流れの強制対流

#### 例:平板周りの流れ:熱流体解析例題1 (上下面はスリップ壁)

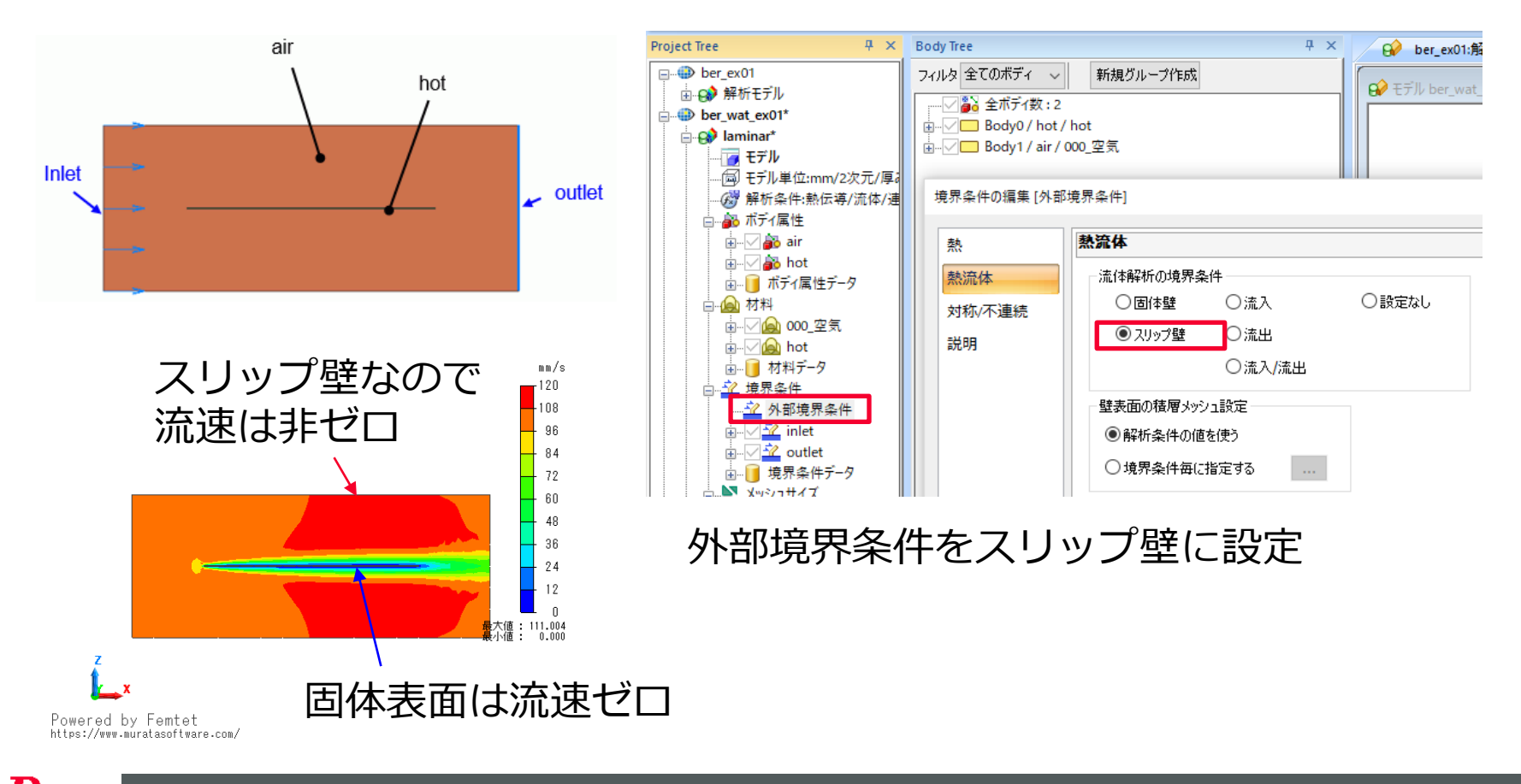

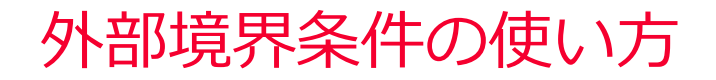

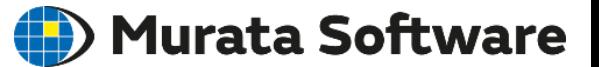

開放領域の自然対流の解析

# 例:自然対流による基板上のICの放熱:熱流体解析例題6

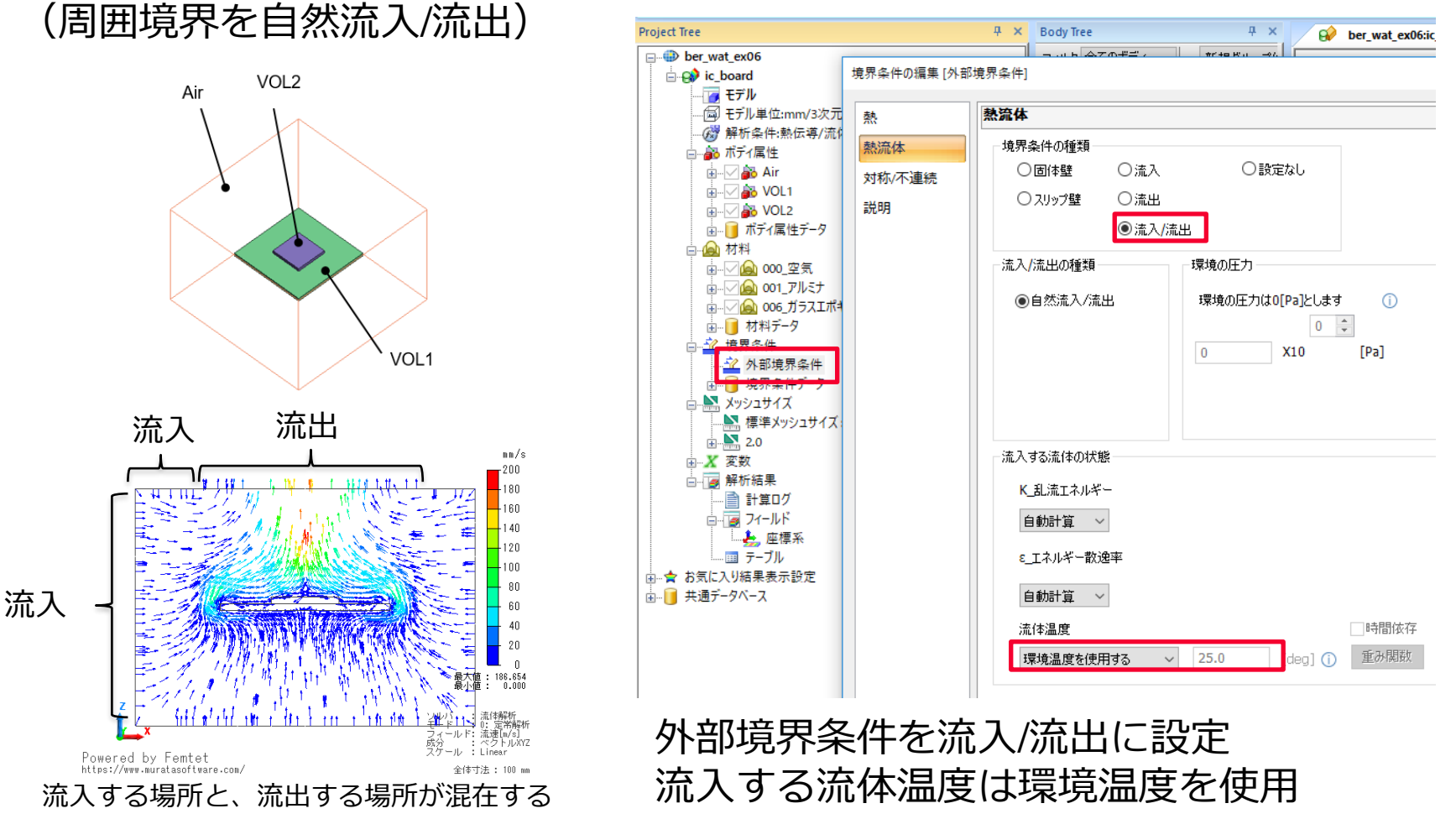

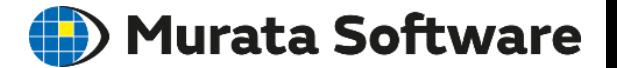

# 2.4ボディ属性/材料定数

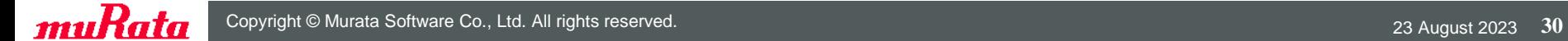

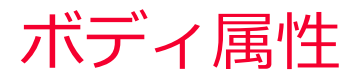

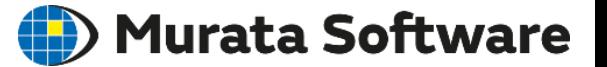

流体解析

・通常は、ボディ属性名のみ入力してください。

「流体タブ」

- ・流体領域内部に流れを指定
- ・多孔質体を指定

「固体タブ」

- ・固体ボディ表面の移動壁の設定
- ・固体ボディ表面の接触角の設定(自由表面解析)

「方向タブ」

・異方性多孔質体の方向指定

# 流体タブ内部流れ指定

Murata Software

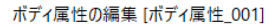

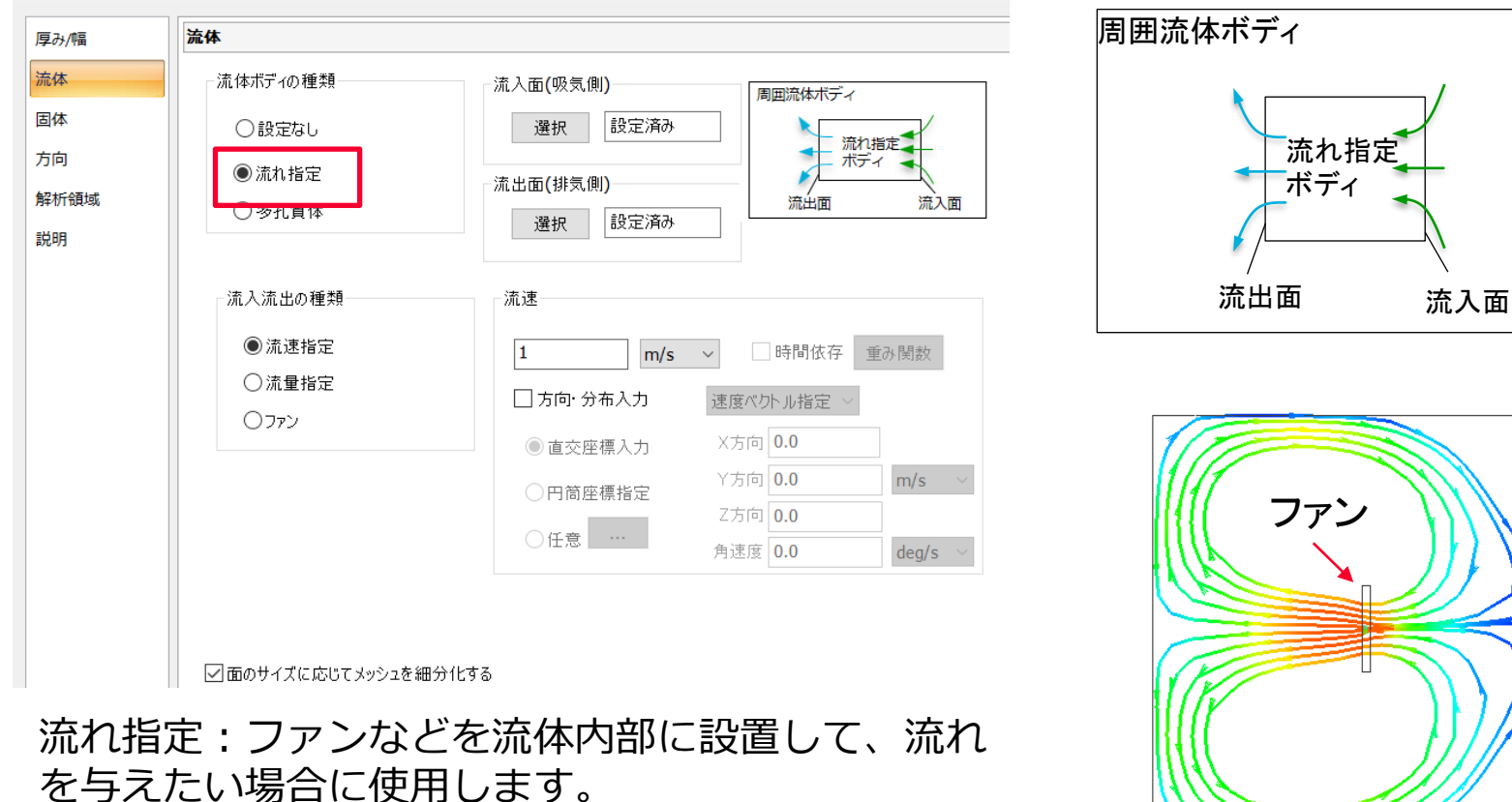

流入面(吸気側)、流出面(排気側)の面を指定し ます。

Powered by Femtet https://www.muratasoftware.com/

流入/流出の種類については、境界条件の項で説明します。

### 流体タブ多孔質体指定

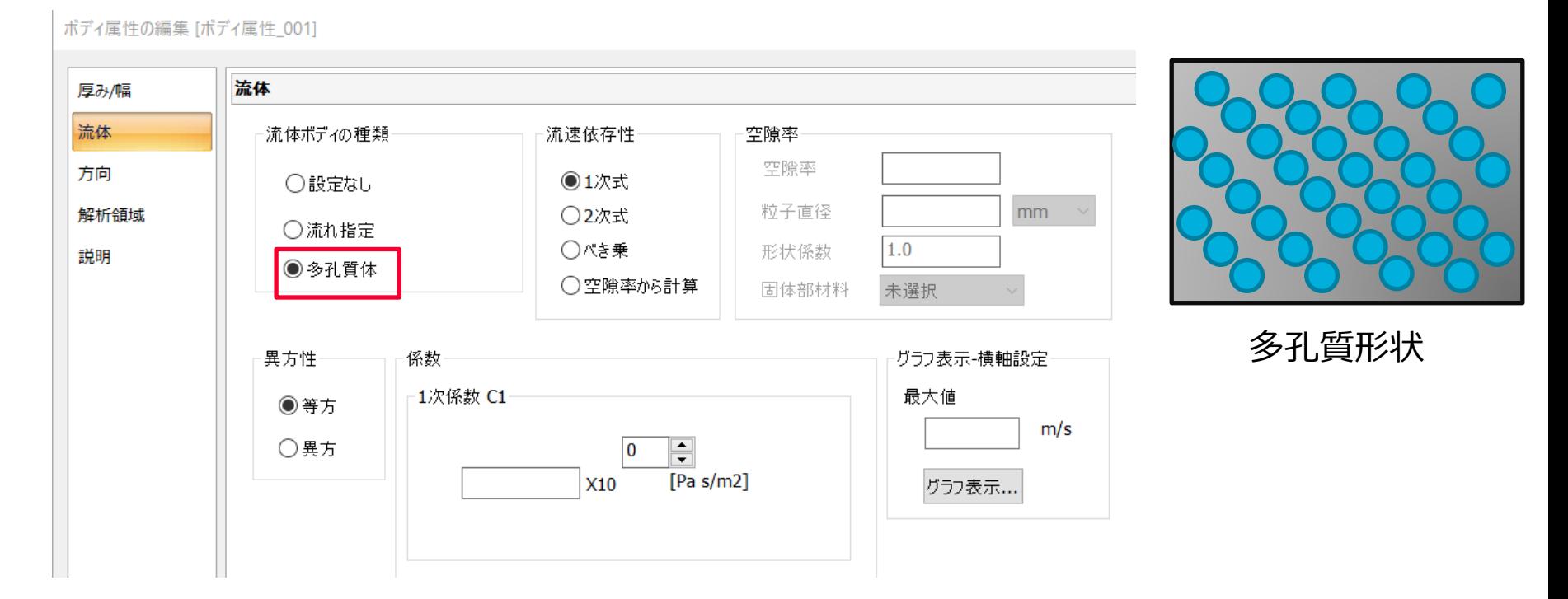

多孔質形状や穴あき板、放熱フィン等の詳細モデルを作成することなく解析を行うこ とができます。

あらかじめ実測や単位モデルでの解析により求めた係数を入力します。 多孔質形状の場合、粒径、空隙率などを設定するだけで解析可能です。

(D) Murata Software

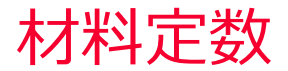

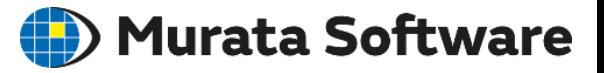

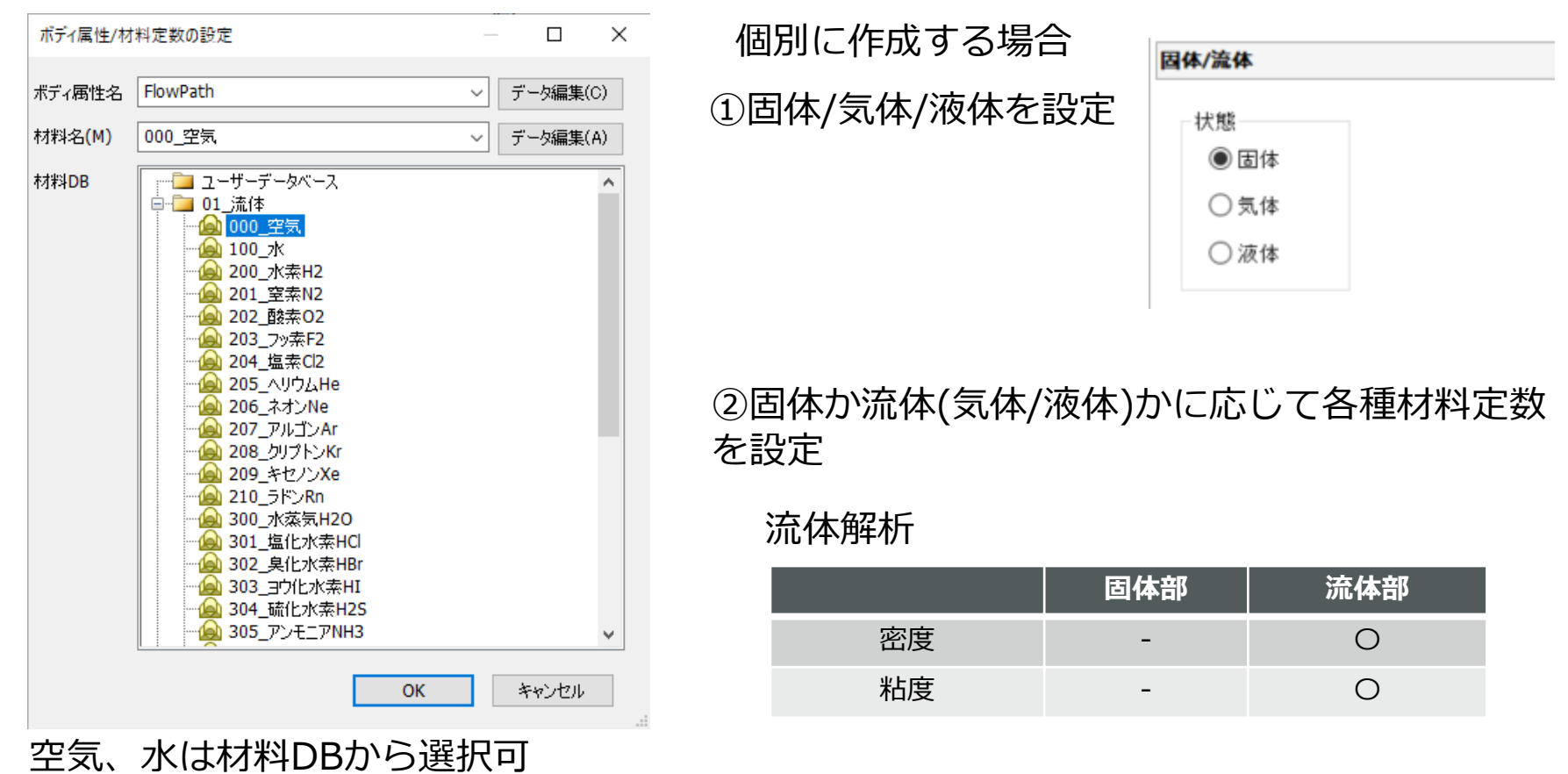

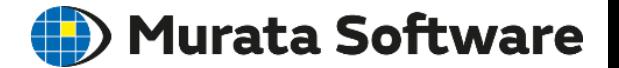

# 3.モデル作成/メッシュ生成

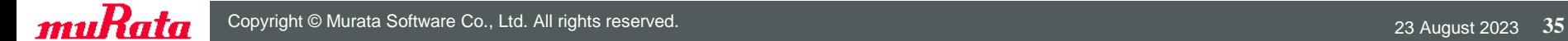

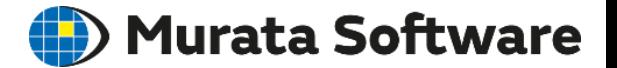

### 3.1積層メッシュ設定

muRata Copyright © Murata Software Co., Ltd. All rights reserved. 23 August 2023 **36** August 2023 **23** August 2023 **36**
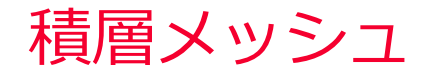

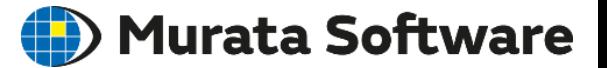

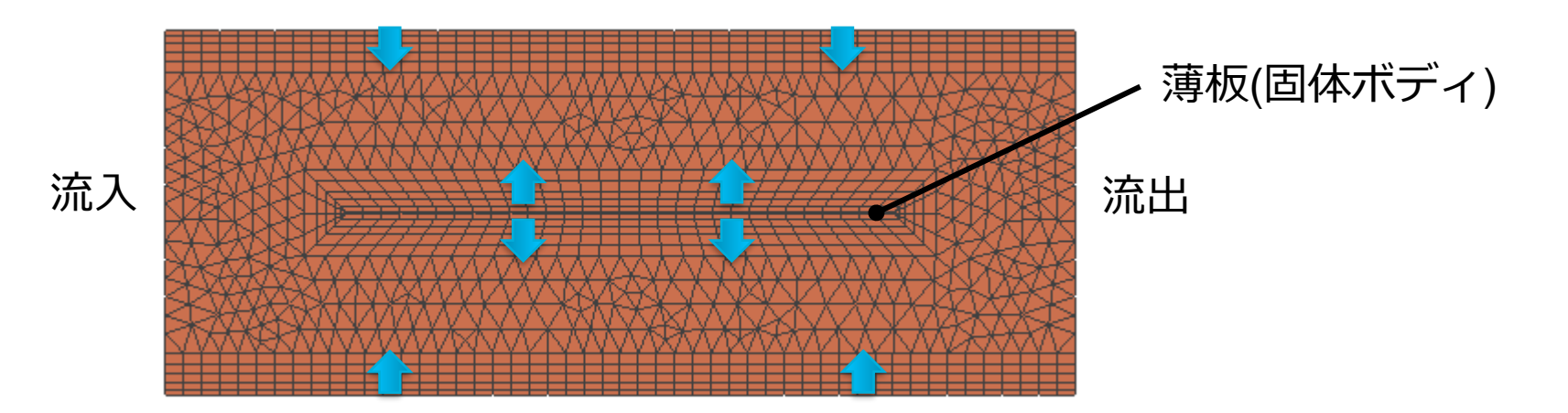

壁面からメッシュを積層していきます。 二次元の場合四角形メッシュ、三次元の場合三角柱メッシュが使用されます。

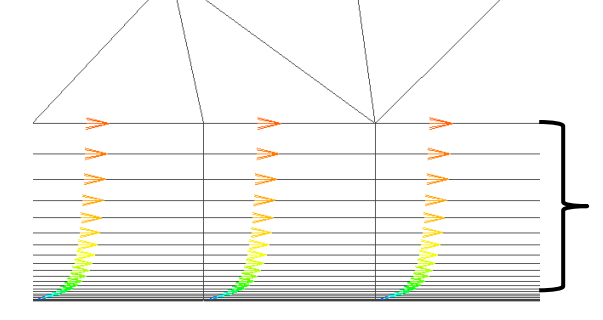

固体壁近傍では、流れ方向の流速の変化に比べて高 さ方向の流速の変化が大きいため、高さ方向のみ メッシュの細かい「積層メッシュ」が相性が良い。

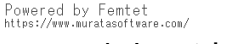

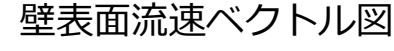

固体壁/スリップ壁を設定した面には自動的に積層 メッシュが生成されます。(生成しない設定も可)

### 積層メッシュの設定

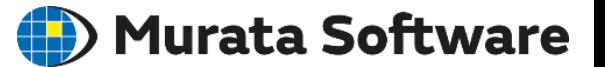

高さ、層数等を指定します。 Femtetでは今のところ、以下の指定方法に対応しています。

- ・自動
- ・第1層メッシュ高さ指定(第1層メッシュ高さ、成長率、積層数)
- ・トータル高さ指定(トータル高さ、成長率、積層数)

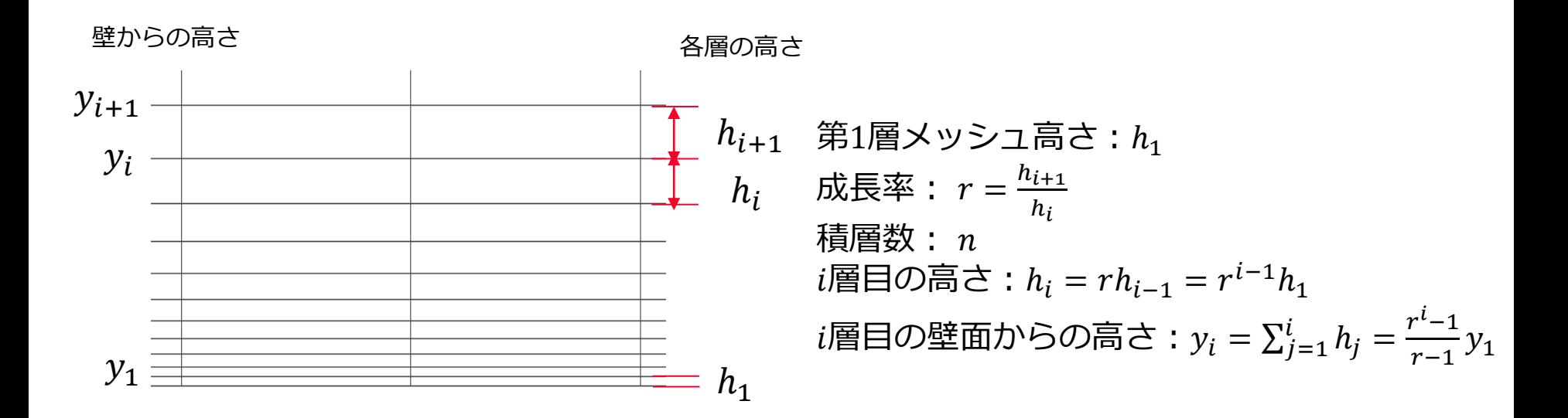

解析条件から全体設定、境界条件から個別設定が可能です。

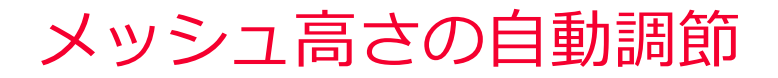

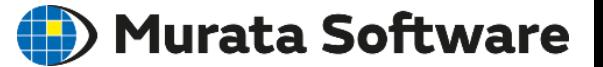

狭い領域がある場合など、指定通りのメッシュ高さでメッシュを生成する ことができない場合があります。 ⇒厚みが自動的に調節されます。

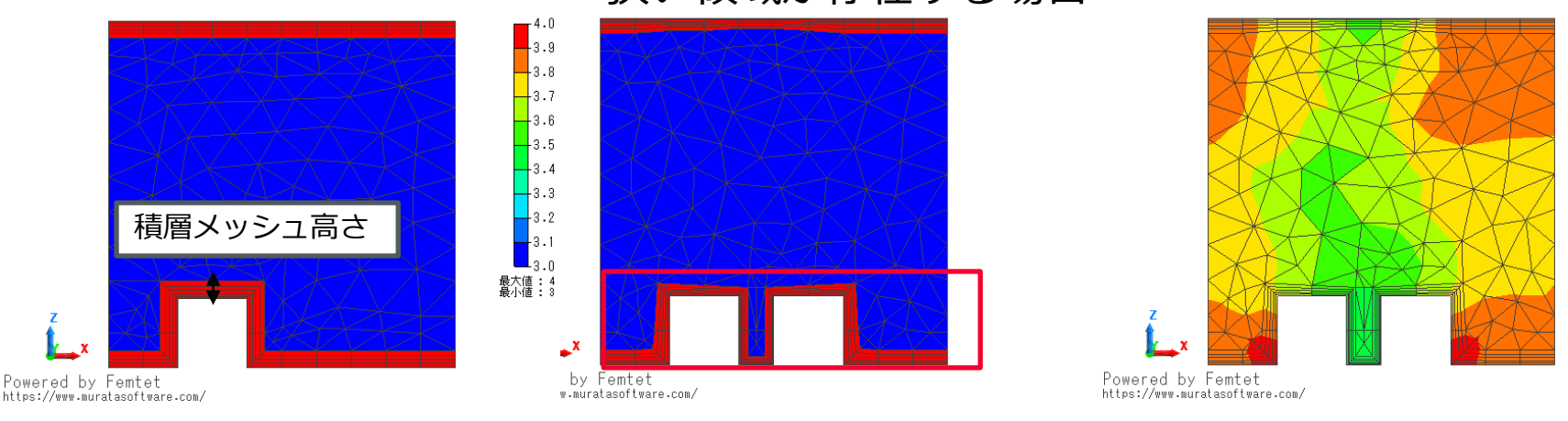

狭い領域が存在する場合

指定メッシュ高さ通り

白動補正 有一 有一 補正係数分布

#### 出力ウィンドウ:調整された補正係数を表示

補正係数 最小/平均/最大: 0.5,0.741067,1<br>トータル高さ[mm] 最小/平均/最大: 0.0025,0.00458702,0.00969186

注)補正係数が極端に小さい場合、意図しない隙間が存在するなど、 モデルに問題がある場合があります。

### 流路における最適な積層メッシュ

#### (D) Murata Software

流路幅に対して、放物線状の分布を再現できるメッシュ状態になっている必要 がある。

(積層メッシュ、通常メッシュ含めて、均等に3~4メッシュ程度)

メッシュサイズ小 メッシュサイズ大 メッシュサイズ大

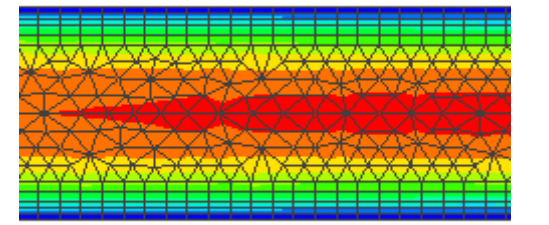

メッシュサイズ小<br>メッシュサイズ大

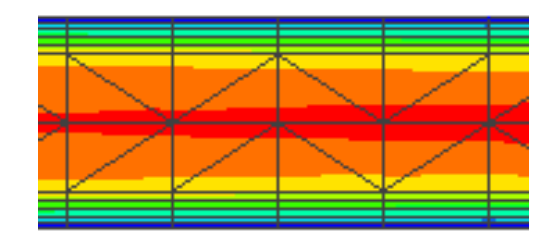

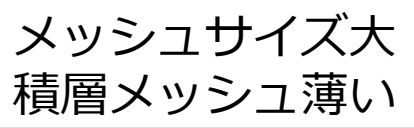

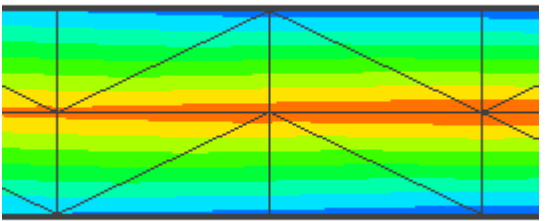

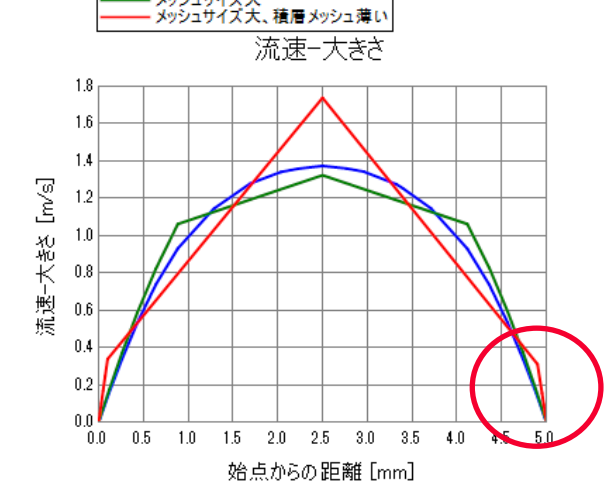

積層メッシュで流路内が均等に近い状態で分割 されていると、精度を保つことができるが、積 層メッシュが薄すぎると精度が落ちる。

壁面付近の傾きが正しく計算できていることが重要

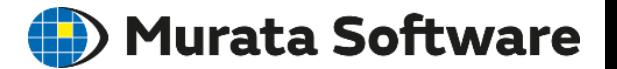

# 3.2モデル作成

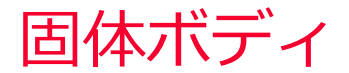

(D) Murata Software

 $\times$ 

#### 流体解析では、固体材料を設定した材料は障害物とみなします。

材料定数の編集 [007 鉄Fe From 材料データベース] 例:チュートリアルモデル 固体/流体 固体/流体 密度 状態 ◎固体 粘度 障害物 流路 ○流体 説明 流入口 流出口 OK キャンセル ヘルプ(H)

> ※熱流体解析ではない場合、鉄など適当な材 料を材料DBから選択しても良い

※流体とのブーリアン(差)は不要

# モデル作成の注意事項(流入出面)

#### Murata Software

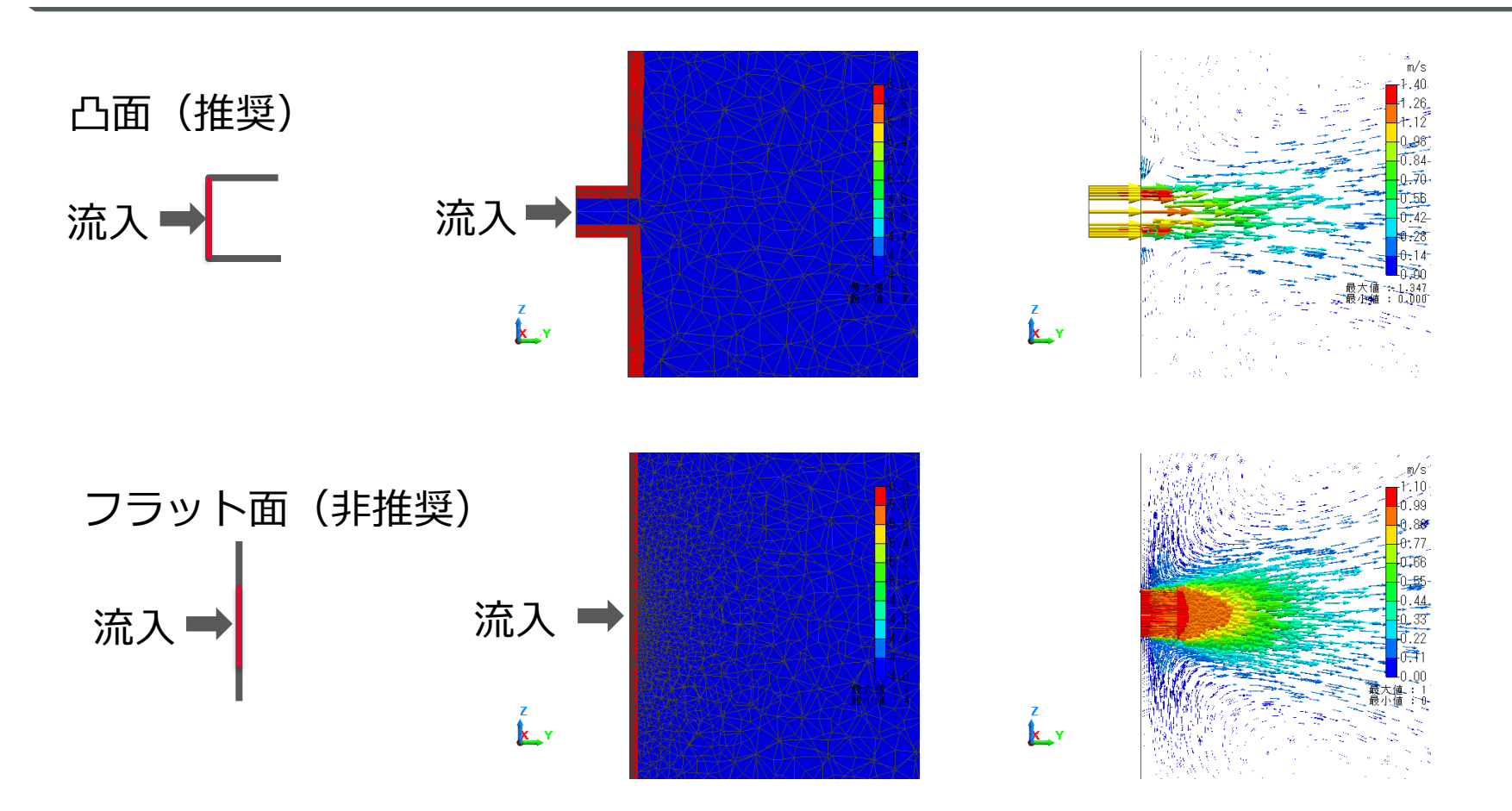

- ・流入出面は凸面に設定できるようにモデルを作成する
- ・凸面に設定することで適切な積層メッシュが作られる
- ・凸面でない場合、流入出面細分化オプションが必要/解析時間増

# モデル作成の注意事項(流入出面)

#### Murata Software

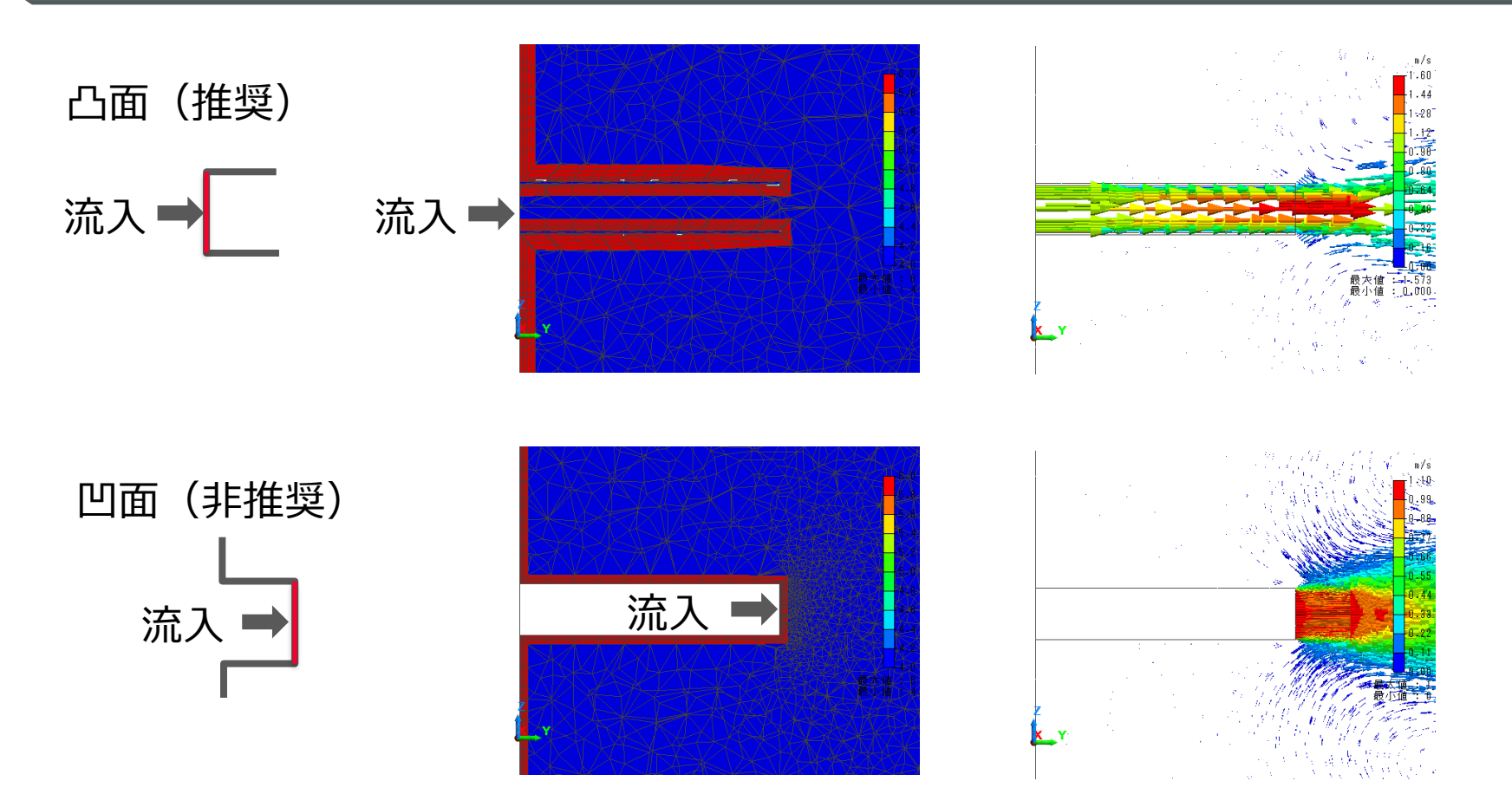

- ・流入出面は凸面に設定できるようにモデルを作成する
- ・凸面に設定することで適切な積層メッシュが作られる
- ・凸面でない場合、流入出面細分化オプションが必要/解析時間増

## 流入出面が凸面ではない場合

#### (D) Murata Software

#### 凸面以外に流入出面を設定している場合、「流入出面のメッシュ細分化」オプションを 使用する。メッシュが細かくなり、解析時間が増加する。

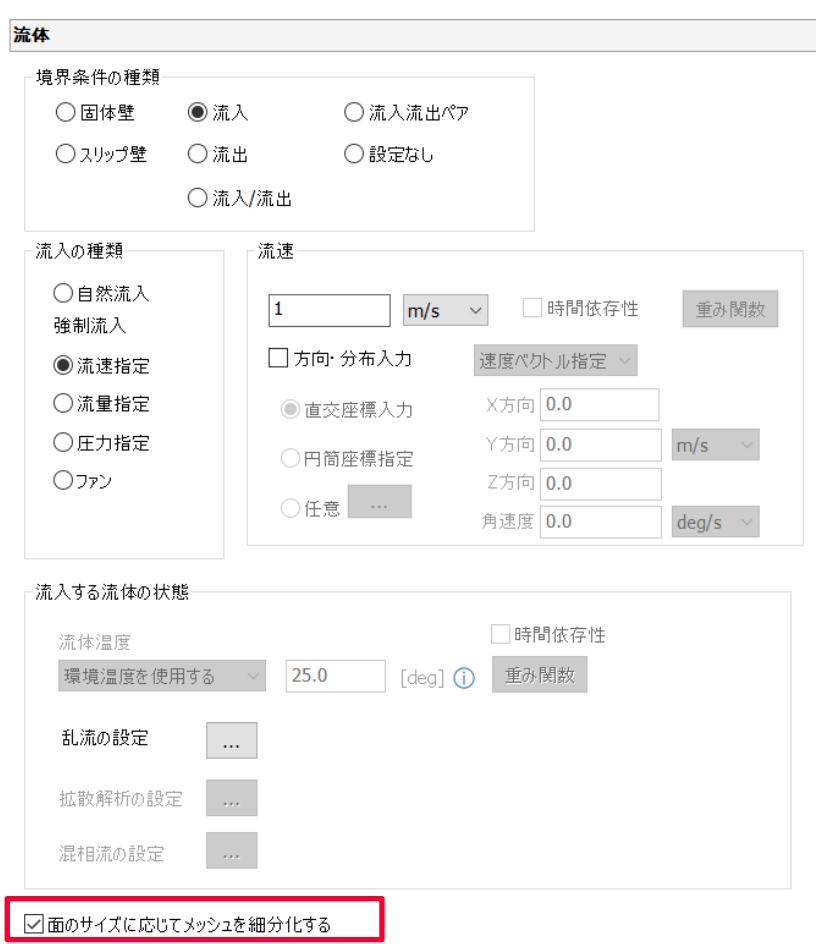

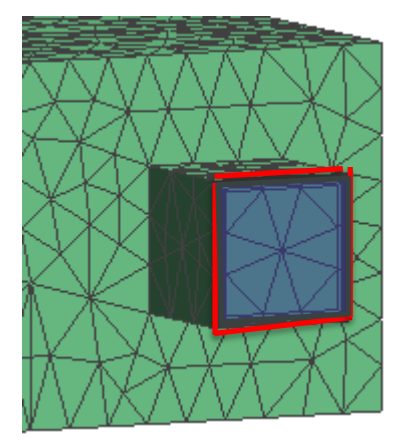

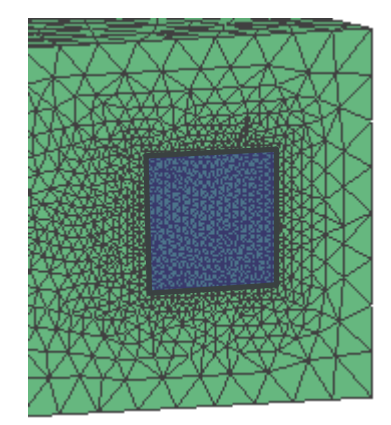

凸面化

①押し出しによる ②細分化オプション

流入出面を押し出した場合 メッシュ数:23154 解析時間:1min23s

メッシュを細かくした場合 メッシュ数:69497 解析時間:5min43s

メッシュを細かくした場合、解析時間が増える傾向あり。 凸面化したほうが効率が良い。

### モデル作成の注意事項(複数ボディ)

#### (D) Murata Software

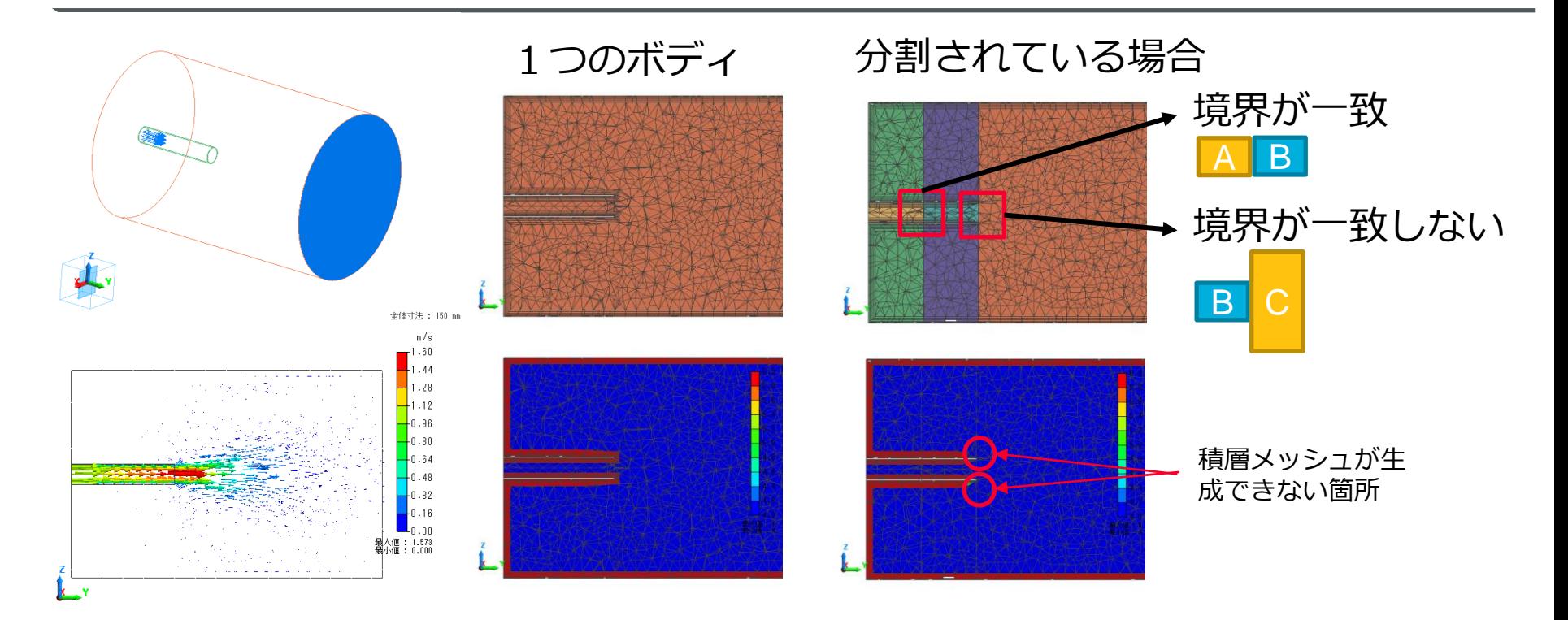

- ・流路が複数のボディで分割されている使場合、境界の状態によって積層メッ シュが生成できない箇所が生じ、収束しない(正しく計算できない)場合があ ります
- ・1つのボディに結合することで改善する場合があります

# モデル作成の注意事項(隙間)

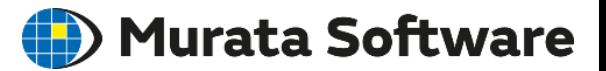

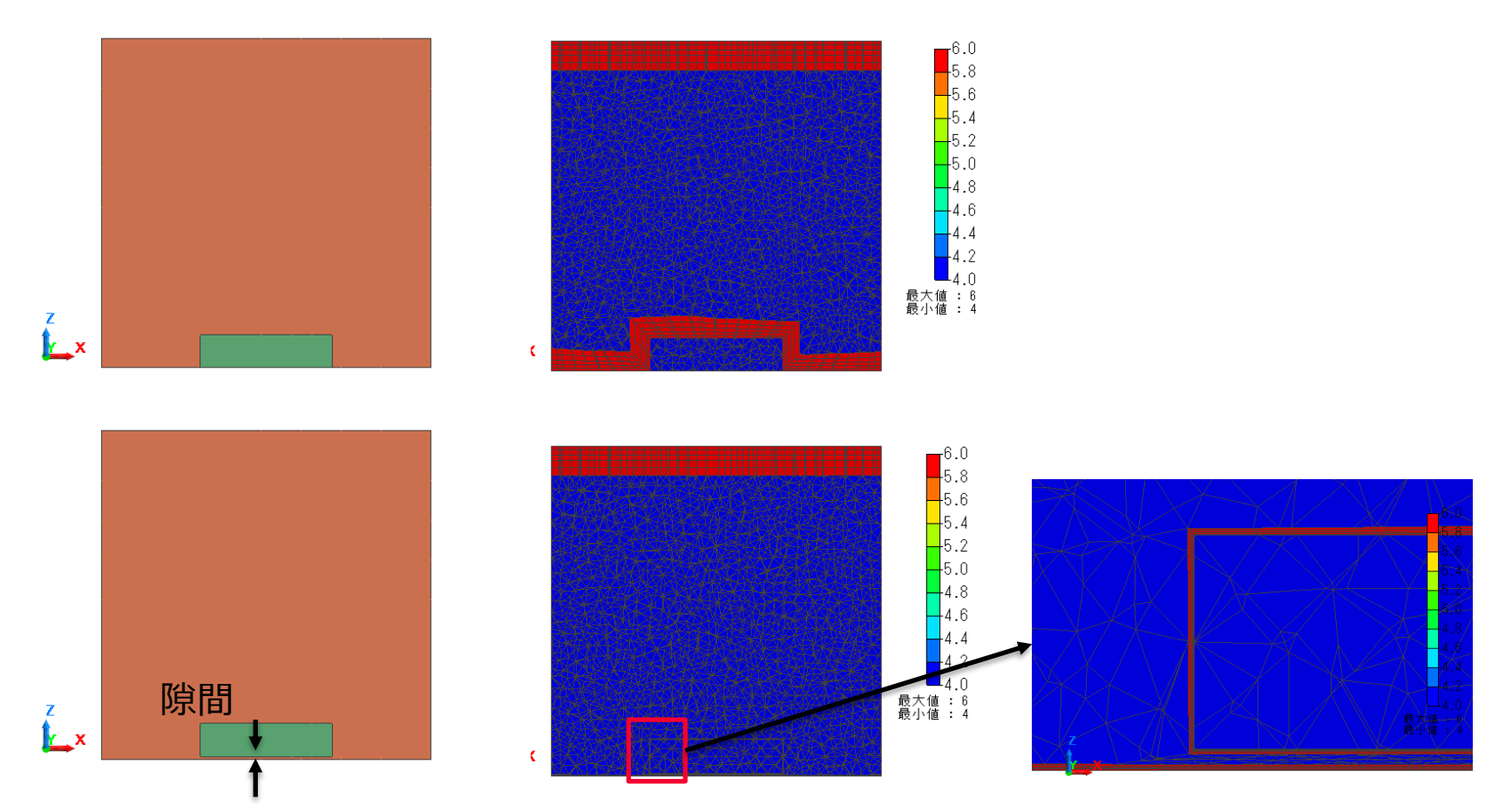

- ・隙間が存在すると周囲の積層メッシュも薄くなり精度が低下する場合が あります。
- ・意図しない隙間は極力作らないようにモデルを作成する必要があります。

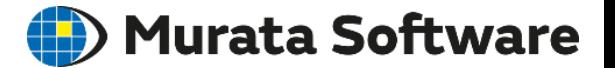

### 4.結果表示

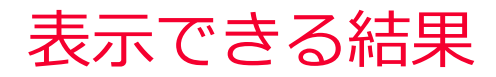

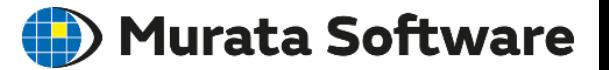

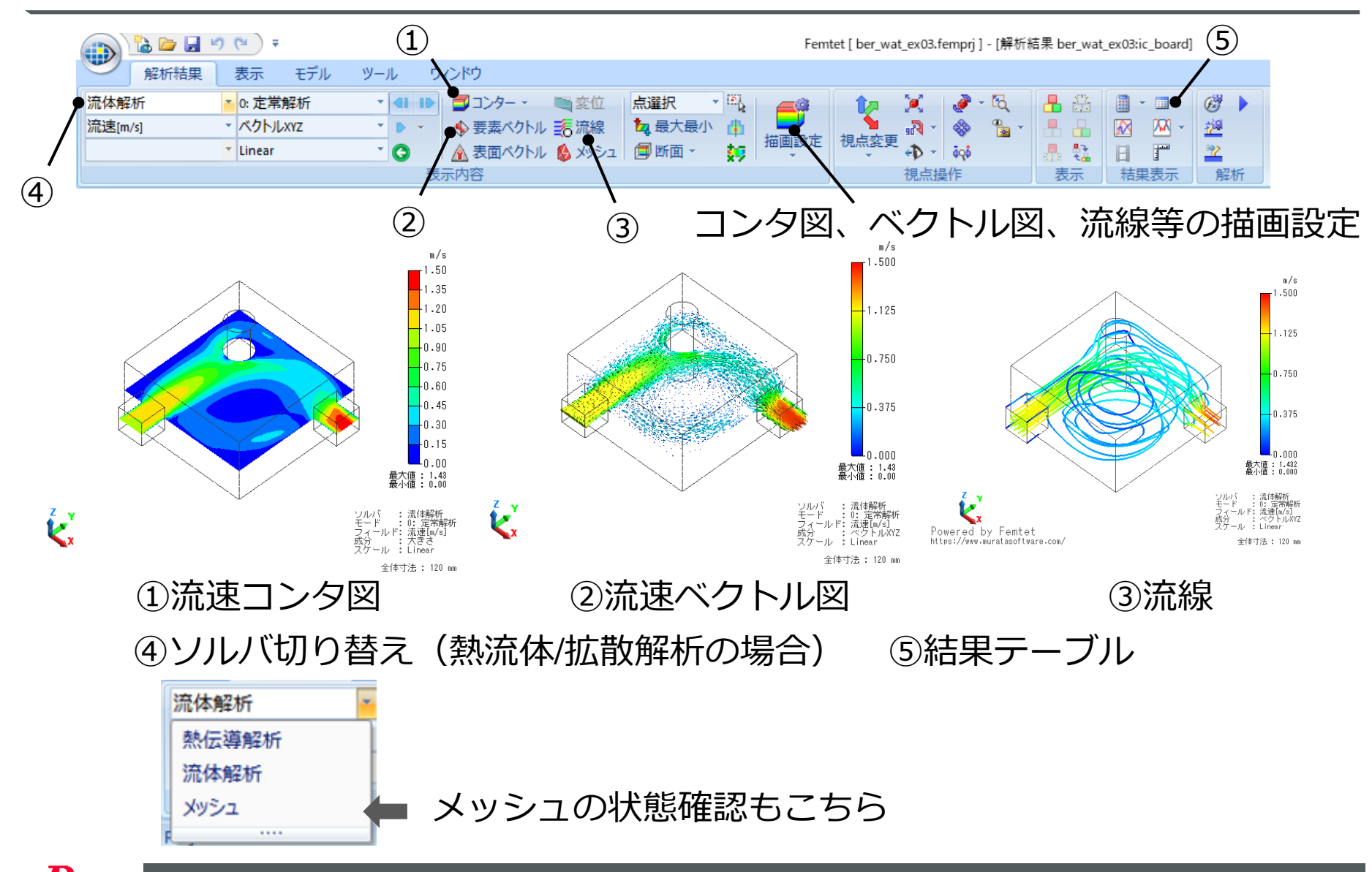

表示できる結果フィールド

フィール

流速[m/s] 渦度[/s]

圧力(静圧)[Pa]

圧力(全圧)[Pa]

壁面せん断応力[Pa]

壁面力(節点力)[N]

y 壁面第1層メッシュ高さ[m] y+ 壁面第1層メッシュ無次元高さ

K 乱流エネルギー[m2/s2] ε エネルギー散逸率[m2/s3] エネルギー生成率[m2/s3] 乱流粘性係数[Pa·s]

浮力[N/m3]

クーラン数

乱流粘性比

壁面近傍層

y 壁面からの高さ[m] Rey\_壁面レイノルズ数

....

流体解析 流速[m/s]

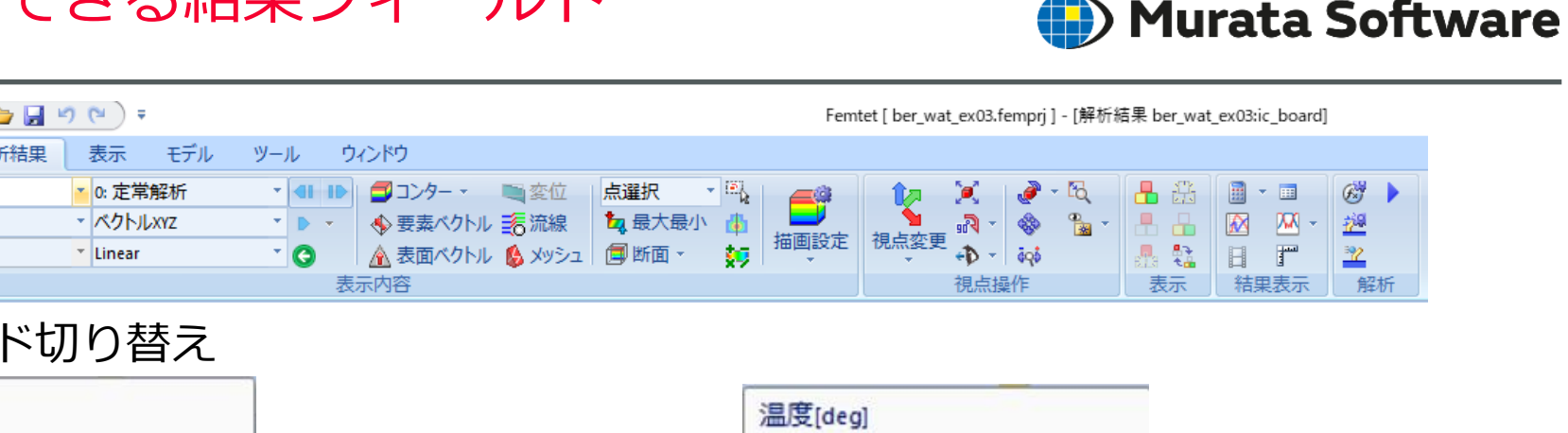

熱流束[W/m2]

壁面熱流束(W/m2)

温度勾配[deg/m]

対流の熱伝達係数[W/m2/deg]

乱流熱伝導率[W/m/deg]

メッシュ状態に関する量

乱流に関する量

流速ベクトル、圧力、温度、熱流束ベクトル などを表示することができます。

乱流に関する量

**AN MURATA Caffulo** 

表示できる結果テーブル

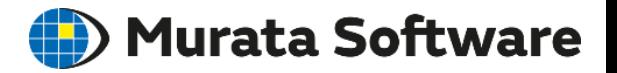

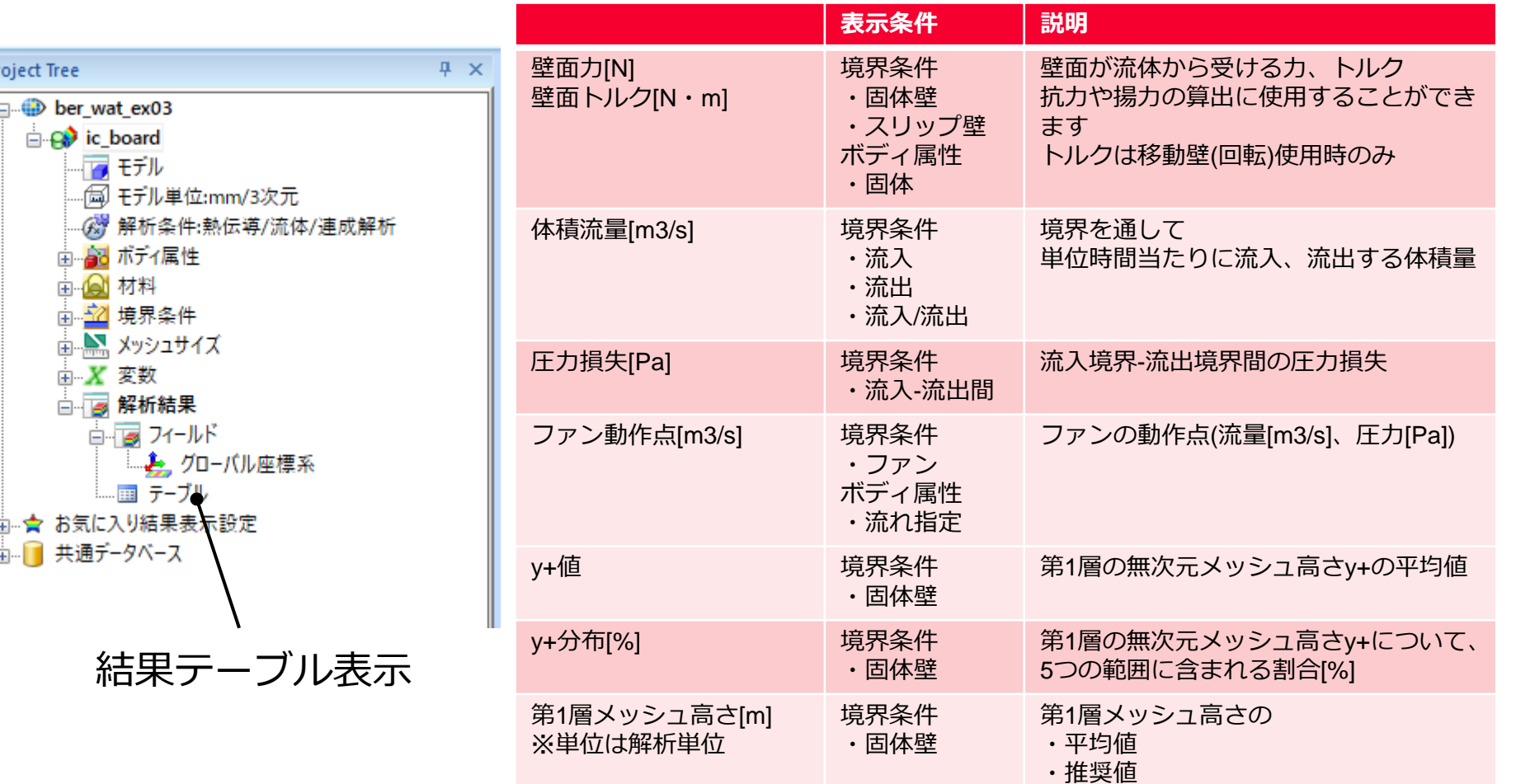

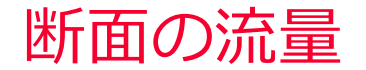

(D) Murata Software

流入、流出、流入/流出境界条件上の流量はテーブルで表示される。 任意の断面の流量を取得する場合、積分機能を使用する。

①流速ベクトルを表示、 もしくは、 流速(大きさ)コンタを表示 ②断面を選択して、右クリックメニュー「積分」

例:複数流路それぞれの流量 <mark>積分結果(法線方向成分) [m3/s]</mark><br>面積 [m2] : 3.555206e-05  $: -4.666892e-05$ |積分結果(法線方向成分) [m3/s]<br>|面積 [m2] : 3.430218e-05  $-5.072550e-05$ |積分結果(法線方向成分) [m3/s]<br>|面積 [m2] : 3.443591e-05  $-5.550515e-05$ |<br>|積分結果(法線方向成分) [m3/s]<br>|面積 [m2] :3.444245e-05  $-4.597567e-05$ |積分結果(法線方向成分) [m3/s]<br>|南楮 [m2] : 3.458519e-05  $-3.455243e-05$ 積分 f<sub>m</sub> f. 平均値 流量加重平均值 積分にードが横軸のグラフ ₩ 平均値(モードが横軸のグラフ)  $\boldsymbol{\mathcal{N}}$ 

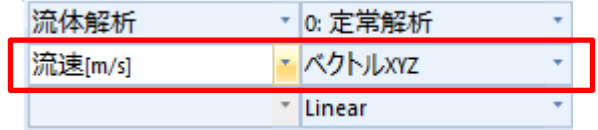

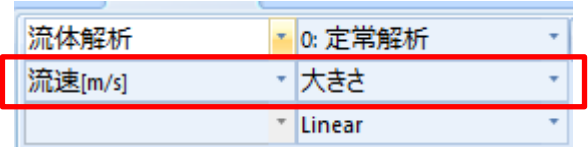

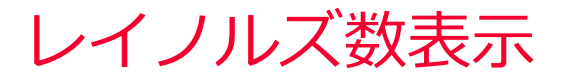

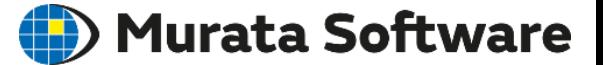

乱流の度合いを測る指標であるレイノルズ数は、 強制流入、強制流出が設定された箇所について、流速、水力直径、材料定数 から計算した値が目安として出力ウィンドウに表示される。 水力直径(2次元) |Bernoulli 〈〈定常解析:層流モデル>> |移流項計算手法  $l = L$  [m] 流速:2次精度風上差分 水力直径(3次元) |強制流入 流速指定:境界条件「inlet」 |内部/外部:外部流れ  $4S$ 流速 = 1.000e-01 [m/s]  $l =$  $[m]$  $L_{all}$ |水力直径(代表長さ)= 2.000e-01 [m] <mark>慟淅度 = 1.510e-05 [m2</mark>√s] 材料定数「000\_空気」 レイノルズ数: 1324 L [m]: 辺の長さ  $L_{all}$  [m] : 周囲の長さ  $S[m]$ : 面積

※強制流入(圧力指定)の場合、圧力を流速に換算した最大流速を使用

$$
U_{max} = \sqrt{\frac{2P}{\rho}} \, [m/s]
$$

代表長さの取り方は様々で、例えば、円柱周りの流れの場合、直径を 取るのが一般的なので、換算が必要になる。

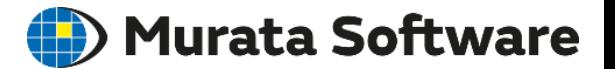

## 5. 熱流体解析

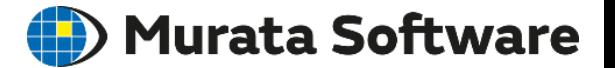

### 5.1概要

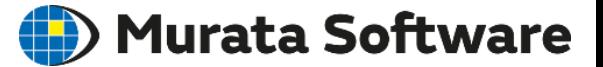

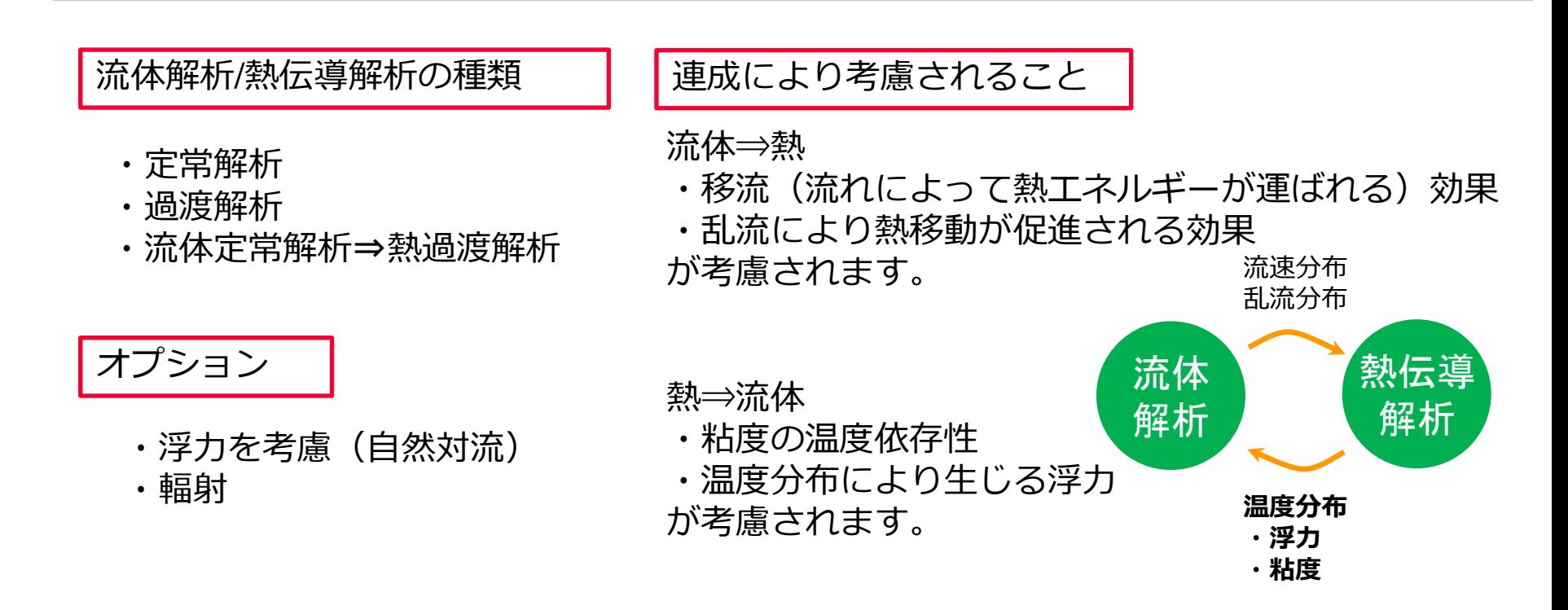

粘度温度依存性なし、浮力考慮なしの場合、1方向連成(流体⇒熱のみ)となり、 計算の負荷が少なくなります。

- ・流体の状態を計算した後、熱の計算を行います。
- ・流体定常解析⇒熱過渡解析が可能です。

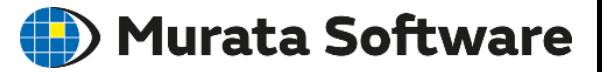

#### **解析例:強制空冷される基板と発熱体(熱流体解析 例題3)**

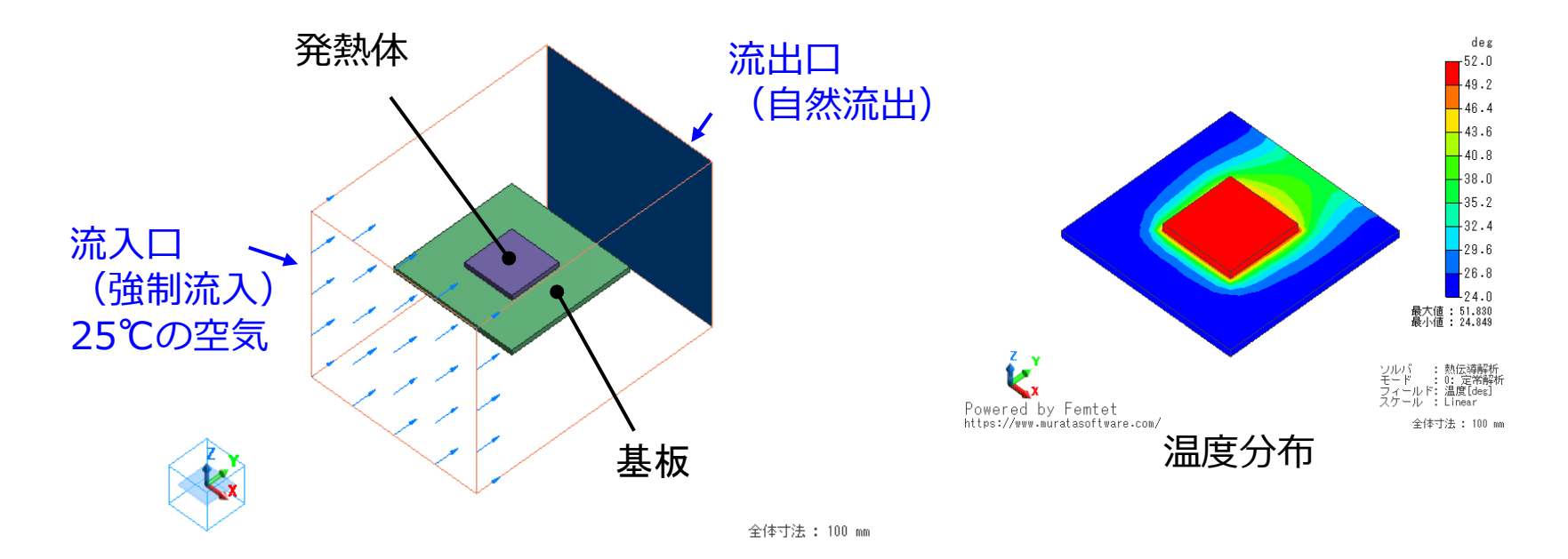

発熱体の発熱が、流れ(強制対流)によって下流側に運ばれます。 流体部の温度分布も計算されます。

## 流体定常解析-熱過渡解析

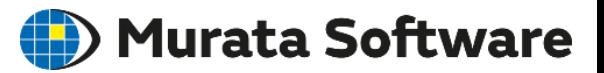

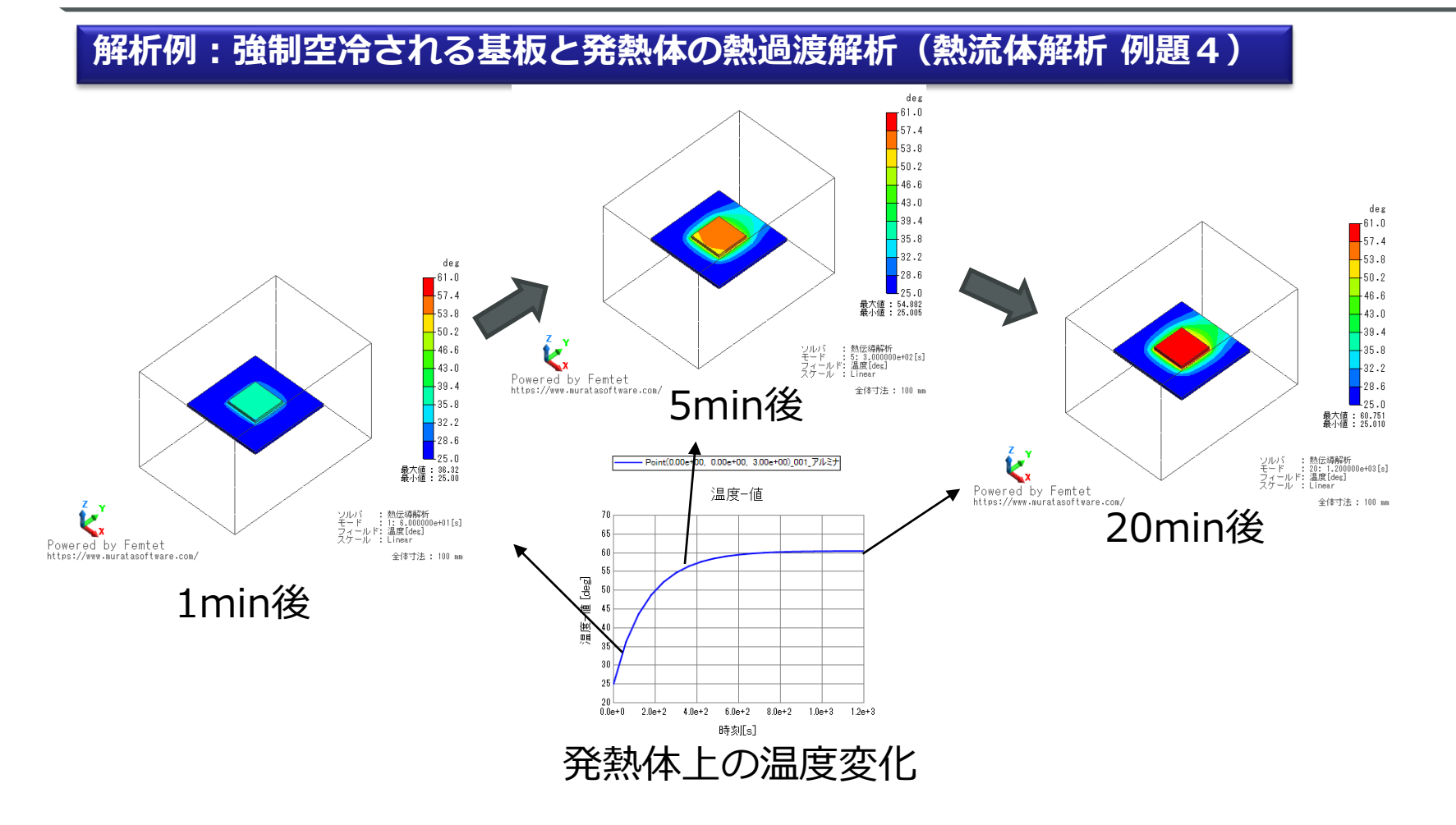

流れの状態は一定で、発熱開始からの温度上昇の計算を行っています。 最終的に定常解析と同じ温度に到達します。

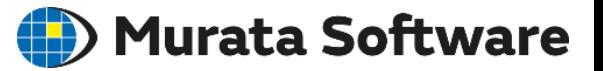

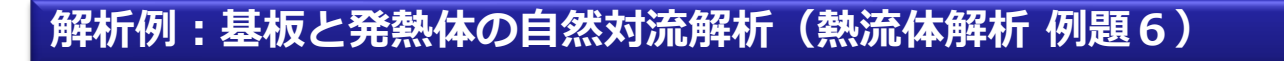

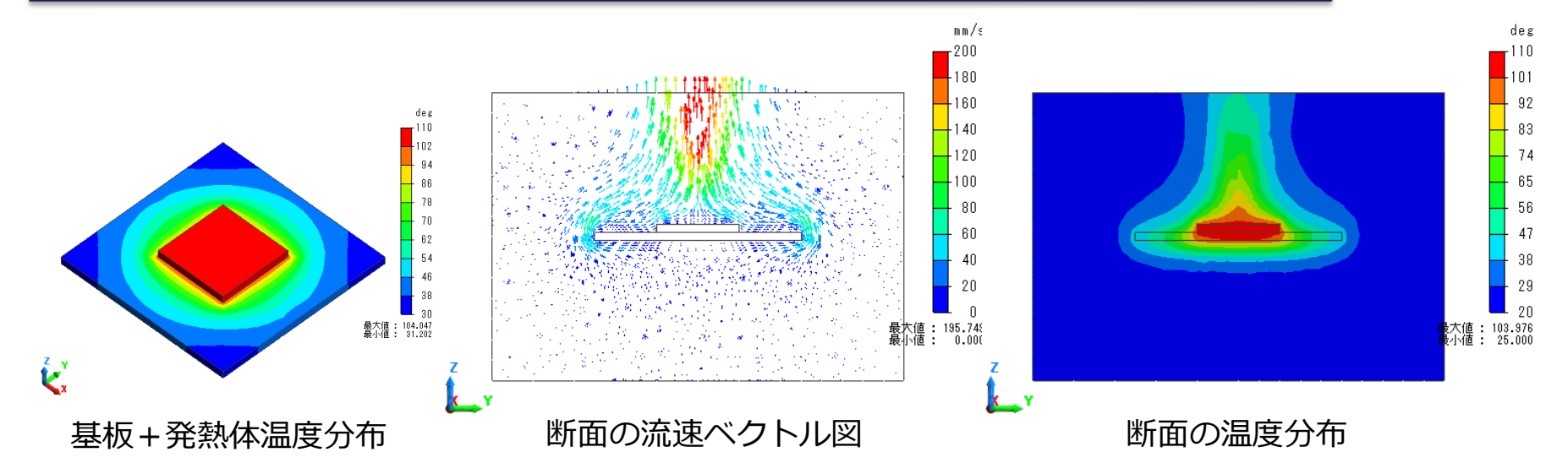

発熱体の熱により上昇気流が生じ、熱が上部へ移動していることが確認できます。

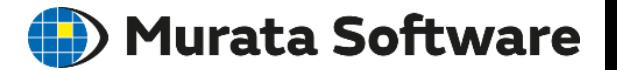

# 5.2解析条件

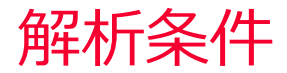

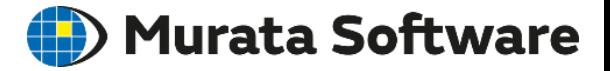

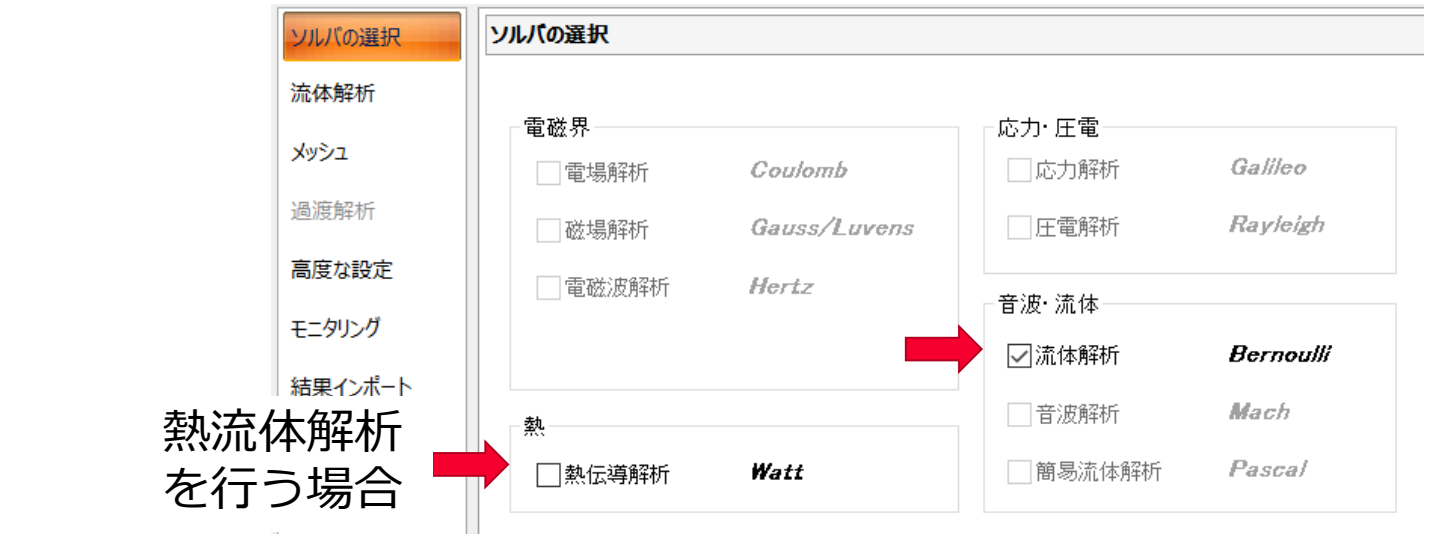

## 熱流体解析

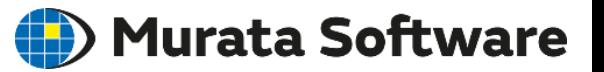

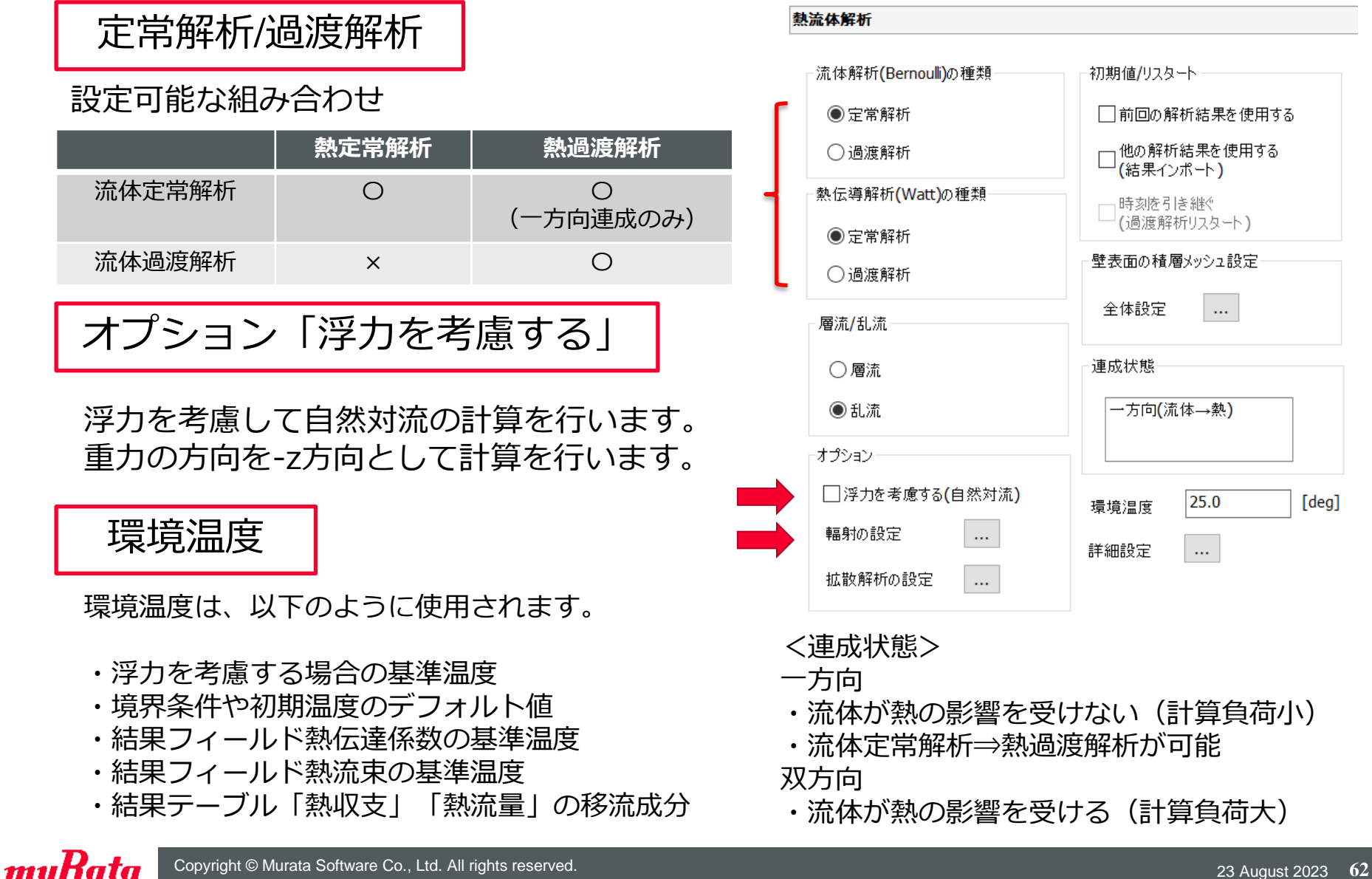

浮力を考慮する場合の注意

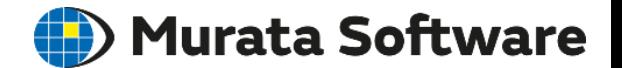

・環境温度が浮力の基準温度となります。

理論上、環境温度を変えても流れや温度の結果が変わることはありません。

・圧力の出力値のみ、環境温度によって変化します。 ・収束性(計算時間、計算の成功率)が変わる場合があります。 (過渡解析の場合、環境温度=初期温度で解析することを推奨します。)

・積層メッシュの設定で想定温度差を入力する必要があります。 (積層メッシュを自動で設定する場合)

固体表面温度

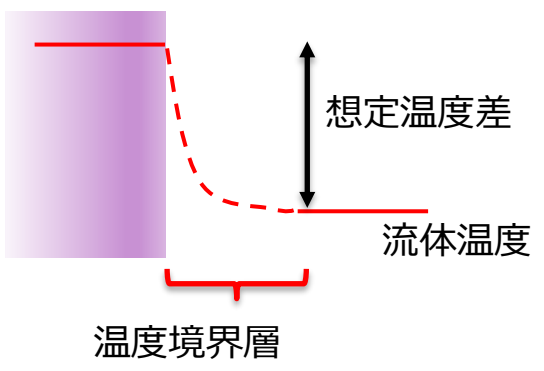

温度境界層のメッシュを生成するため、 想定している固体表面と流体との温度差を入 力します。

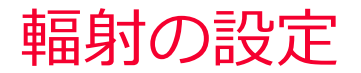

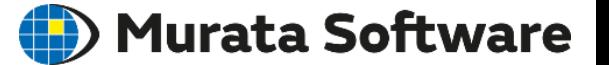

固体表面を自動的に検出して、固体表面間の輻射による熱の移動を考慮する ことができます。

外部境界条件で輻射の種類の設定が行う必要があります。

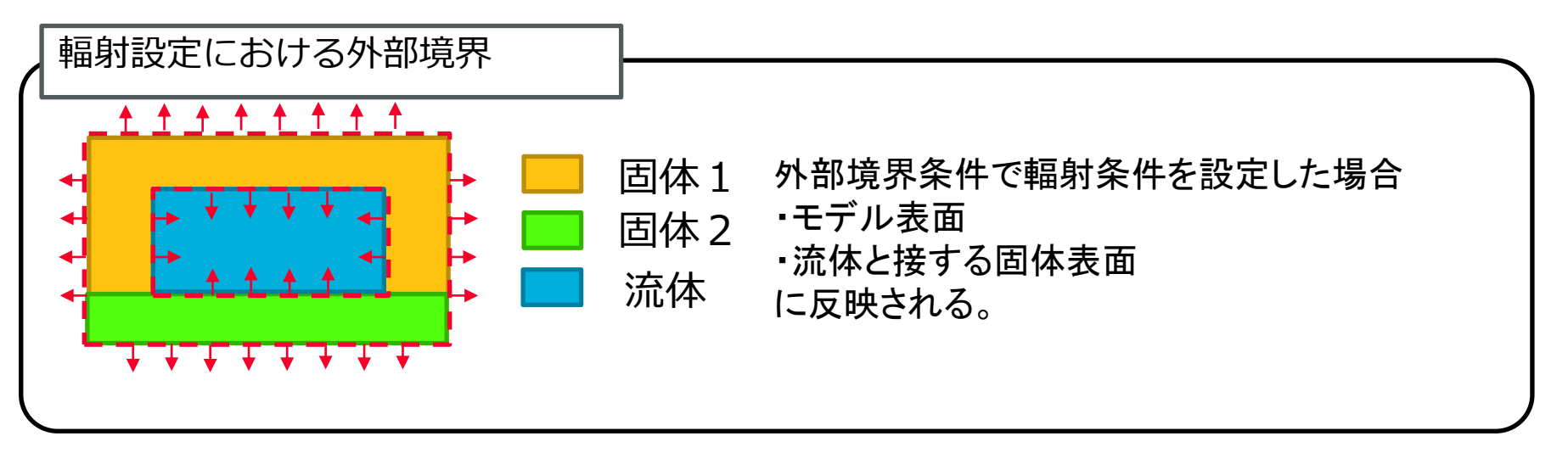

#### 輻射の種類

- ・環境輻射(時間重視)
	- モデル表面と無限遠環境との間の熱のやり取りを考慮
	- ・表面間輻射(精度重視)
- モデル表面同士、および無限遠環境との間の熱のやり取りを考慮 相手が近くに存在する場合や密閉空間を含む場合はこちらを使用する。

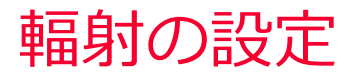

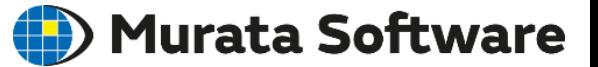

#### 解析条件>輻射の設定でまとめて設定を行う。

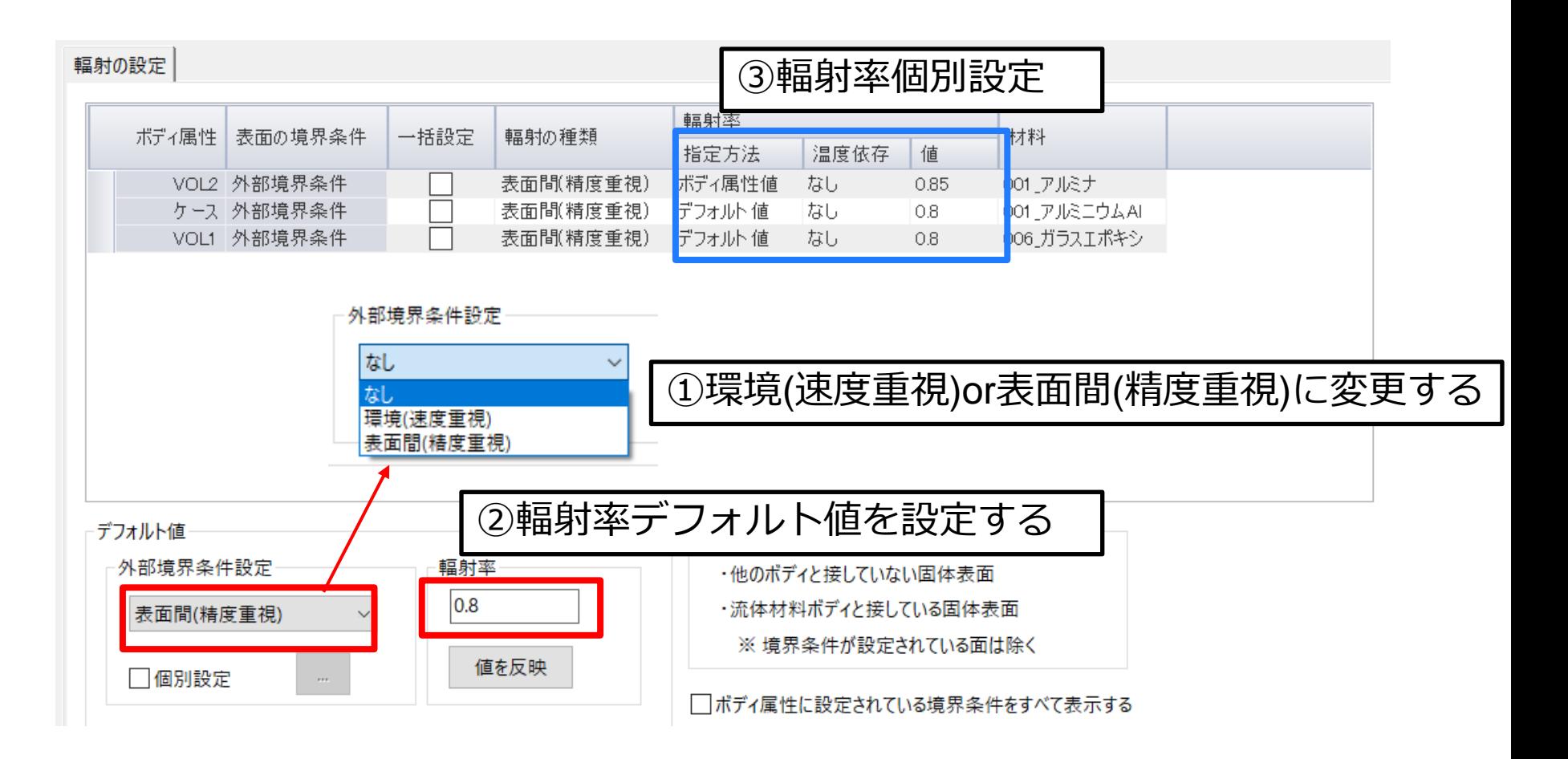

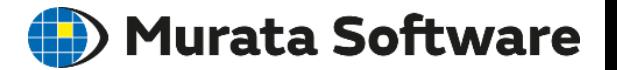

## 5.3境界条件

### 熱流体解析の境界条件

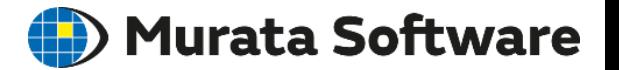

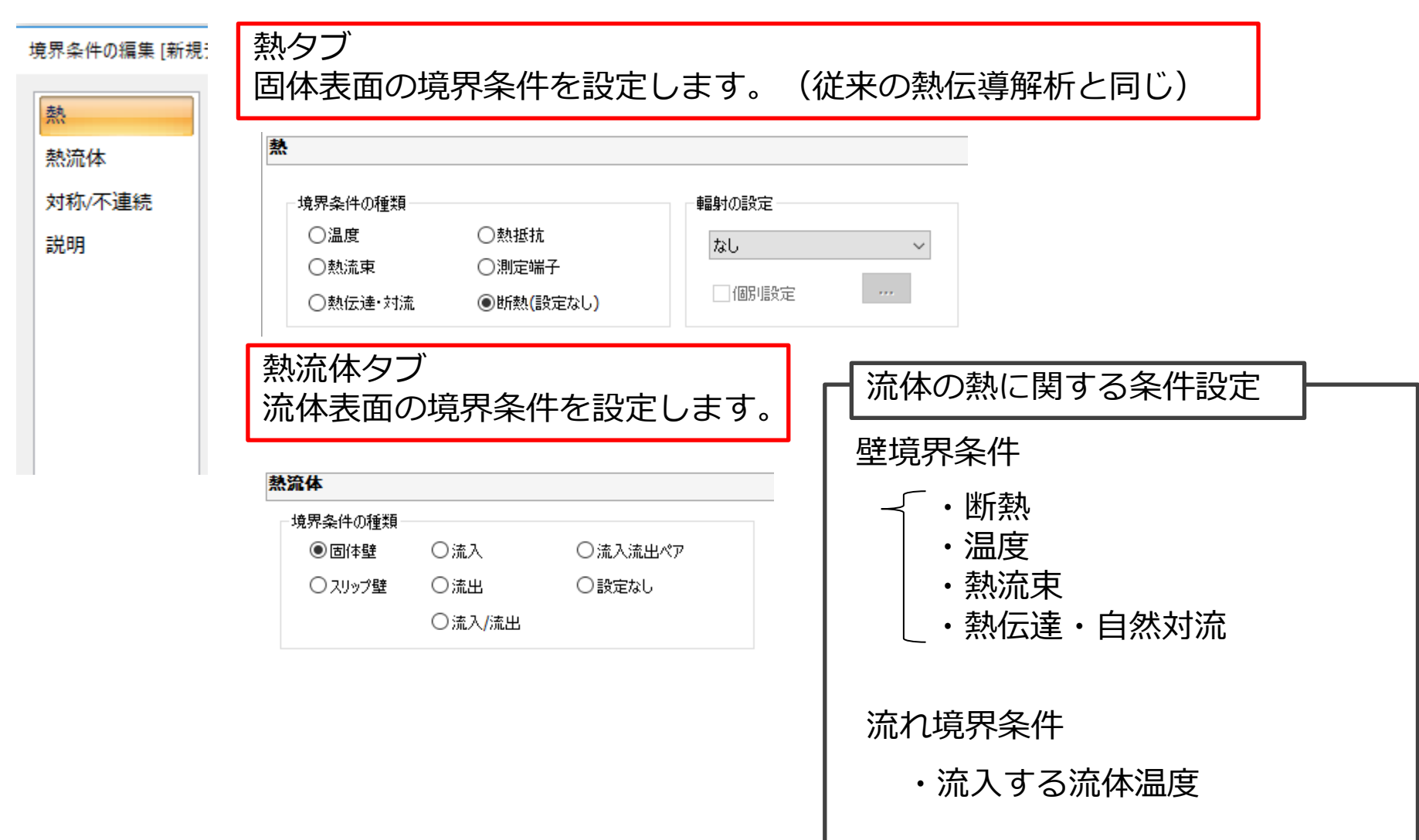

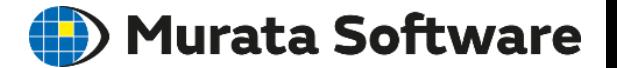

# 5.4ボディ属性/材料定数

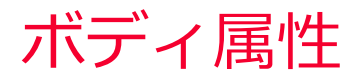

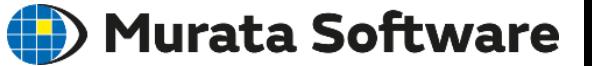

#### 「流体タブ」

- ・流体領域内部に流れを指定
- ・多孔質体を指定

#### 「発熱量タブ」

・固体部の発熱量を指定

#### 「方向タブ」

・異方性多孔質体/異方性固体材料の方向指定

#### 「初期温度タブ」

・初期温度個別設定(過渡解析の場合) 通常は、解析条件の過渡解析タブで設定

発熱量タブ

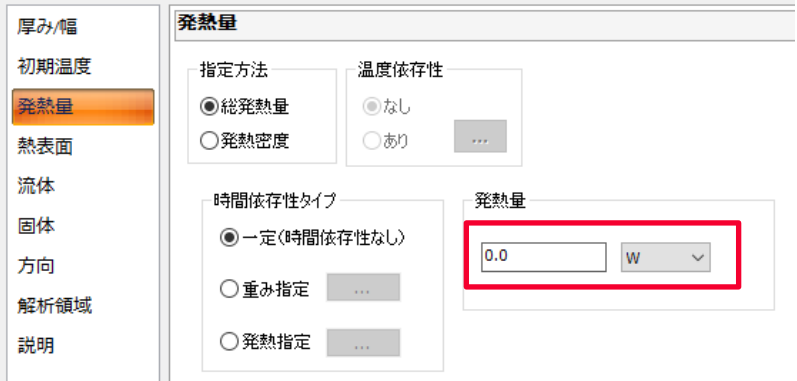

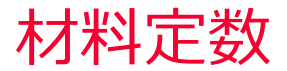

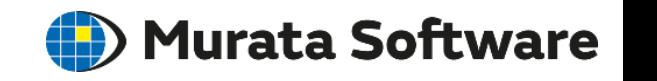

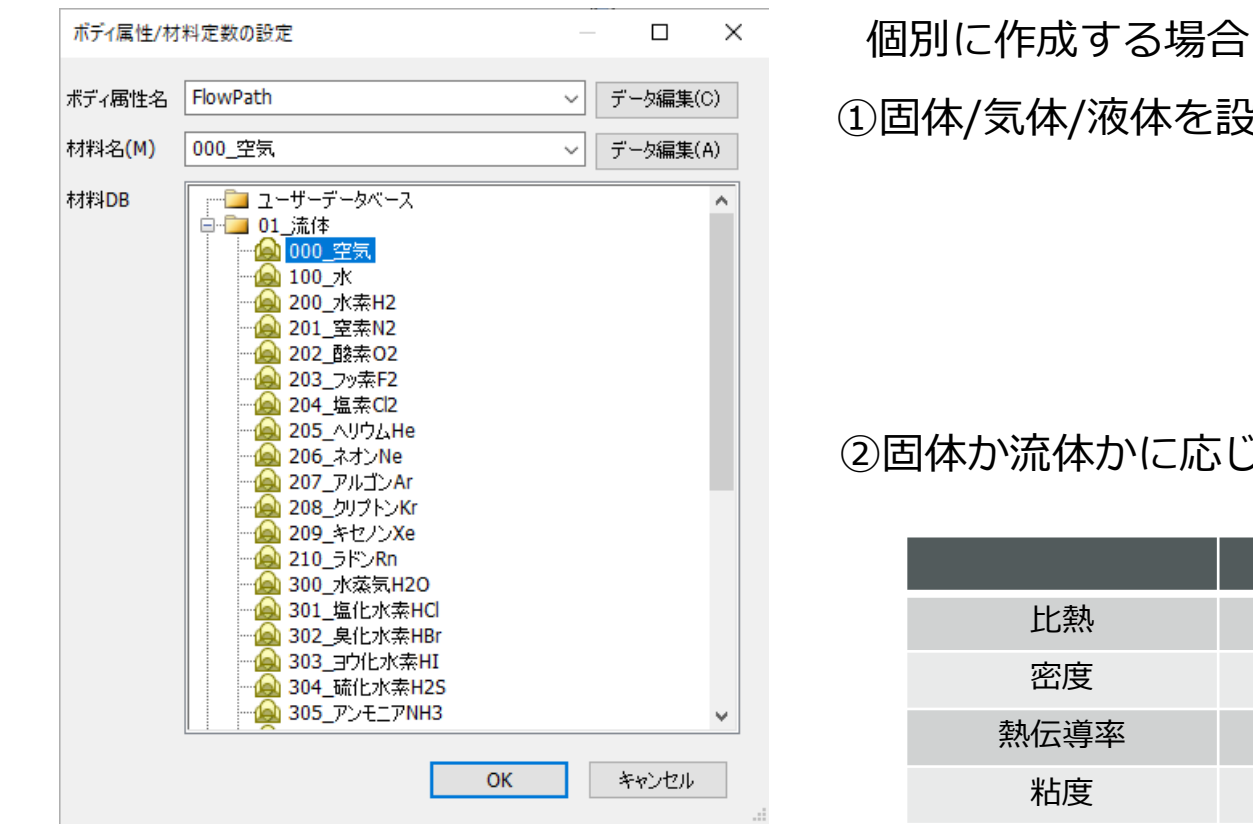

#### 空気、水は材料DBから選択可

)<br>【定

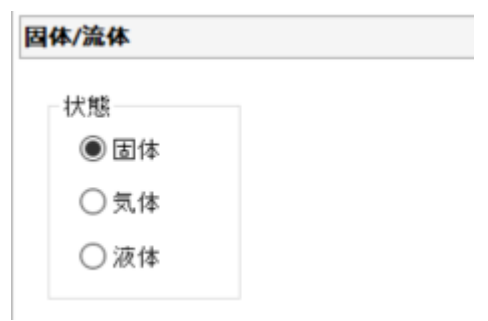

#### ②固体か流体かに応じて各種材料定数を設定

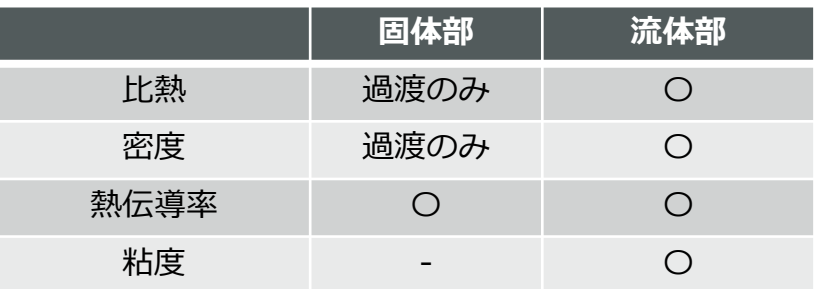

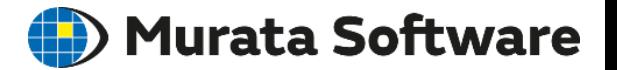

# 6.その他の解析機能

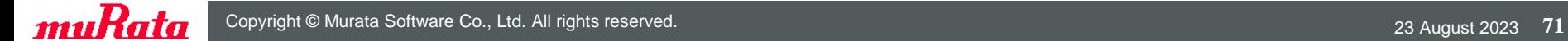

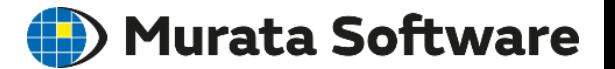

# 6.1拡散解析
解析例

Murata Software

#### **解析例:例題12/13 室内換気の解析**

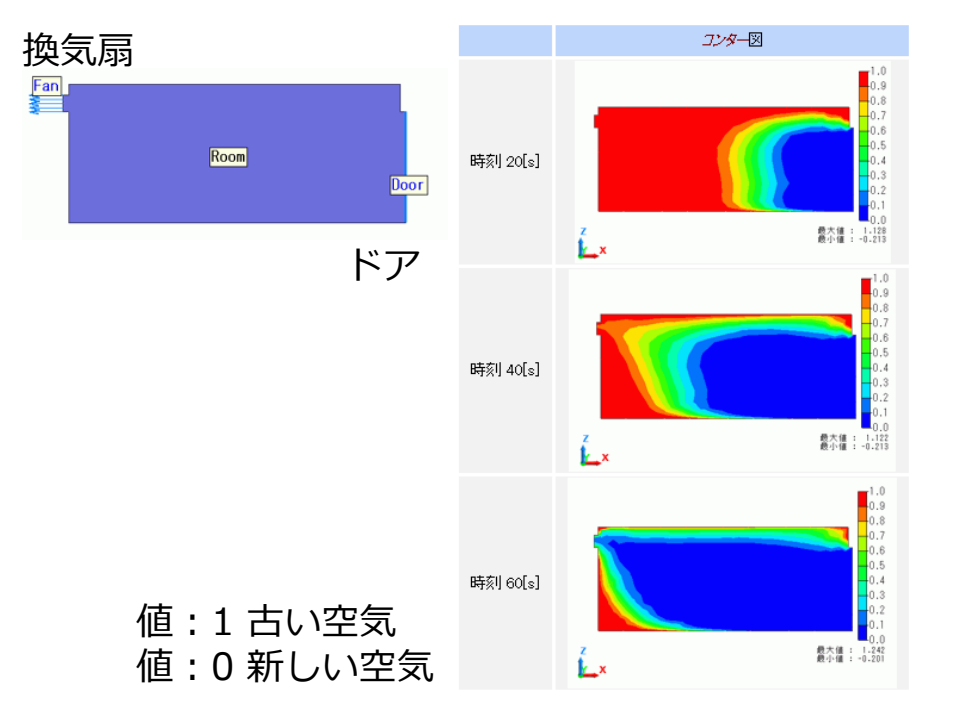

#### 例題12 室内換気の解析 インチン インチン のりょう 例題13 室内換気の解析 (空気齢の計算)

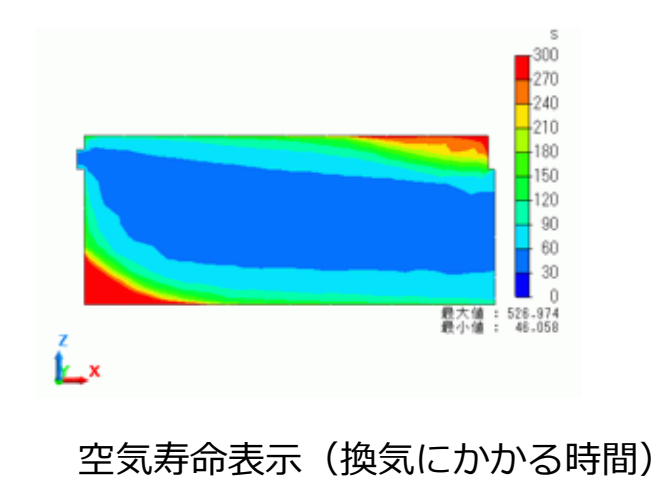

・ドアから新しい空気が流入し換気が行われる様子を確認することができます。 ・空気齢オプションでは、換気が行われやすい/行われにくい箇所を確認するこ とができます。

Murata Software

#### **解析例:例題19 不純物物質発生による対流解析/例題20 室内湿度の解析**

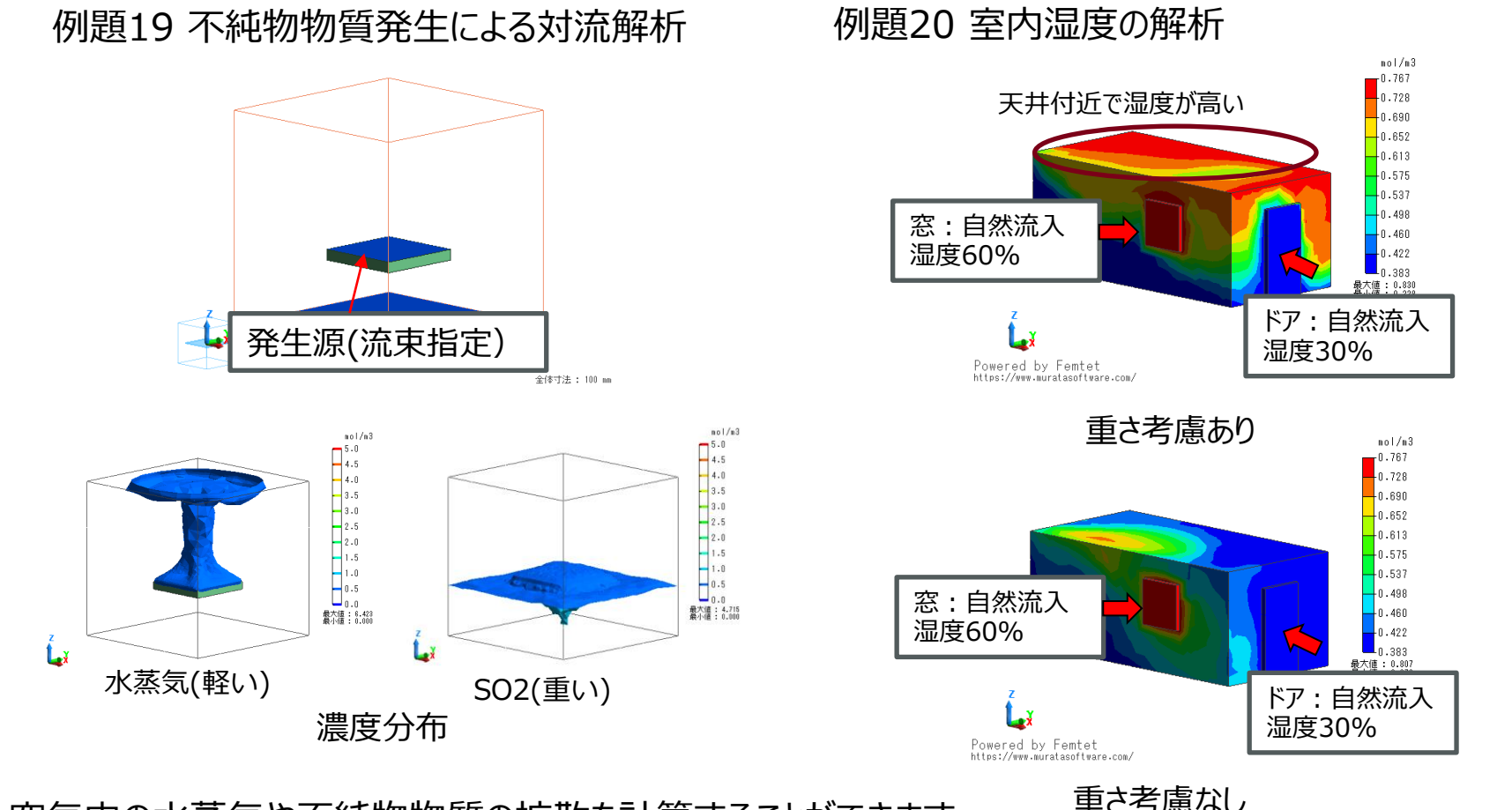

空気中の水蒸気や不純物物質の拡散を計算することができます。 水蒸気は空気より軽いため、湿度の高い箇所で浮力が生じ、天井付近に溜まる傾向が確認できます。

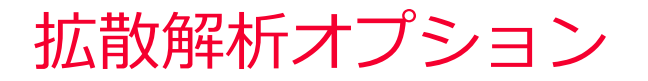

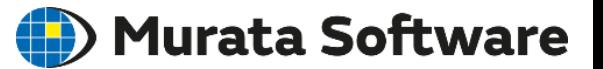

#### 定常解析/過渡解析

#### 設定可能な組み合わせ

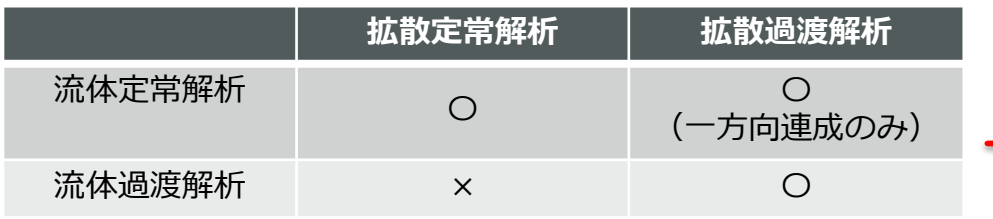

#### オプション「空気齢解析」

換気効率の指標である空気齢、空気余命、空気寿命を 計算します。

オプション「拡散物質の重さを考慮する」

拡散物質の重さに起因する浮力を考慮して 自然対流の計算を行います。 重力の方向を-z方向として計算を行います。

#### 環境値

環境値は、以下のように使用されます。

- ・浮力を考慮する場合の基準温度
- ・境界条件や初期値のデフォルト値

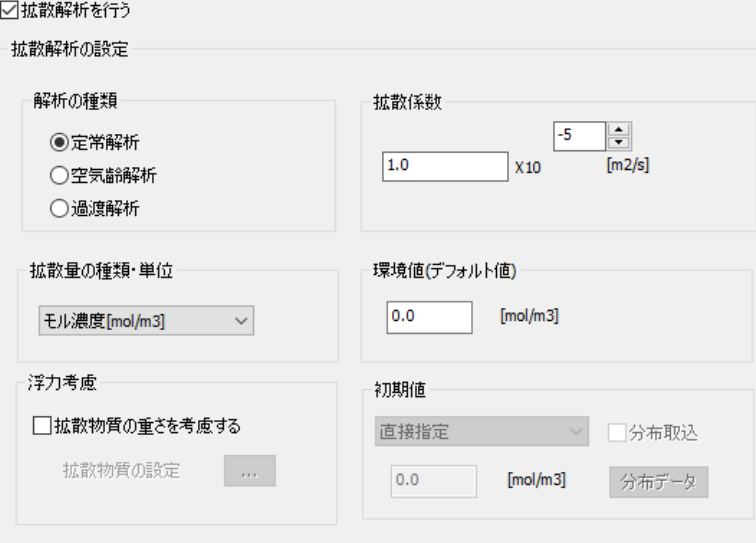

#### <連成状態>

- 一方向
- ・流体が拡散物質の重さの影響を受けない (計算負荷小)

・流体定常解析⇒拡散過渡解析が可能 双方向

・流体が拡散物質の重さの影響を受ける (計算負荷大)

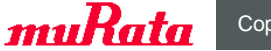

# 拡散物質の重さを考慮した解析

### Murata Software

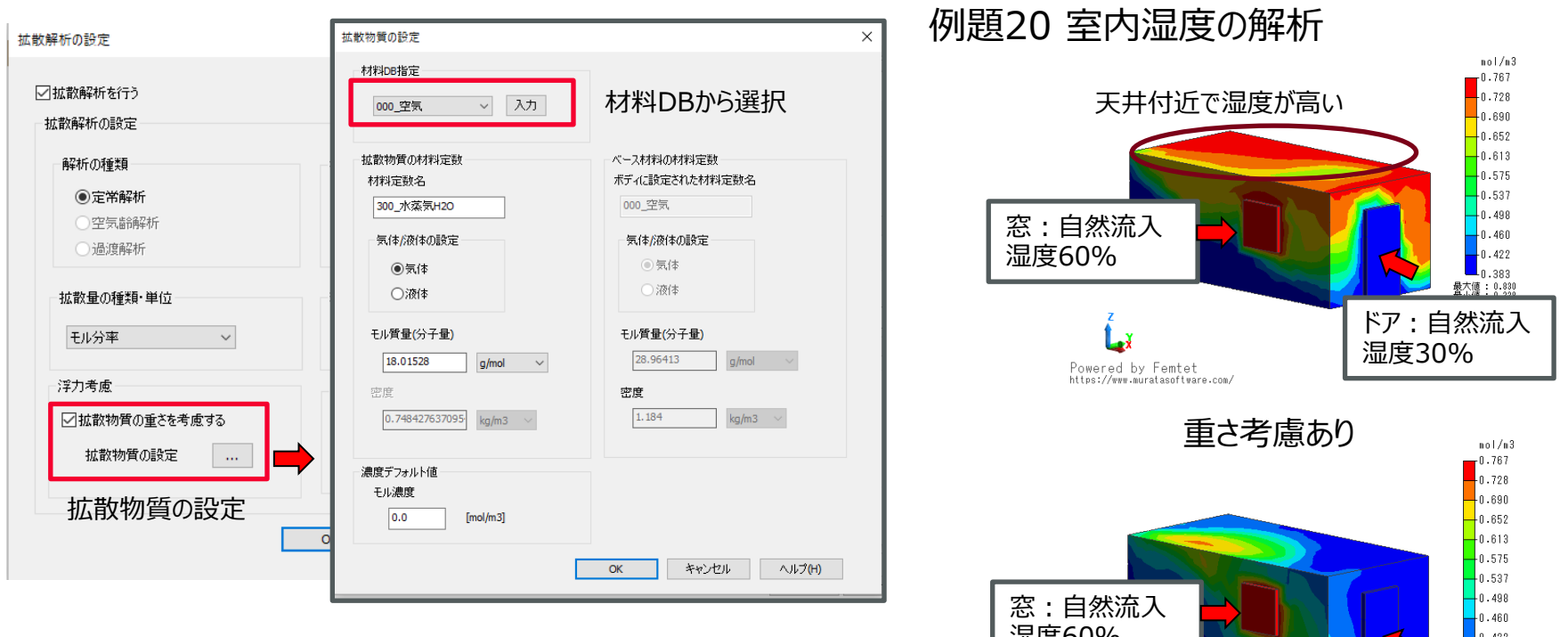

- 拡散物質を材料DBから指定することで、拡散物質の重さを 考慮することができます。
- 例えば空気中の水蒸気等の拡散を計算することができます。 水蒸気は空気より軽いため、湿度の高い箇所で 浮力が生じ、天井付近に溜まる傾向が確認できます。

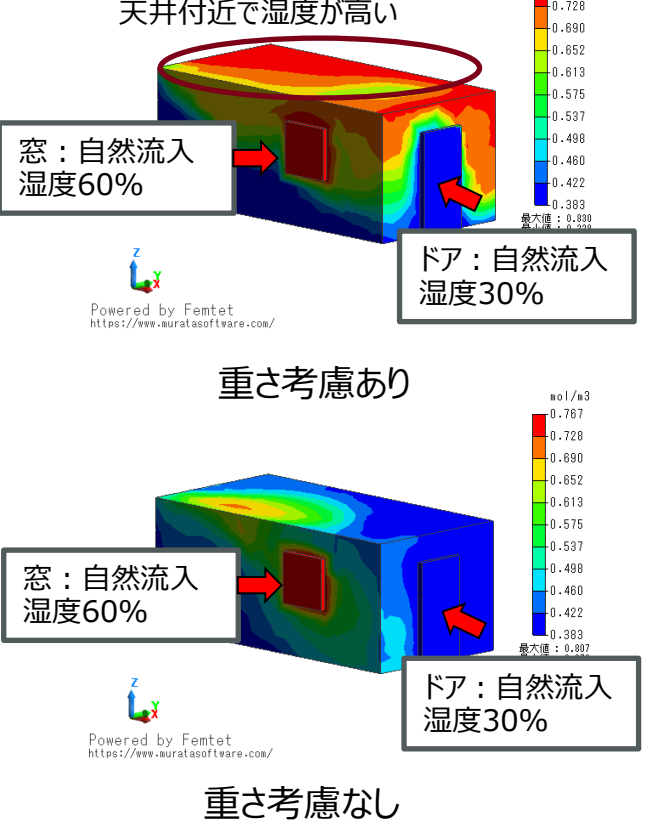

# 拡散流体解析の境界条件

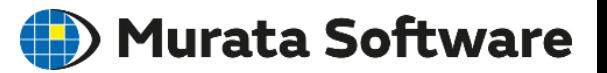

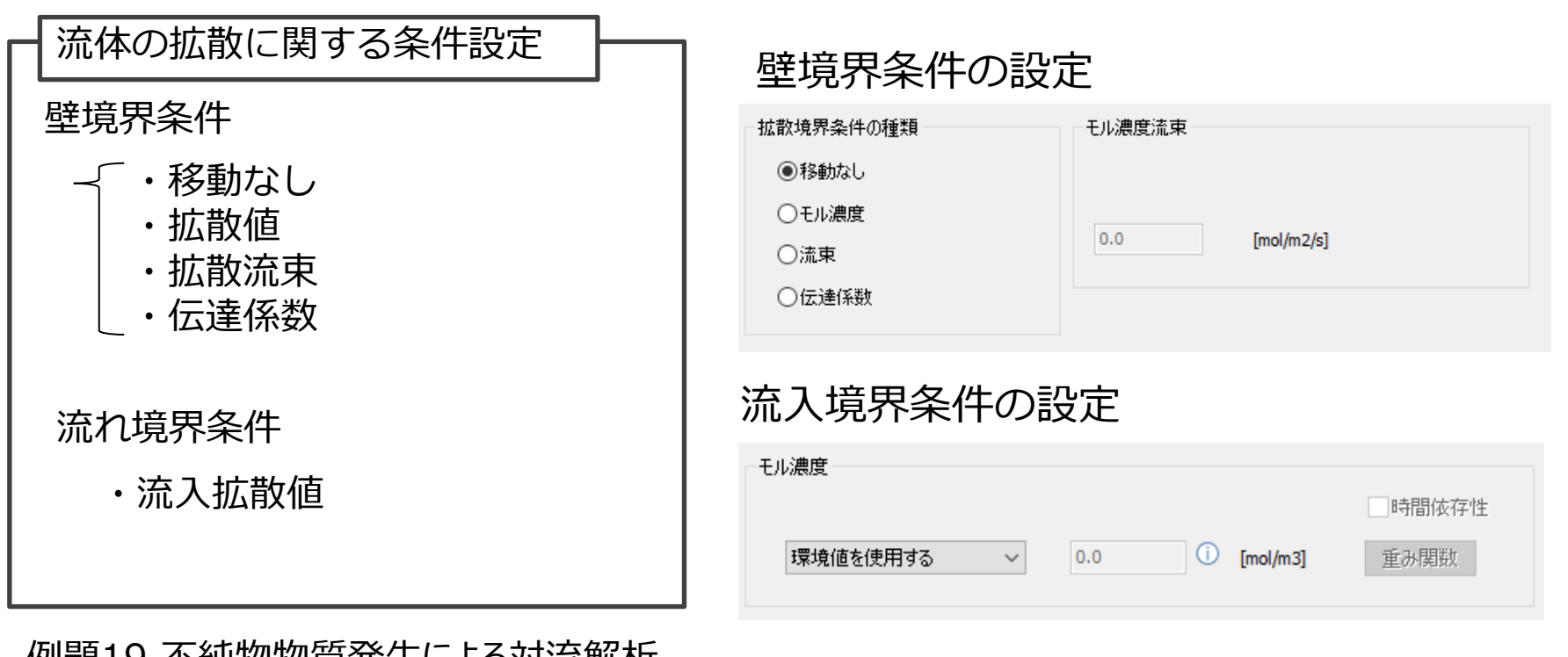

例題19 不純物物質発生による対流解析

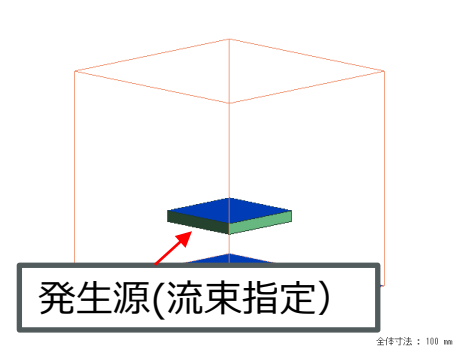

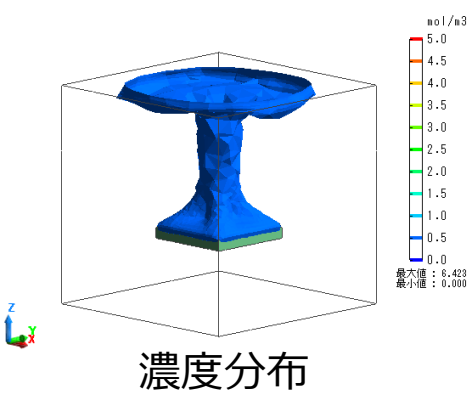

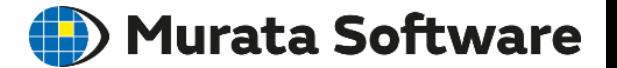

# 6.2自由表面解析

muRata Copyright © Murata Software Co., Ltd. All rights reserved. 23 August 2023 **78** August 2023 **78** August 2023 **78** August 2023 **78** 

**) Murata Software** 

#### **解析例:自由表面解析(流体解析例題14~17)**

例題14 ダムブレイク

例題15 表面張力による水滴形成

例題16 毛細管現象

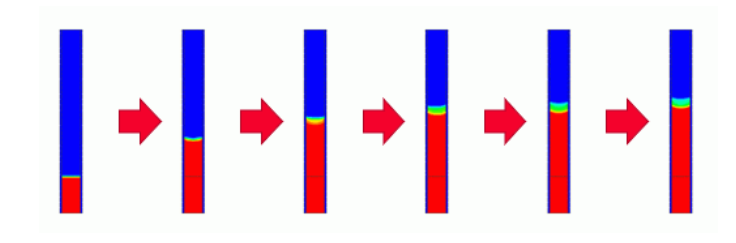

例題17 はんだの濡れ上がり

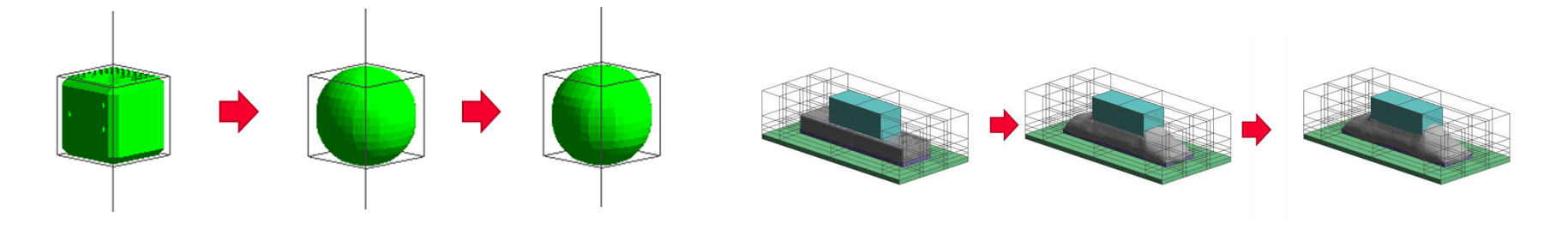

- 複数の流体(気体/流体)を含む混相流の解析が可能です。
- 重力や表面張力/濡れ(接触角)による気液界面の移動を計算することができます。

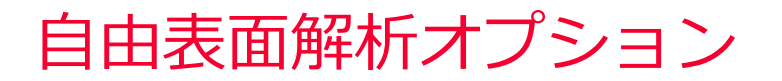

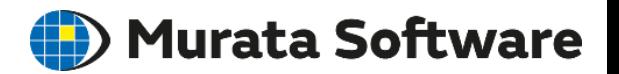

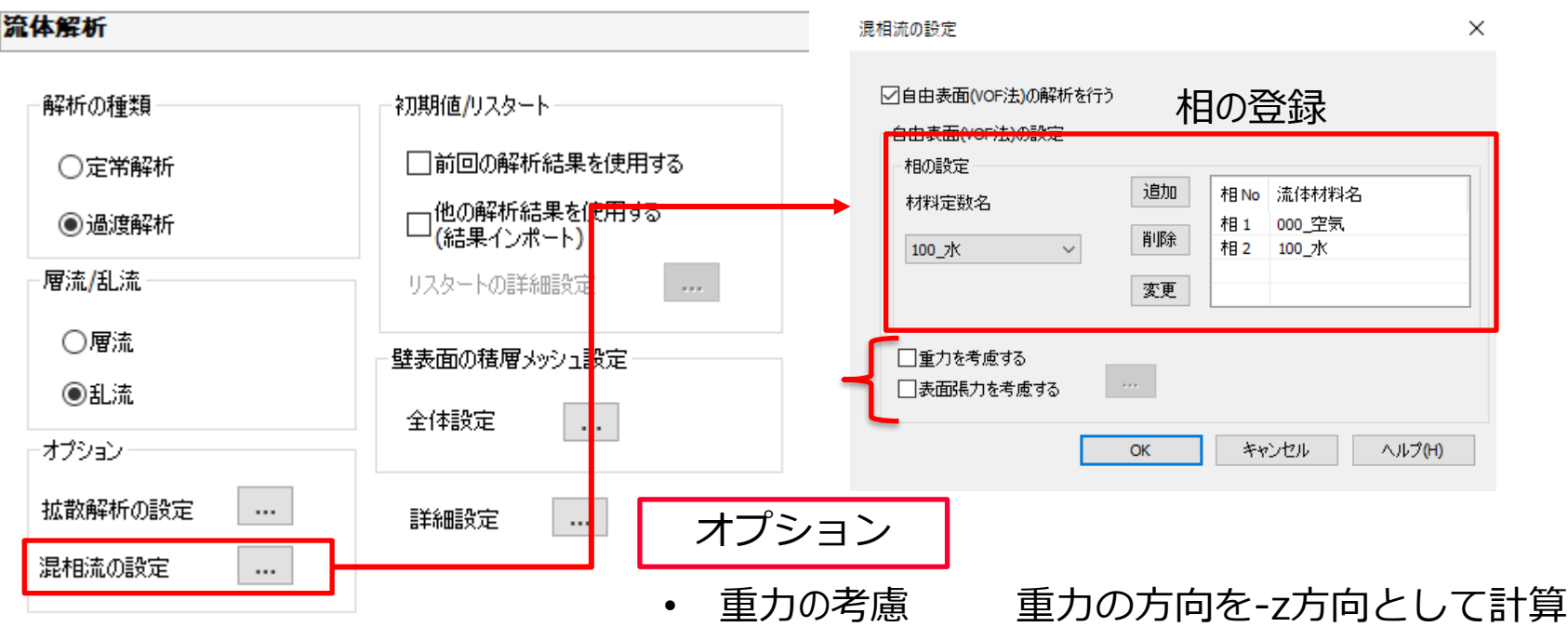

浮力を考慮する場合、同時に温度分布を計算する必要があります。 ソルバの選択で熱伝導解析にもチェックを入れてください。

• 表面張力の考慮 表面張力係数/接触角の設定が必要

#### <注意点>

- 過渡解析のみの機能となります。
- 界面の移動を計算するため、細かい時間ステップの設定が必要となります。
- 界面の形状を再現するには、可能な範囲で規則正しい細かいメッシュが必要となります。 (スイープメッシュ推奨)

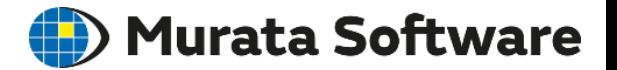

# 6.3応力との連成解析

muRata Copyright © Murata Software Co., Ltd. All rights reserved.<br>
23 August 2023 **81** 

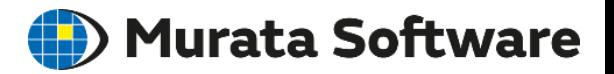

- 熱流体解析の温度分布を使用して応力解析を行います。
- 熱⇒応力の1方向の連成のため、変形の流れ場、温度場への影響は考慮できません。

熱流体応力連成解析例題1 ICの発熱による基板の反り解析

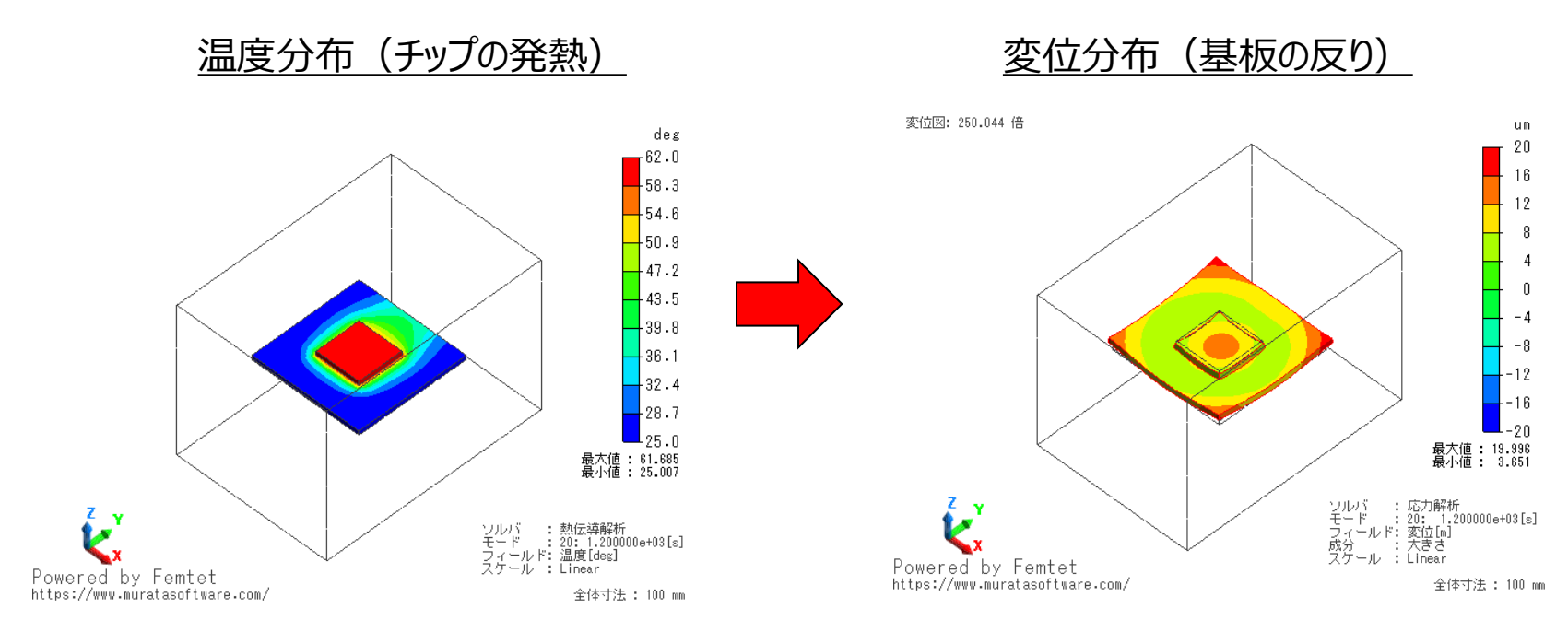

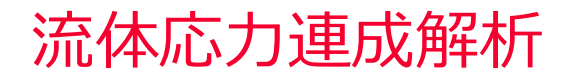

(D) Murata Software

- 流体解析で解析した固体表面の圧力/せん断応力分布を使用して応力解析を行います。
- 流体⇒応力の1方向の連成のため、変形の流れ場への影響は考慮できません。 (この例題の場合、吸い上げ直後の挙動のみ解析可)

流体応力連成解析例題1 ノズル吸着力の解析

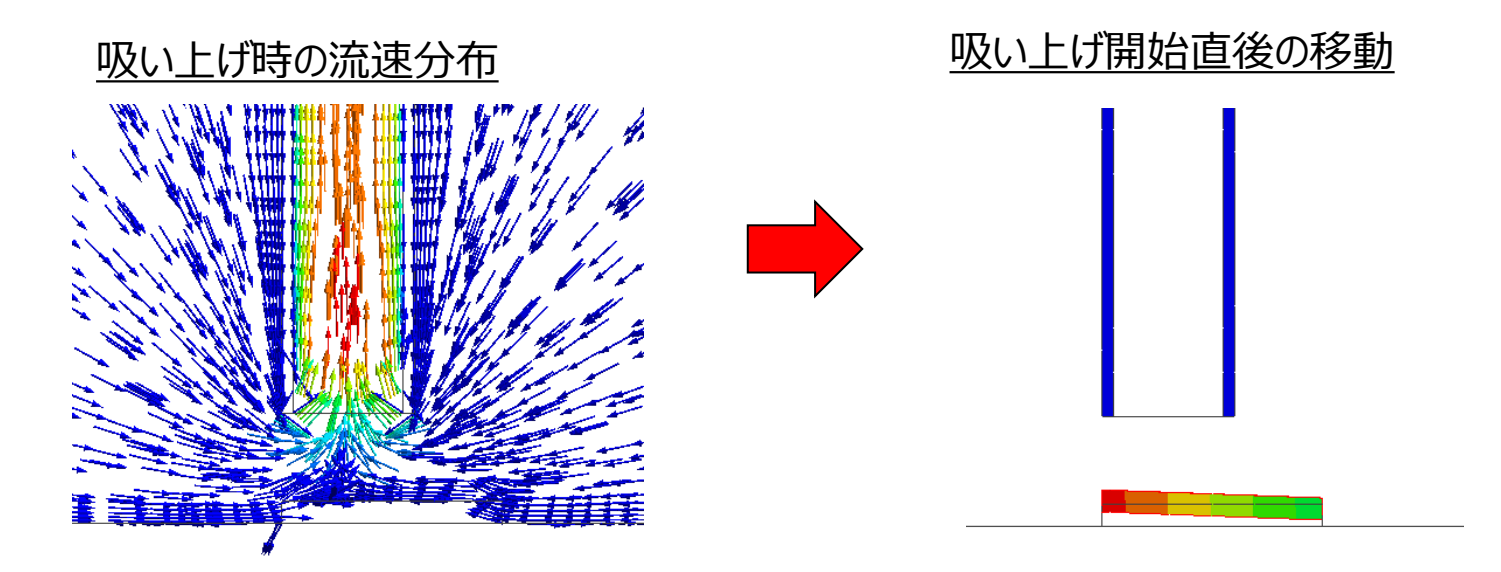

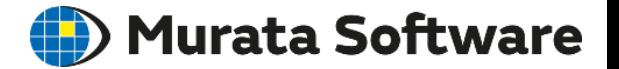

# 5.収束しない場合の対応方法

同様の内容がヘルプ

ホーム / テクニカルノート / 流体解析/熱流体解析 / 流体解析/熱流体解析が収束しない場合 にも記載されています。

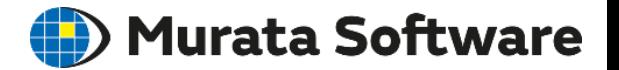

# 5.1流体解析の反復計算

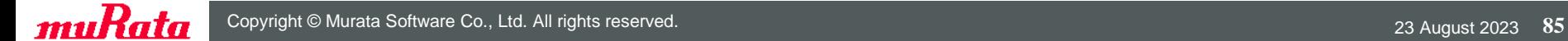

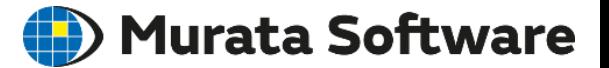

流速、圧力、K、ε、温度を順番に計算します。 1つの方程式を満たす状態が求まっても他の方程式を満たしていない場合がある ので、何度も反復して、すべての方程式を満たす状態になるまで計算を繰り返し ます。

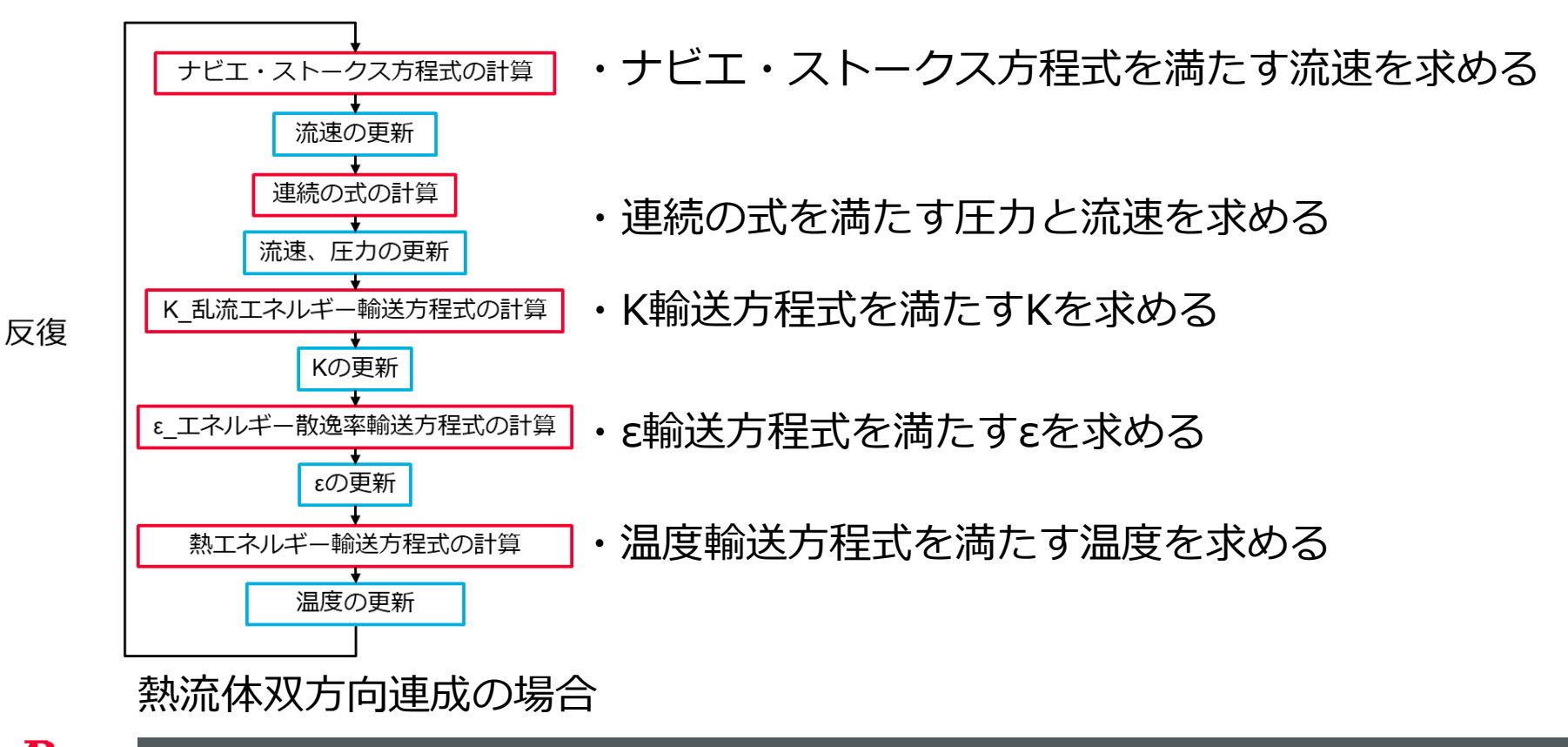

### (D) Murata Software

### 各方程式に関する残差が収束判定値以下になるまで計算します。 残差:どの程度対応する方程式を満たしているかを示す指標。 小さいほど方程式を満たしていると言える。

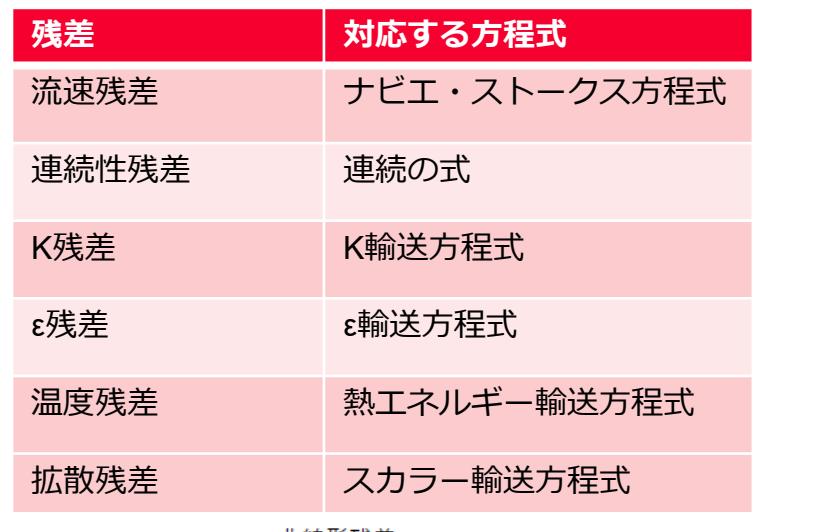

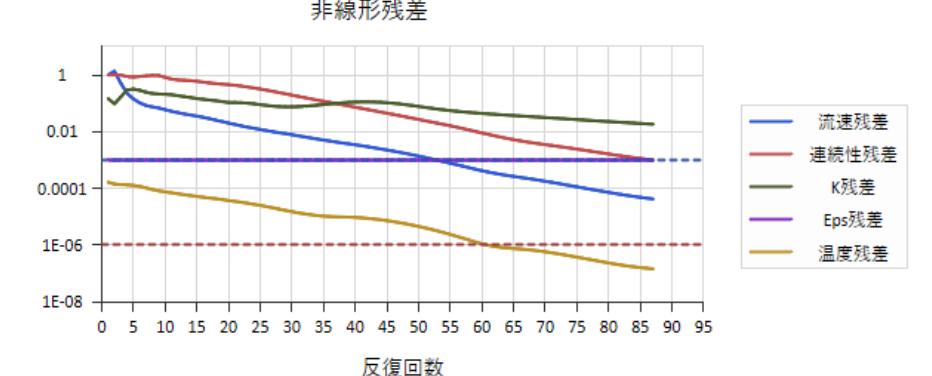

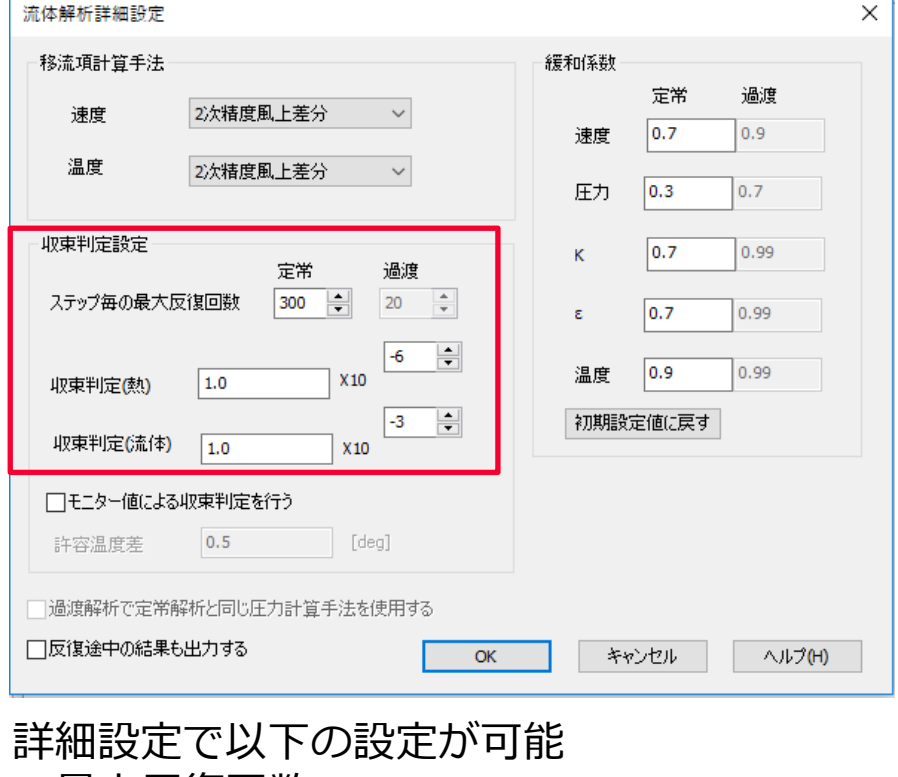

- ・最大反復回数
- ・収束判定(流体) : 流速/連続性/K/εの判定
- ・収束判定(熱) : 温度/拡散値の判定

計算が収束する/しない

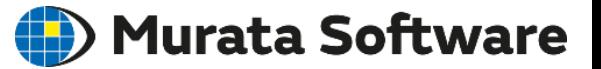

①計算が収束

残差が十分に小さくなった状態。 正しい結果と言える。

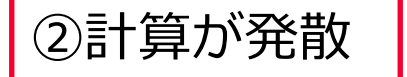

反復を繰り返しているうちに残差 が大きくなる。無茶苦茶な結果。

### ③計算が未収束

反復を繰り返しても、残差が小さく ならず、精度が悪い。 当たらずとも遠からず。

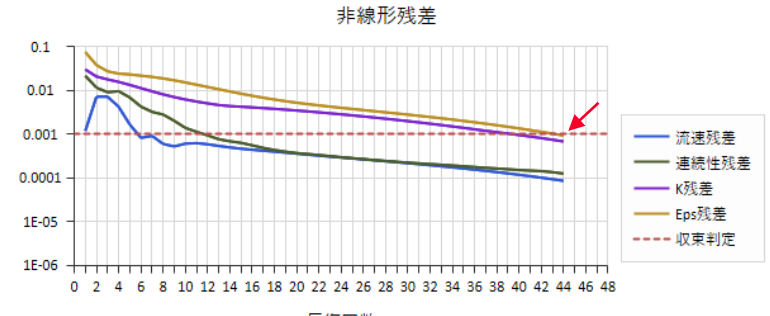

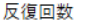

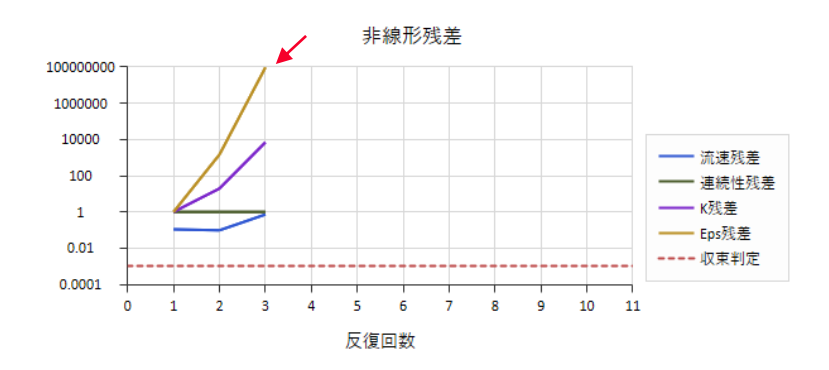

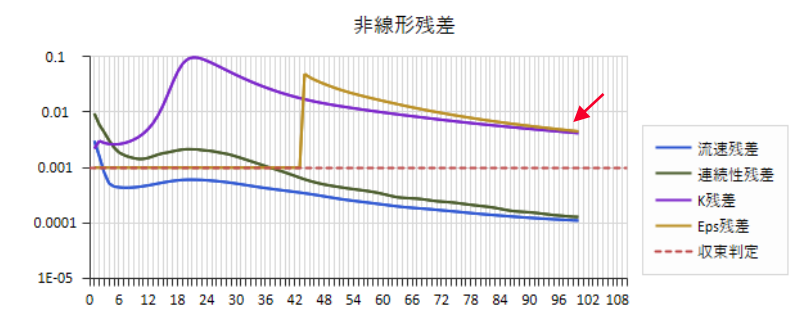

# 緩和係数(熱流体双方向連成の場合)

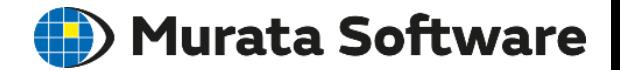

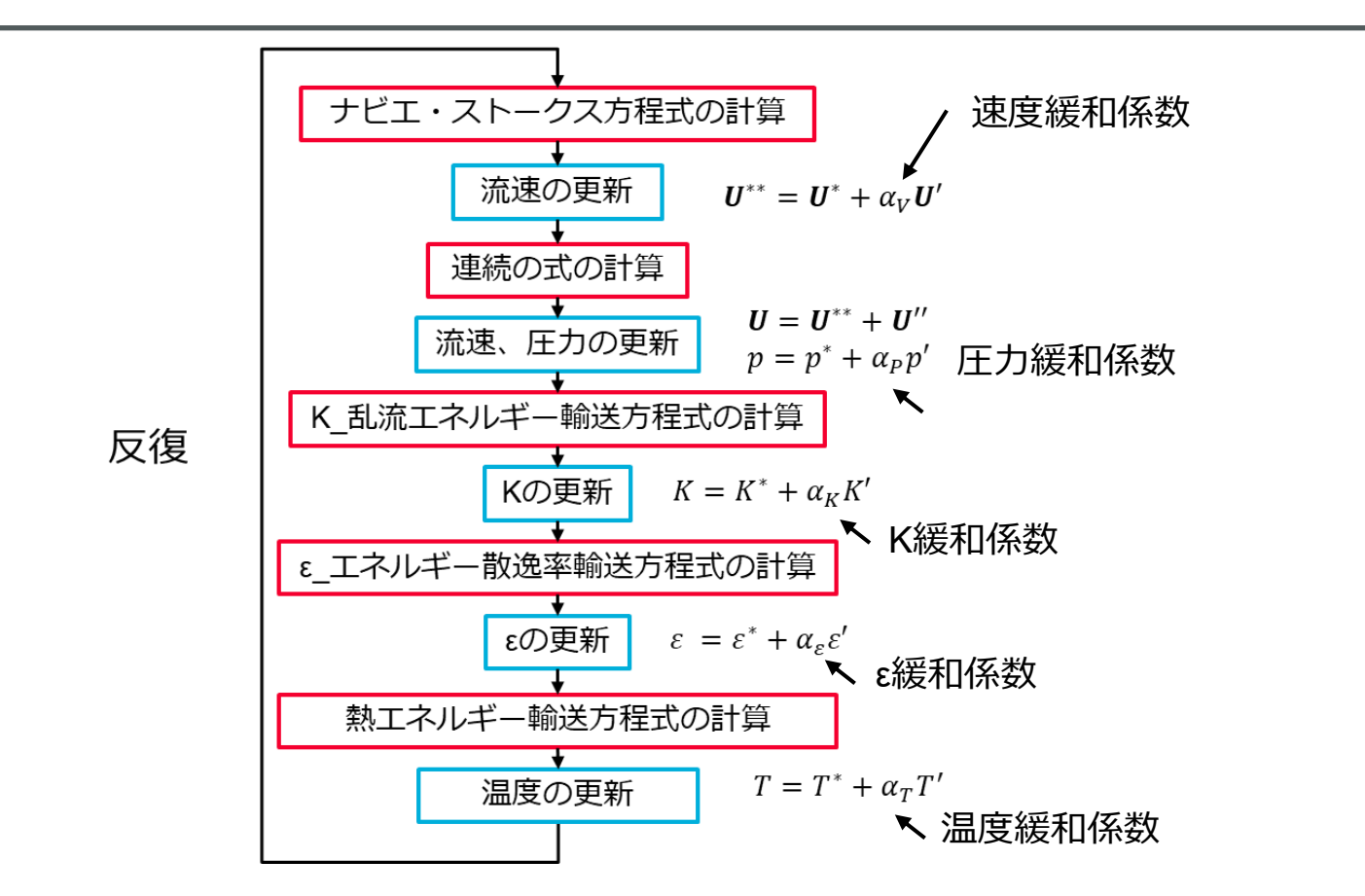

反復毎に方程式を満たすようにそれぞれの解を更新すると発散が起こるため、 更新する量を少なくして発散を防いでいます(緩和係数<1)。 緩和係数は小さいほど発散しにくくなりますが、小さいと反復回数が増え、 解析に時間がかかります。

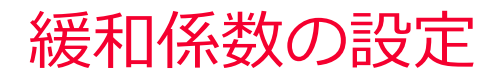

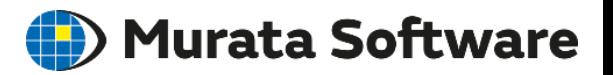

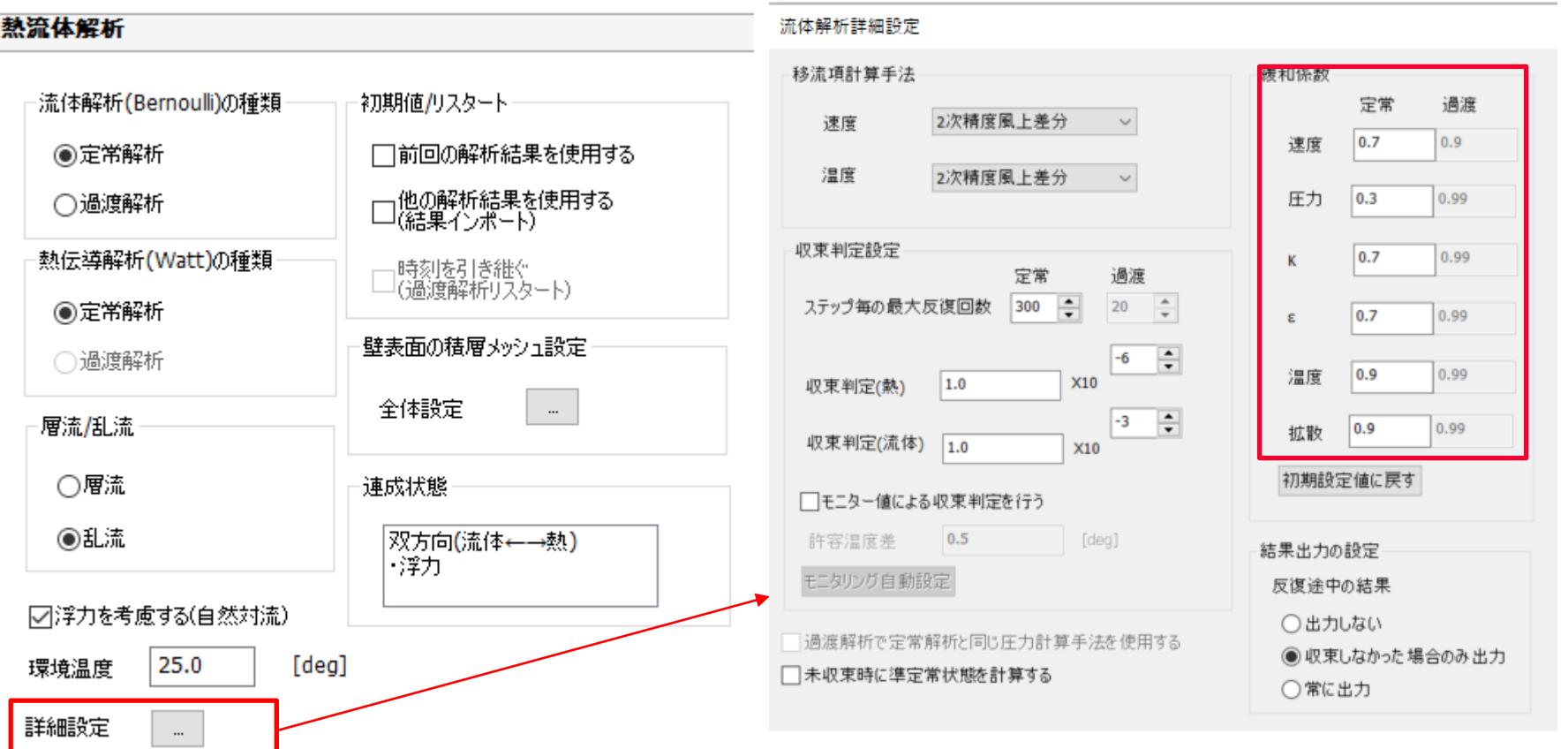

発散する原因は、速度、圧力の更新に問題がある場合が多い。 まずは、速度、圧力の緩和係数を小さくして計算することを推奨します。 ※定常解析と過渡解析では使用する緩和係数は異なります。

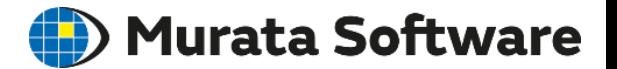

# 5.2発散する場合

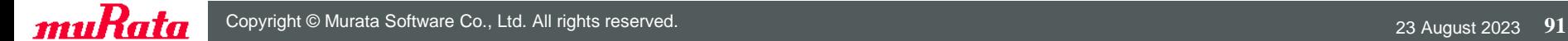

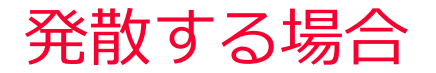

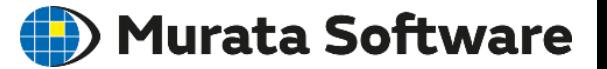

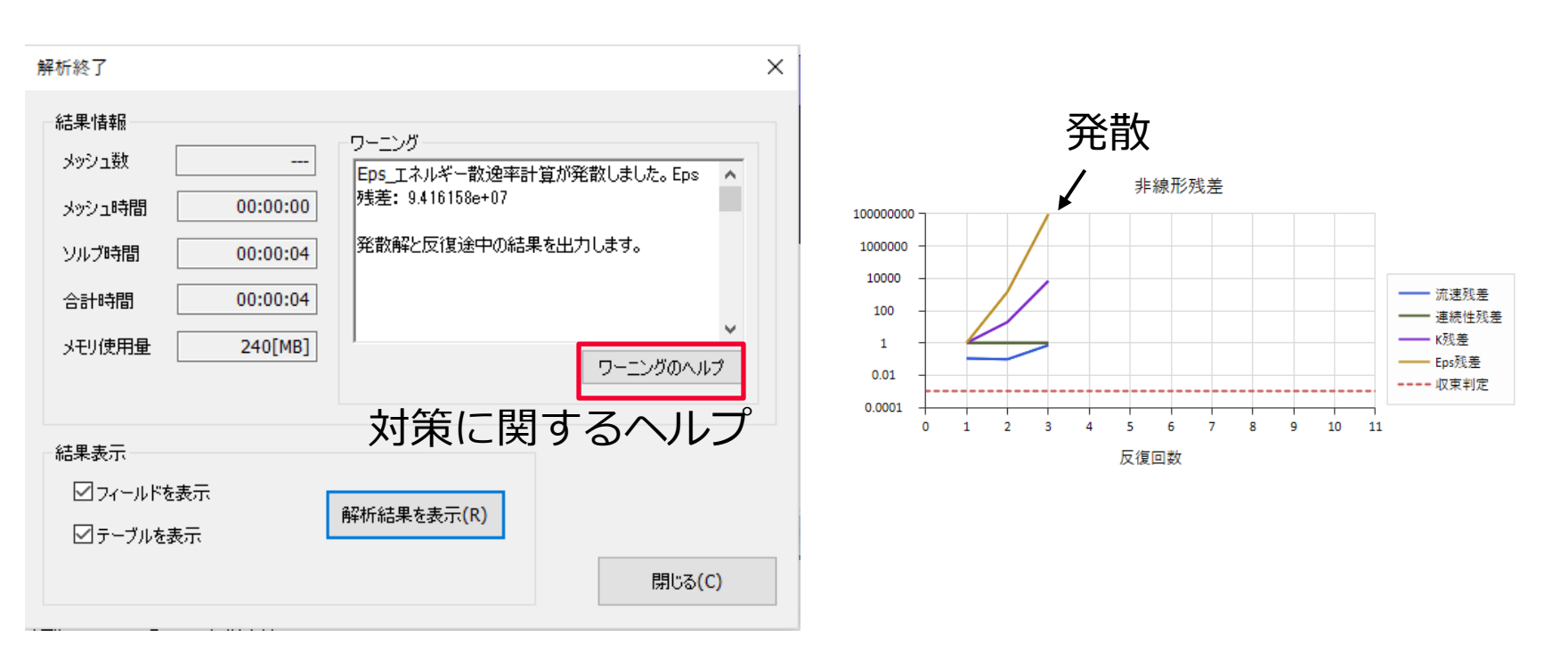

発散の場合、上記のワーニングが出ます。

対策に関するヘルプを参照することができます。

# 発散する場合の対策:原因箇所の特定

### ) Murata Software

メッシュの結果表示で積層メッシュ生成状況を確認できます。

#### ・メッシュの質

値が大きい箇所(>100)が発散の原因となっている場合があり ます。

#### ・要素の節点数

- 積層メッシュ生成箇所を確認できます。
	- 積層メッシュ部:三角柱要素:節点数6
	- 内部メッシュ部:四面体要素:節点数4
- 積層メッシュが極端に薄い場合は、原因を調べる必要があり ます。
- ・高さ補正係数

積層メッシュ生成の過程で高さを低く補正した箇所を確認することがで きます。極端に補正係数が低い箇所はモデルに問題がある可能性が あります。

#### ・対向面距離

した。<br>対向する壁までの距離を確認することができます。 極端に小さい場合、 <u>‱edels Fare</u>l 意図しない隙間が存在する可能性があります。

#### ・積層中止箇所

積層できなかった箇所を表示することができます。積層できなかった箇 所は収束性を悪化させる場合があります。

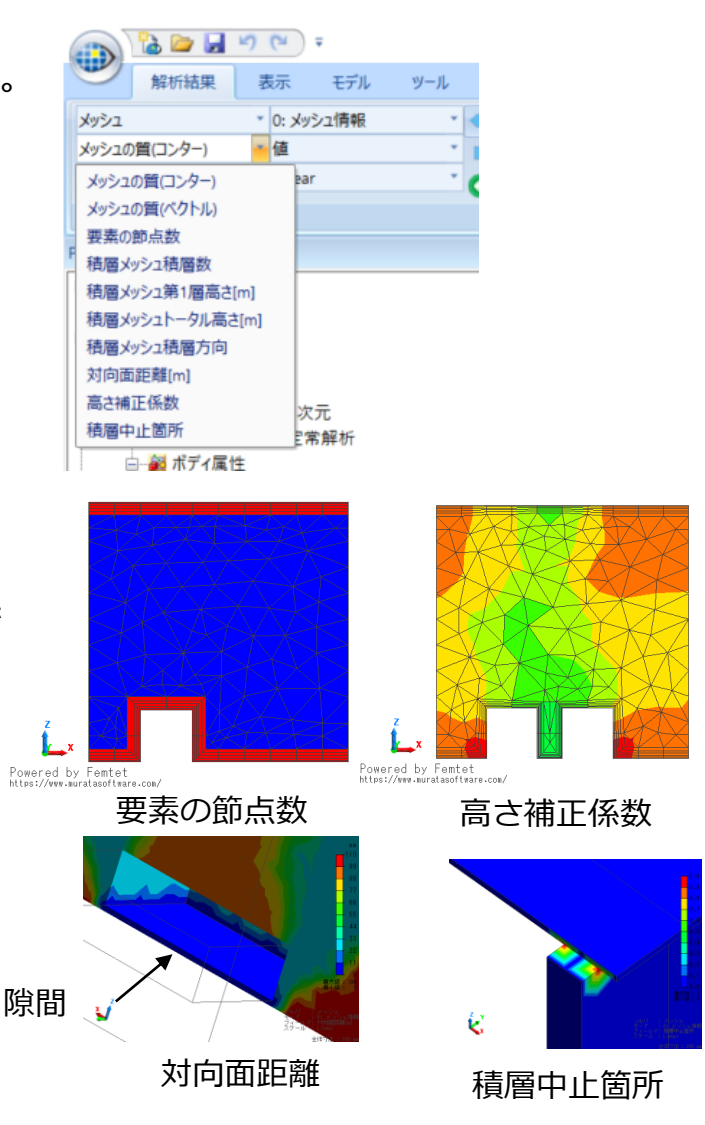

# 発散する場合の対策:原因箇所の特定

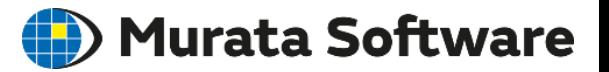

発散、もしくは未収束だった場合、反復途中の結果 が確認できます。

流速残差、連続性残差、K残差、ε残差の分布が表示 可能です。

発散、未収束の原因になっている箇所を確認するこ とができます。

流速の値が極端に大きくなっている箇所や、残差の 値が極端に大きくなっている箇所がある場合、その 近辺のメッシュの状態が収束性に影響している可能 性が高いです。

⇒メッシュの結果表示で、メッシュ状況を確認する 必要があります。

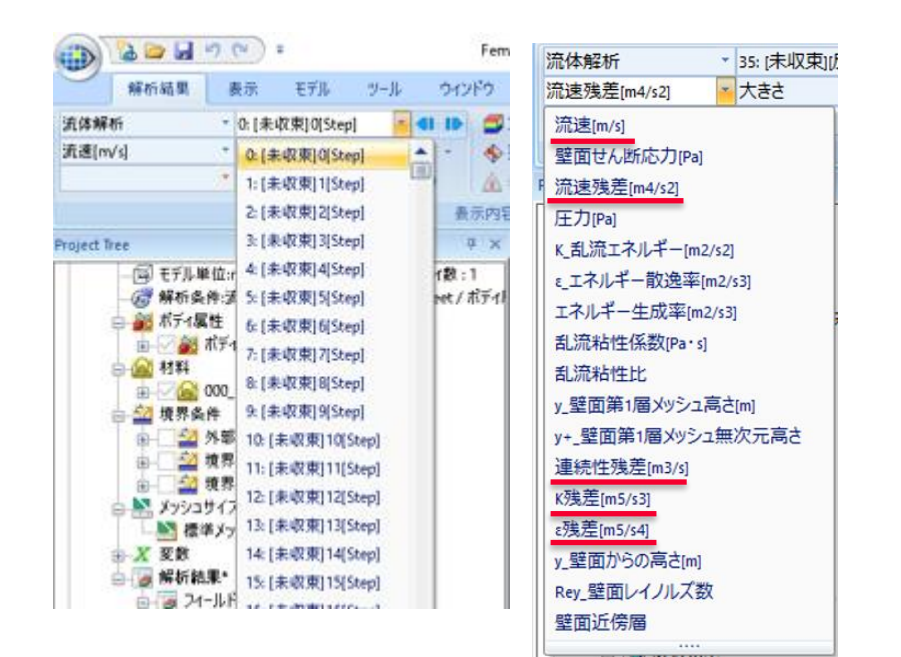

## 発散する場合の対策

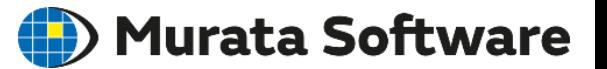

・発散する原因箇所が特定できた場合

⇒モデル/メッシュサイズの修正

- ・発散の原因箇所のメッシュサイズを細かくする
- ・発散の原因箇所のモデルの修正(狭い隙間を埋める、形状を単純化する)
- ・発散する原因箇所が特定できなかった場合
	- 1. 「緩和係数」を調整する

設定例)

圧力緩和係数を0.1ずつ下げる 速度緩和係数を0.1ずつ下げる 速度/圧力のバランスを調整する (0.8/0.2,0.5/0.5等トータル1になるように) 熱流体浮力考慮で収束しない場合、温度緩和係 数を0.1ずつ下げる 拡散解析拡散物質の重さ考慮で収束しない場合、 拡散緩和係数を0.1ずつ下げる

2. 過渡解析の場合で「過渡解析で定常解析と <sub>2.</sub><br>同じ圧力計算手法を用いるしをチェック 同じ圧力計算手法を用いる」をチェック

※1.2.の対策は発散を防ぐ代わりに解析時間は 長くなります

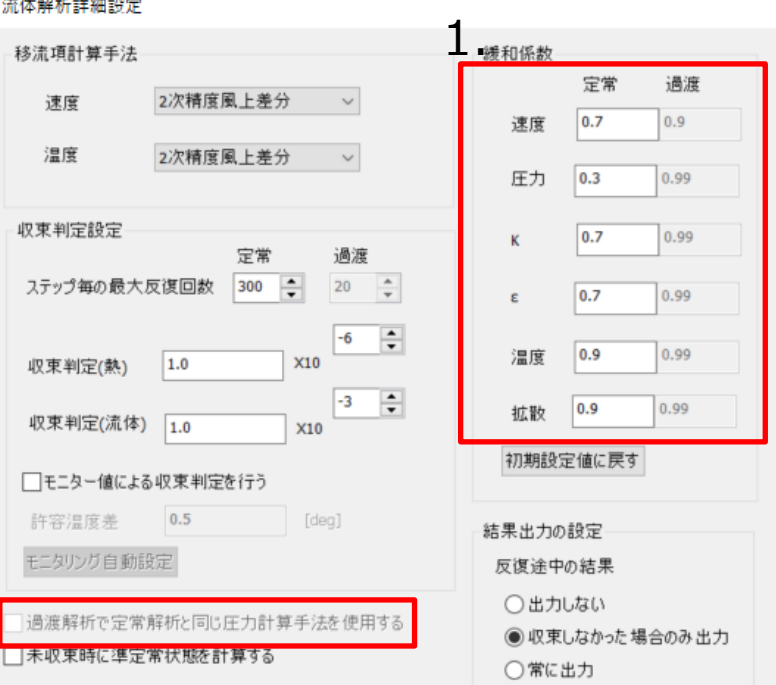

流体解析タブ-詳細設定

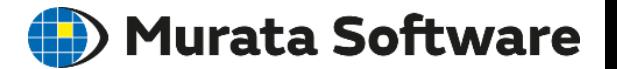

# 5.3未収束の場合

muRata Copyright © Murata Software Co., Ltd. All rights reserved. 23 August 2023 **96**<sup>1</sup>

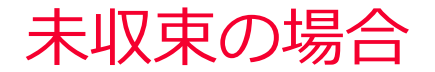

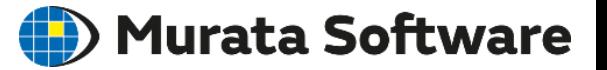

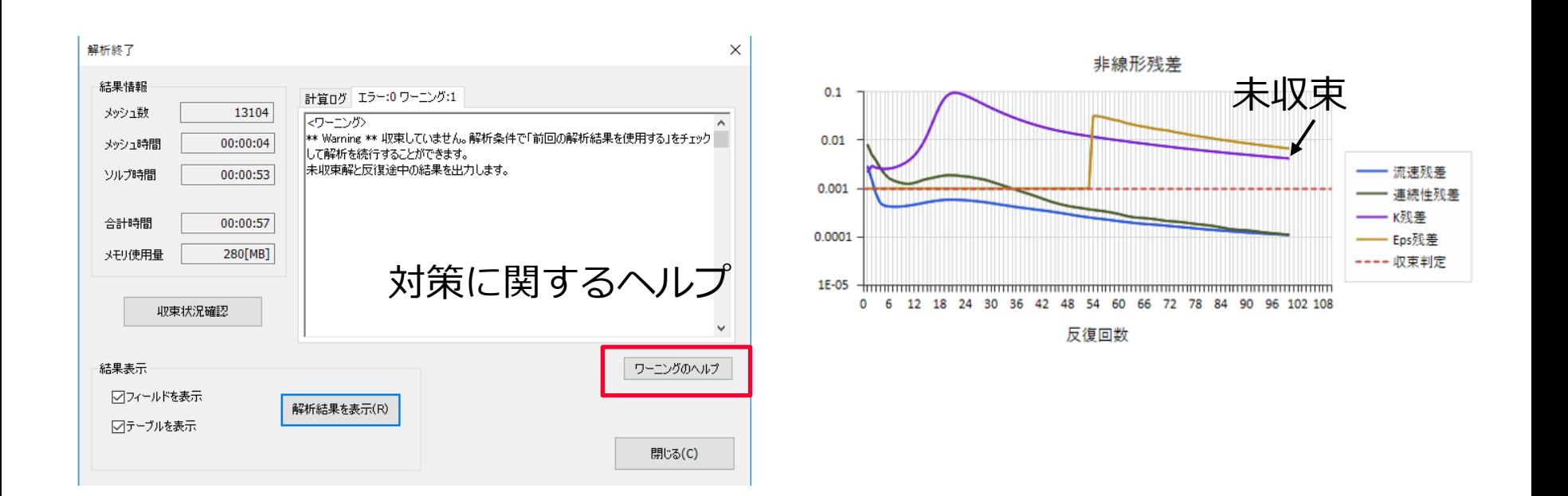

未収束の場合、上記のワーニングが出ます。

対策に関するヘルプを参照することもできます。

### 未収束の場合の対策

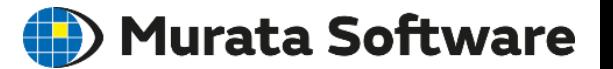

・残差が減少に向かっている場合

リスタートを実施する

・残差が小さくなっているが、横ばい、あるいは細かく振動して減少する見込み がない場合

1. 「緩和係数」を調整する

設定例) 該当する量の緩和係数を0.1ずつ下げる 速度/圧力のバランスを調整する (0.8/0.2,0.5/0.5等トータル1になるように)

2. 過渡解析に切り替える(定常解析の場合)

3. 準定常状態を計算するオプションを使用する (定常解析の場合)

4. 未収束結果を最終結果として利用する

5. 移流項計算手法を「1次風上差分」に変更する

- ・残差が小さくならない場合(0.1以上)
- ・残差が大きく振動する場合(残差0.1を超える場合がある)

モデルやメッシュに問題がある可能性が高い。発散する場合の対処方法参照。

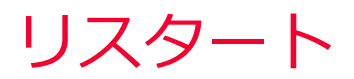

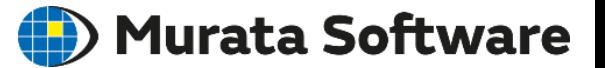

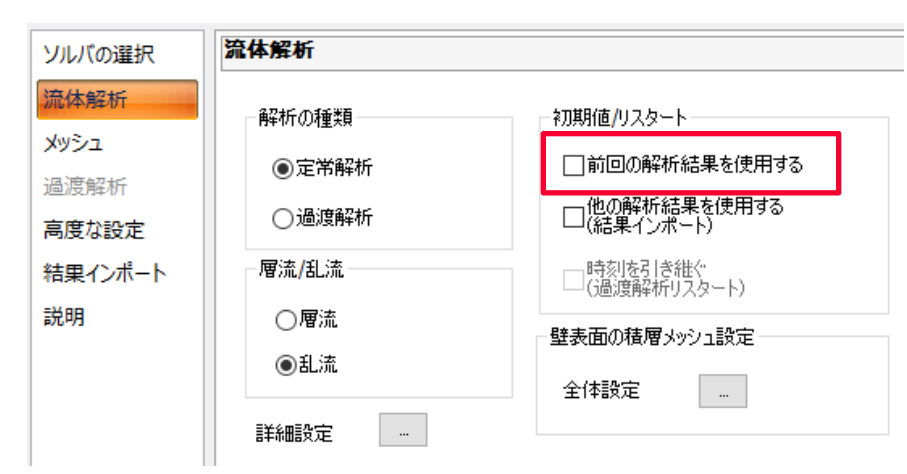

#### 「前回の解析結果を使用する」オプション

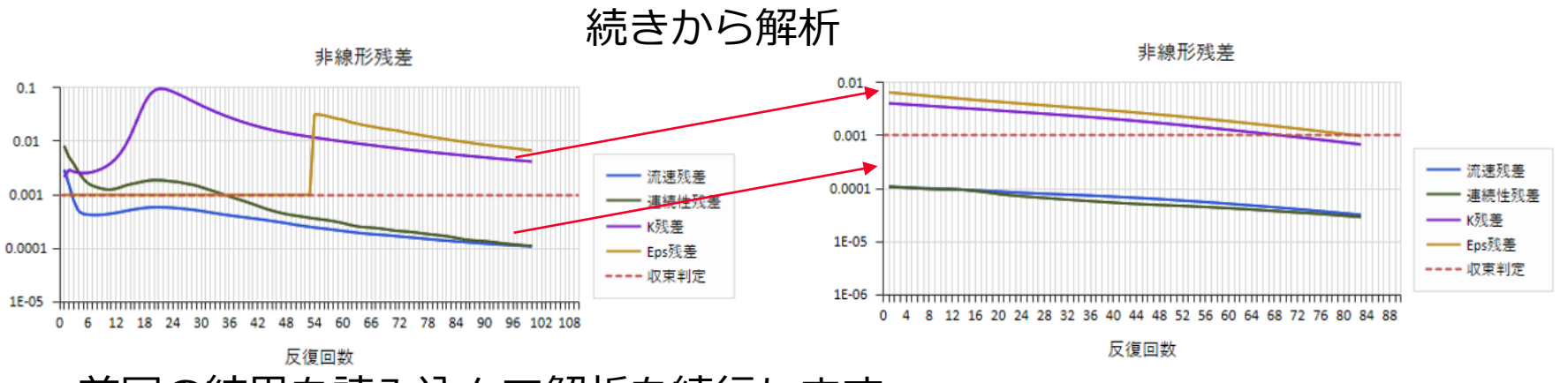

前回の結果を読み込んで解析を続行します。 緩和係数や収束判定を変更して続行することも可能です。

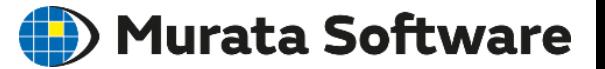

#### 定常解析を過渡解析に切り替える

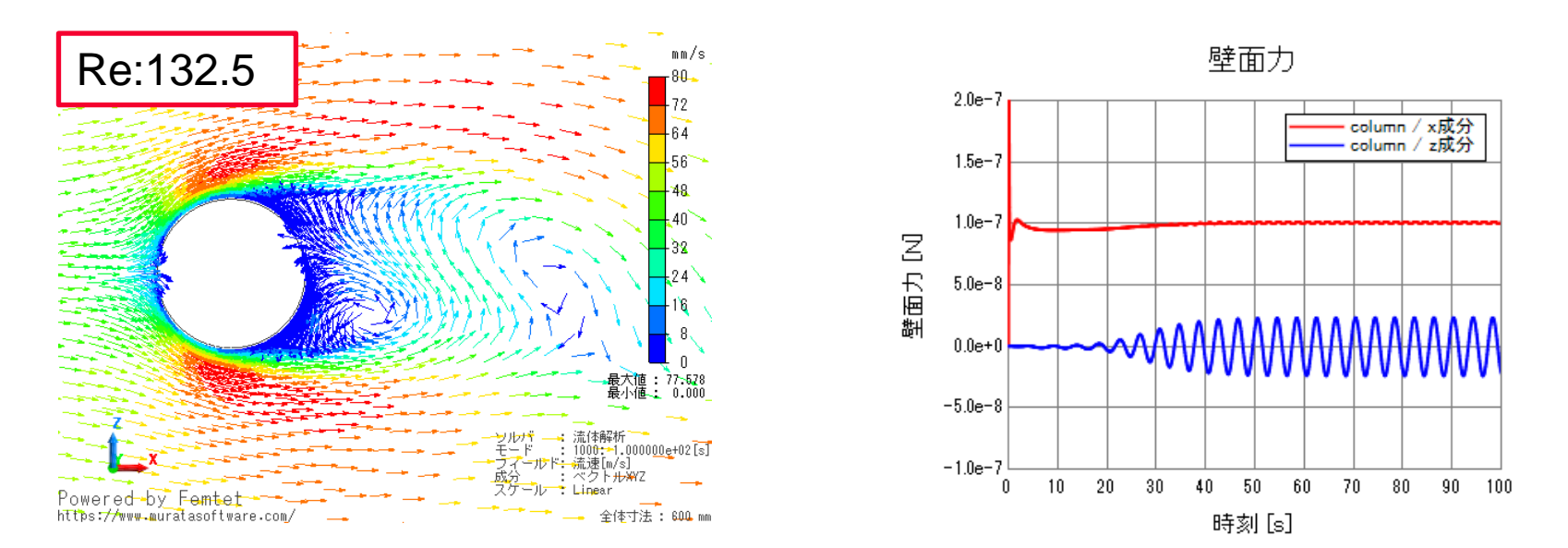

周期的に変動するような、定常解析では解けない問題の場合に有効です。

# 未収束結果を最終結果として利用

### Murata Software

#### 未収束結果を最終結果として利用する

精度は悪くなりますが、結果を確認することができます。 評価目的とする量が反復回数に対して変化がなくなっている場合、 十分な精度で結果が得られていると解釈する場合もあります。

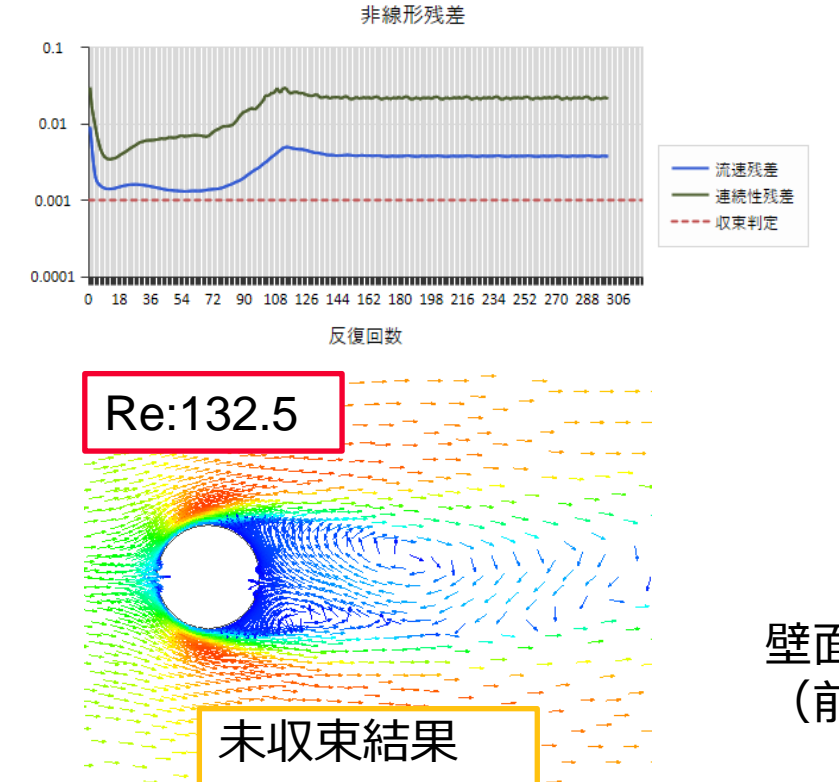

壁面力  $3.0e$ column / x成分 column / z成分  $2.5e-7$  $2.0e-7$  $\mathbb Z$  $1.5e-7$ 壁面力  $1.0e 5.0e - 8$  $0.0e + 0.0e + 0.0e + 0.0e + 0.0e + 0.0e + 0.0e + 0.0e + 0.0e + 0.0e + 0.0e + 0.0e + 0.0e + 0.0e + 0.0e + 0.0e + 0.0e + 0.0e + 0.0e + 0.0e + 0.0e + 0.0e + 0.0e + 0.0e + 0.0e + 0.0e + 0.0e + 0.0e + 0.0e + 0.0e + 0.0e + 0.0e + 0.0e + 0.0e + 0.0e + 0.0e + 0.0e$  $-5.0e-8$  $-1.0e-7$ 50 100 150 200 250 300 350 400 モード

反復回数と壁面力

壁面力x成分は変化がなくなって一定値に収束 (前ページの過渡解析とほぼ同等の値)

# 準定常状態を計算

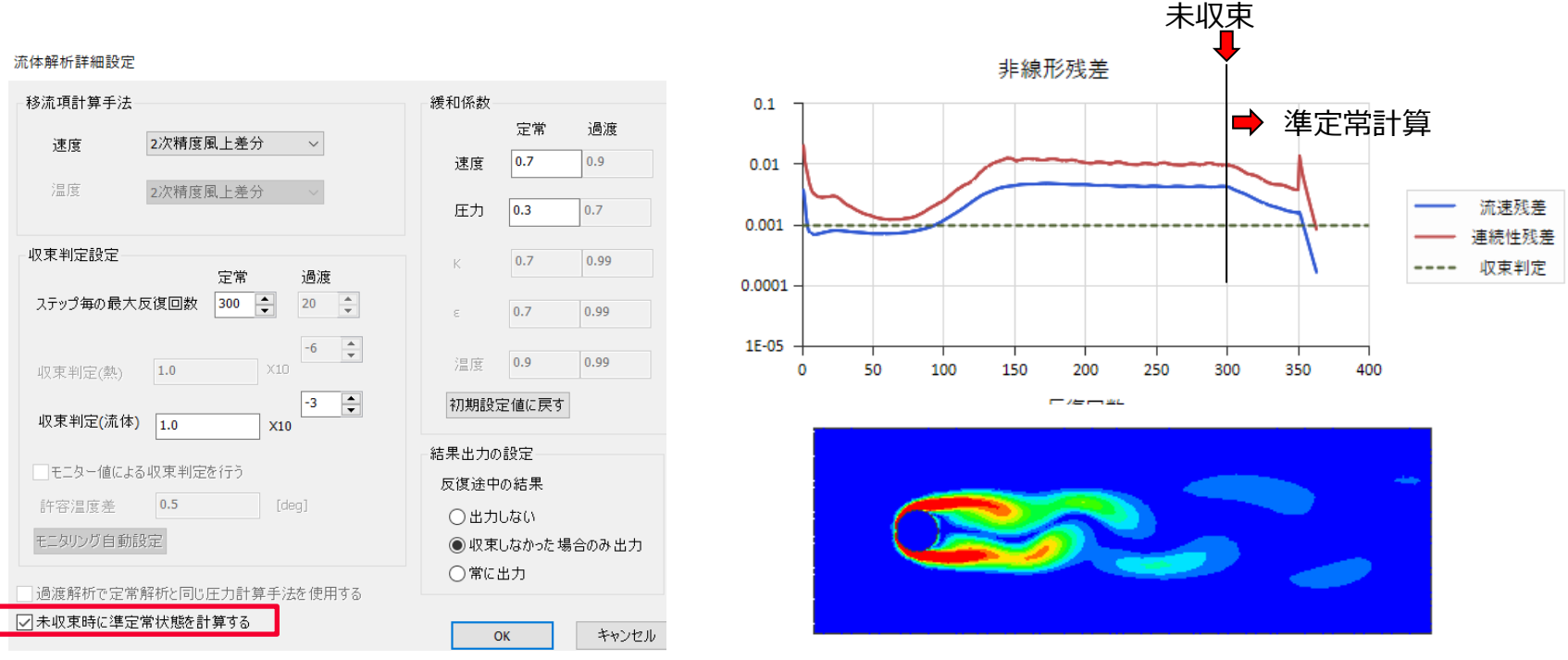

カルマン渦の準定常状態

- 未収束時に、有限の時間ステップを使った過渡解析に切り替えて、準定常状態を計算します。
- 振動中のある瞬間の状態が出力されます。
- 未収束終了後、リスタート時に準定常状態の計算を開始することも可能です。

(D) Murata Software

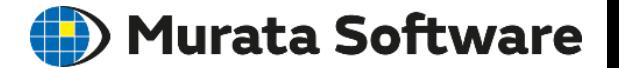

# 5.4異常値が発生する場合

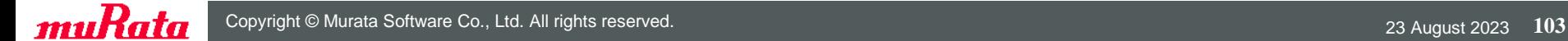

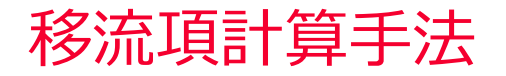

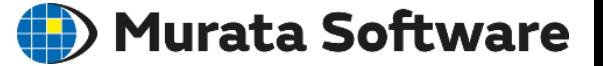

流体解析では、移流(運動量や熱エネルギーが流体の流れに乗って運ばれる 現象)を計算するときに、数値粘性により解が粘性が高い側に見積もられる ことが知られています。

・1次精度風上差分

数値粘性が大きく精度は悪い。 流速差や温度差が実際よりも 小さい結果となります。 収束性は良い。

・2次精度風上差分(デフォルト)

数値粘性が小さく精度は良い。 収束性が悪い(反復回数が多い、発散する)場合がある。 局所的に異常な流速、温度が発生する場合がある。

・2次精度風上差分[異常値抑制大]

2次風上差分と比べて異常値が抑制されやすいが、反復回数が増加する傾向がある。

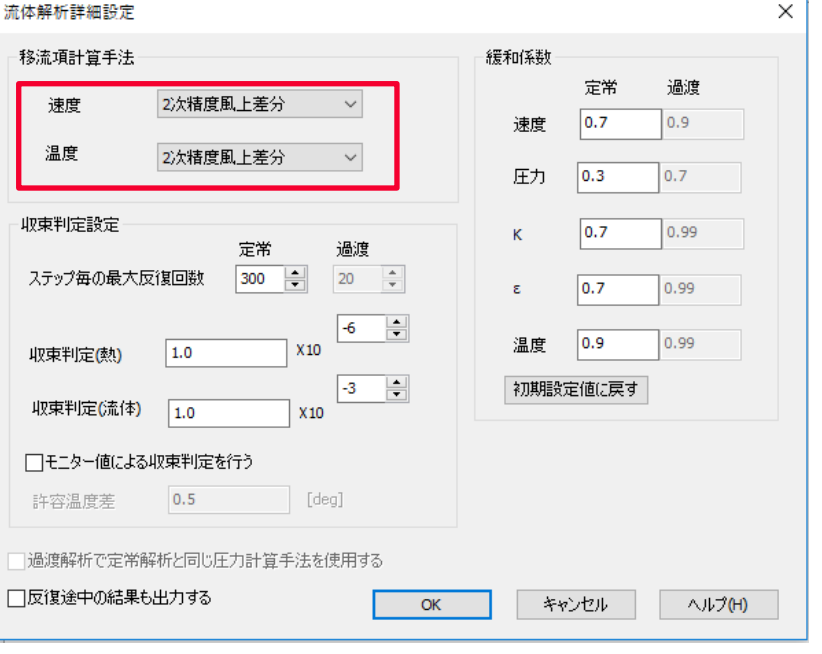

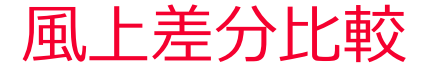

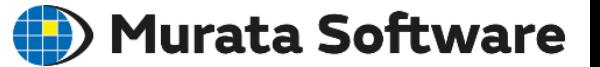

[異常値抑制大]

#### 熱流体解析例題3 温度の移流項計算方法を変更

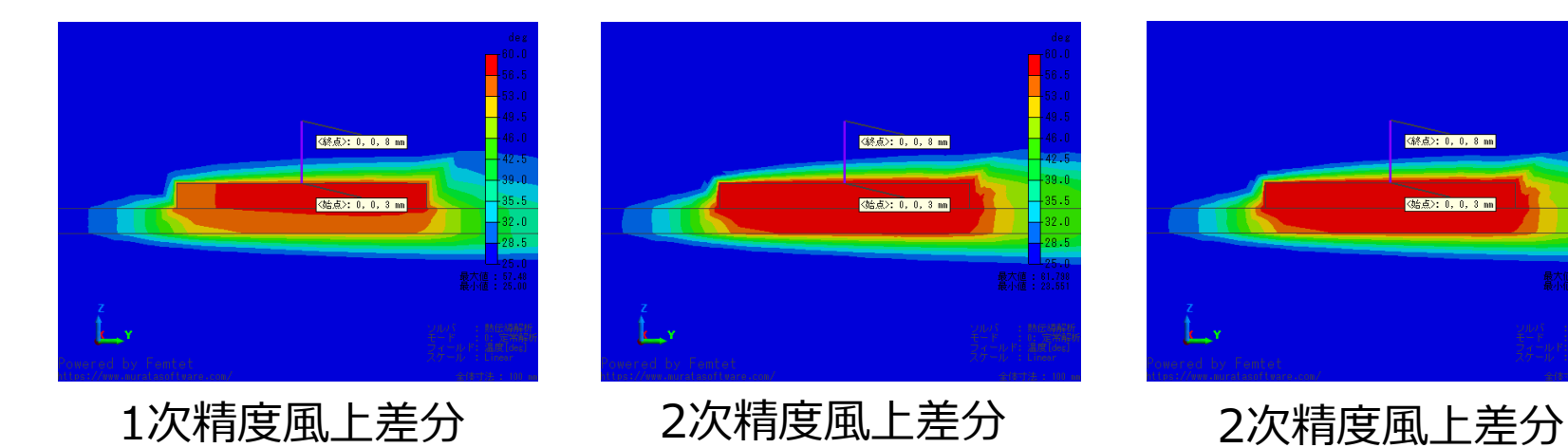

温度-値

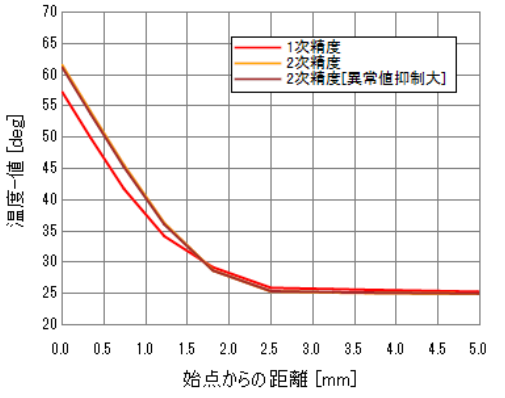

1次精度風上差分の方が発熱体部の温度が低い傾向が見られる。

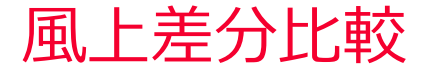

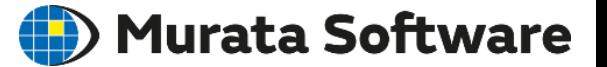

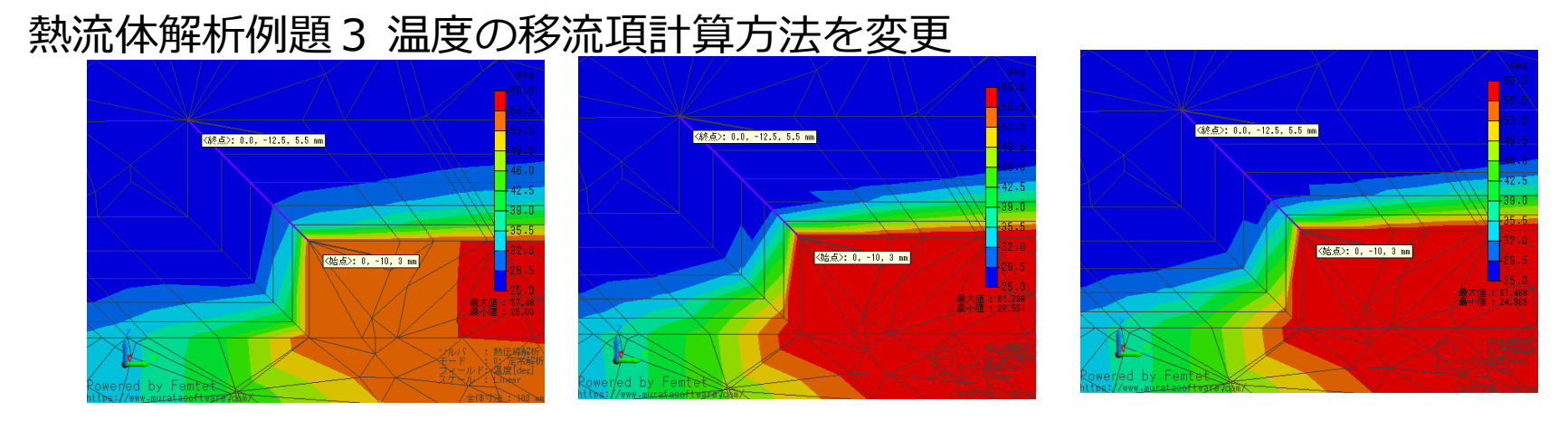

1次精度風上差分 2次精度風上差分 2次精度風上差分 [異常値抑制大]

温度-値

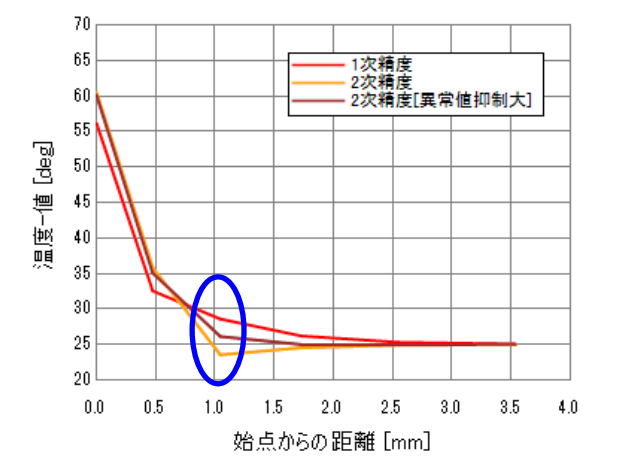

発熱体と25℃の空気の計算なので、25℃以下の 温度にならないはずだが、 2次精度風上差分では局所的なアンダーシュー トが発生する箇所が見られる。 「異常値抑制大」を使用した場合アンダー シュートが抑制される。

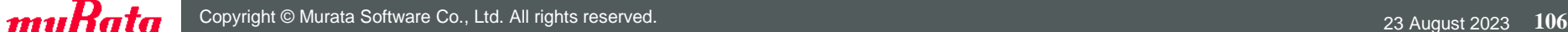

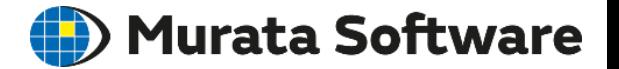

# 6.壁面近傍のメッシュ設定

同様の内容がヘルプ

ホーム / テクニカルノート / 流体解析/熱流体解析 / 壁面近傍のメッシュ設定

にも記載されています。

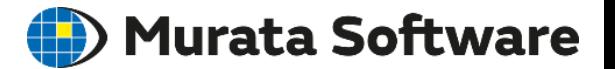

# 6.1壁関数

muRata Copyright © Murata Software Co., Ltd. All rights reserved. 23 August 2023 108
#### 固体壁近傍の流速分布

#### Murata Software

#### 壁面近傍の流速分布の例

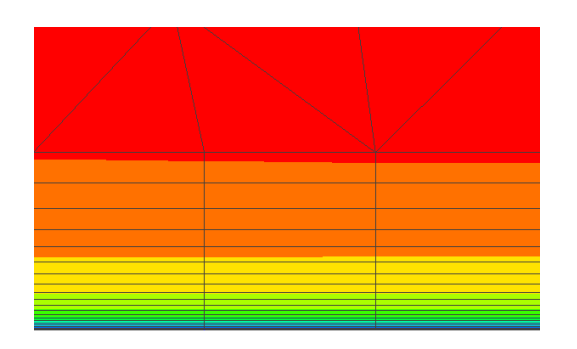

Powered by Femtet<br>https://www.muratasoftware.com/

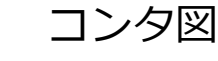

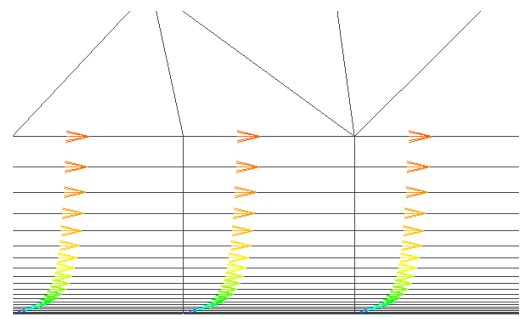

Powered by Femtet https://www.muratasoftware.com/

ベクトル図

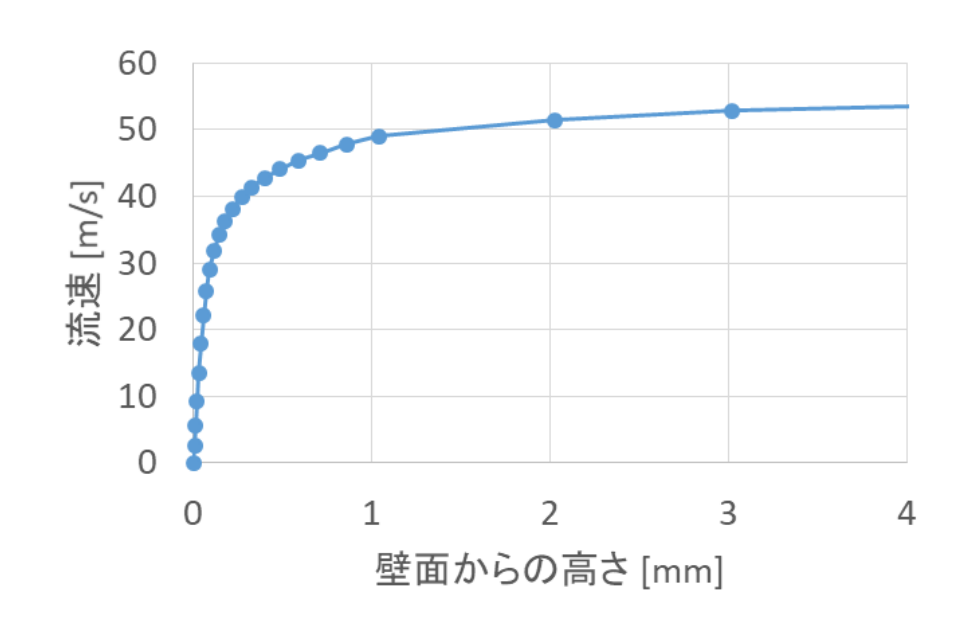

<強制対流の場合の壁面近傍の流速分布の特徴>

- ・流速ベクトルは壁面に沿った方向 (流体が壁に沿って移動する)
- ・壁面からの高さで大きく流速分布が変化する

壁関数

(D) Murata Software

壁面からの高さと流速には法則性があります。

以下のように、無次元高さ $y^+$ 、無次元速度 $u^+$ を定義すると、 $u^+$ と $y^+$ は一定 の関係があります。これを壁関数と呼びます。

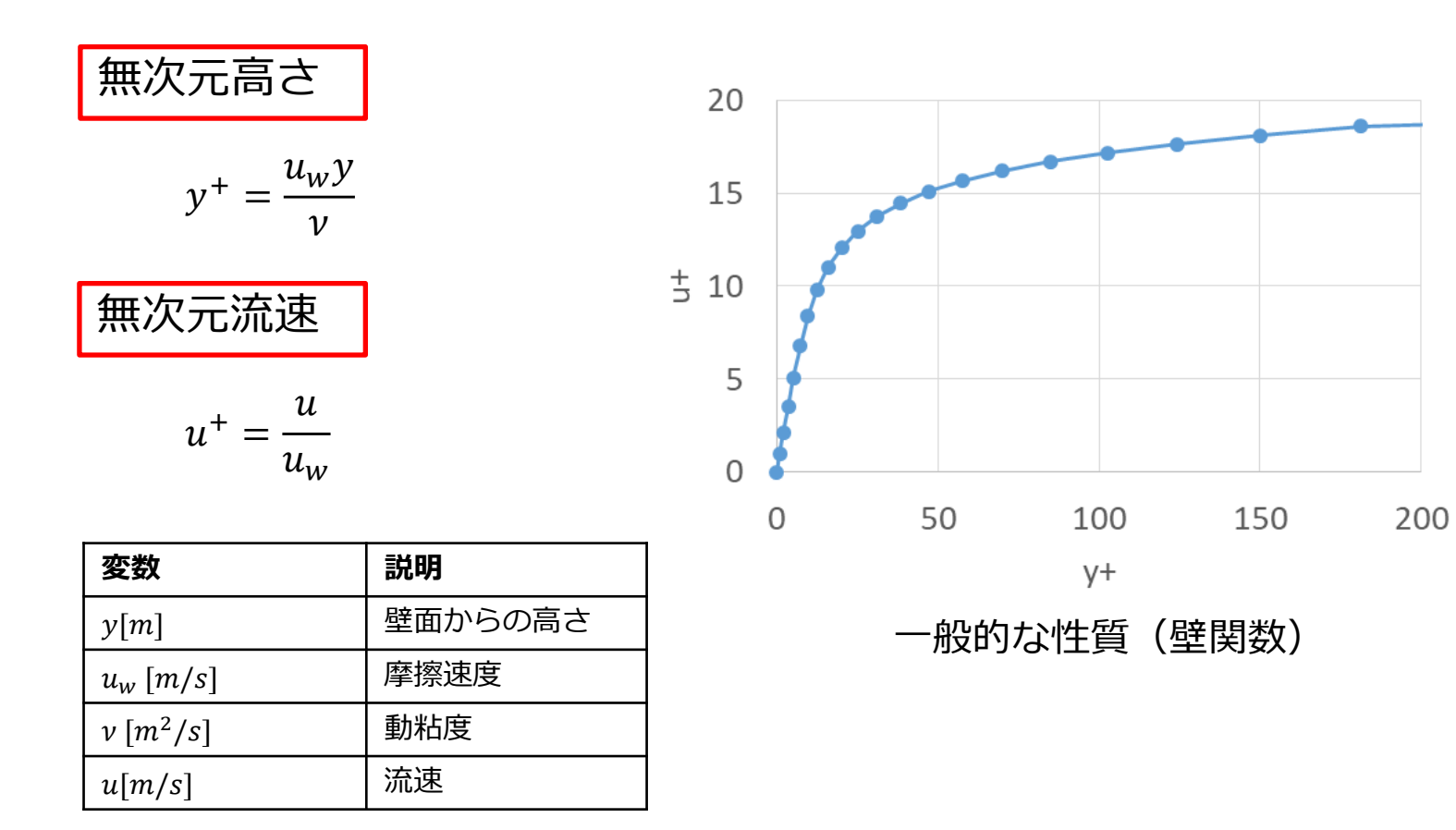

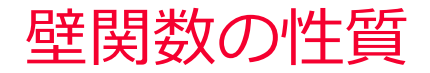

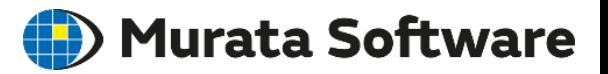

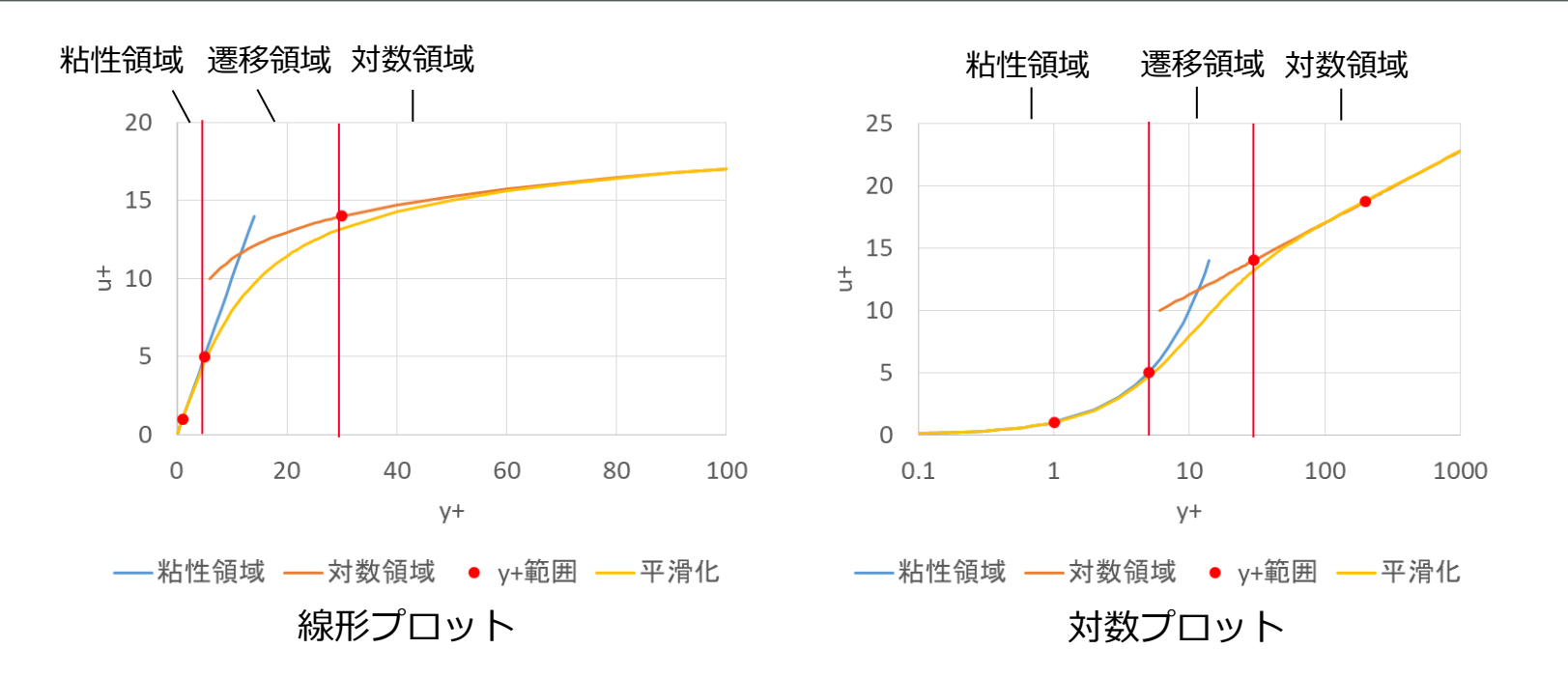

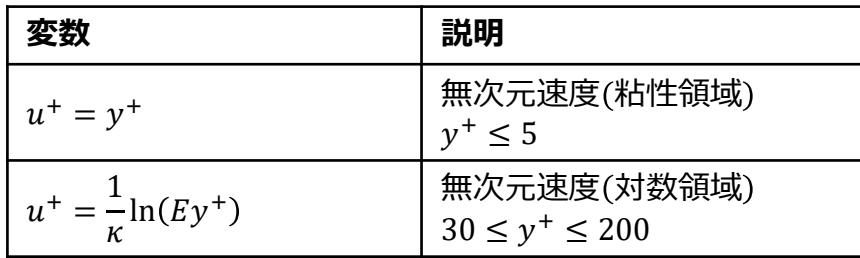

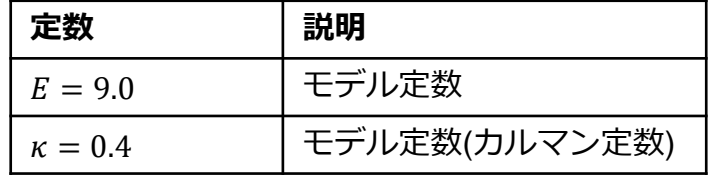

 $y^+$  < 5の領域は、粘性領域と呼ばれ、 $y^+$ と $u^+$ は比例します。  $y^+ > 30$ の領域は対数領域と呼ばれ、 $y^+$ の対数と $u^+$ は比例します。

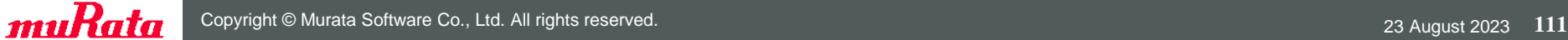

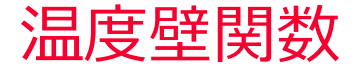

(D) Murata Software

#### 壁面からの高さと温度にも法則性があります。

#### 以下のように、無次元高さ $y^+$ 、無次元温度 $T^+$ を定義すると、 $T^+$ と $y^+$ は一定 の関係があります。

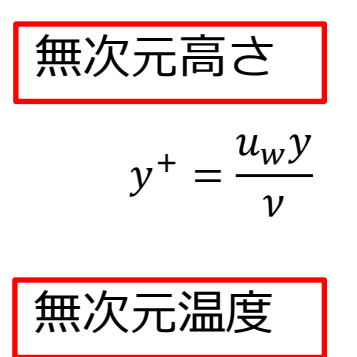

$$
T^{+} = \frac{\rho C_p u_w \Delta T}{q_w}
$$

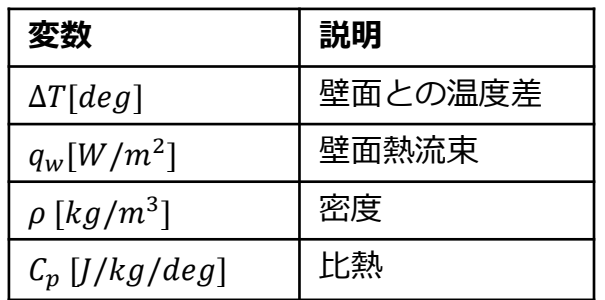

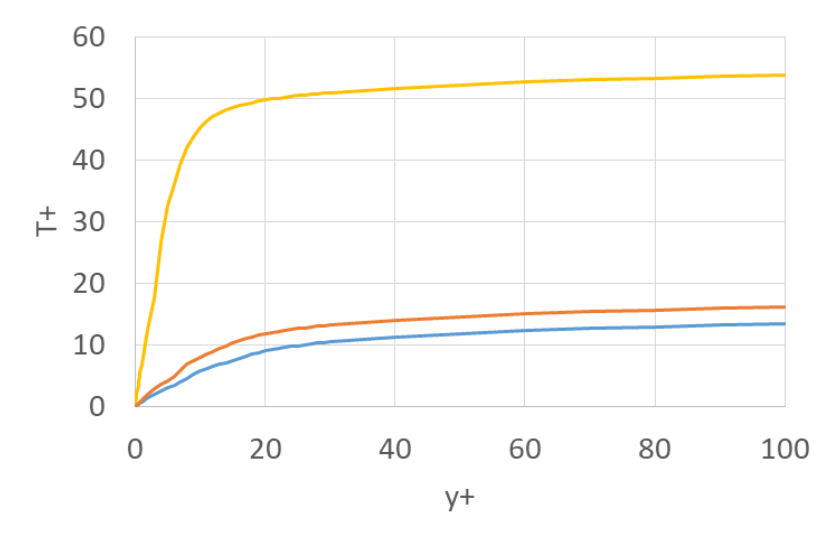

 $-Pr = 0.7$   $-Pr = 1$   $-Pr = 7.0$ 

材料 (プラントル数Pr) によって異なります。

空気: $Pr$  $\sim$ 0.7 水: $Pr \sim 7$ 

#### 壁関数の適用範囲

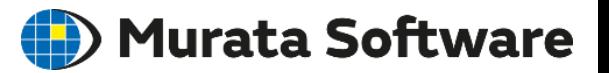

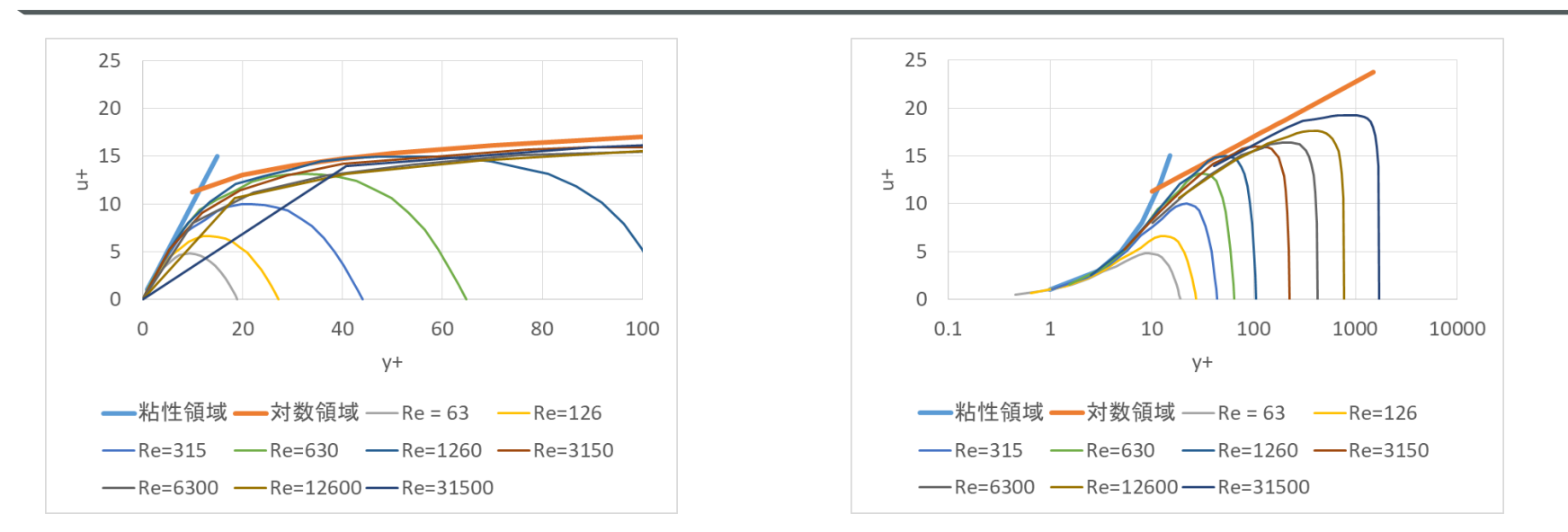

#### レイノルズ数が低いほど対数領域がなくなっていく。 レイノルズ数1260程度までは粘性によって分布が決まる。

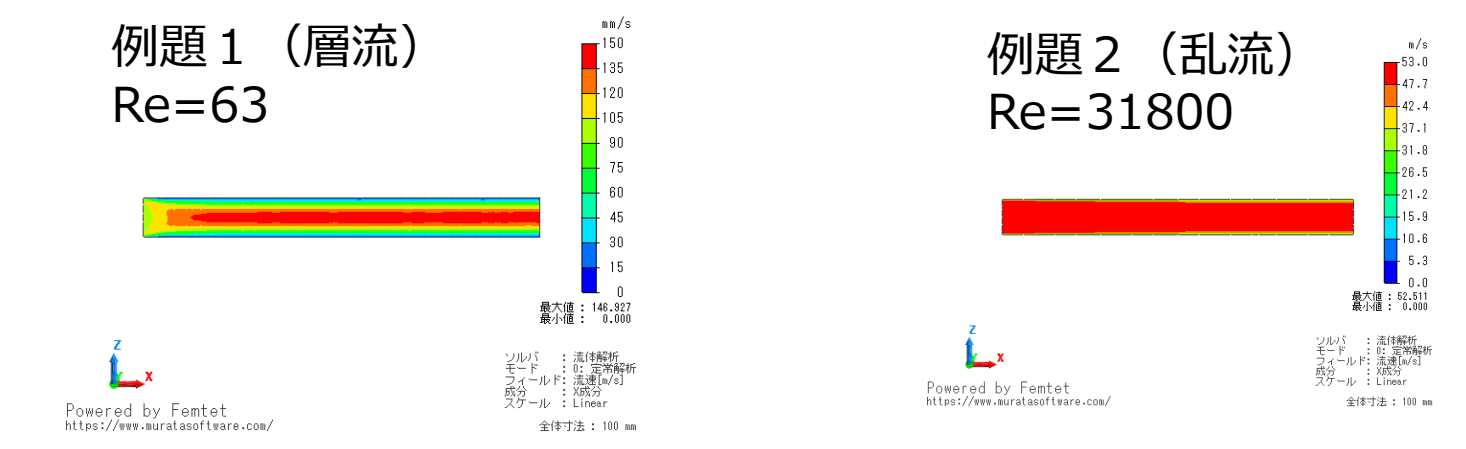

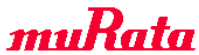

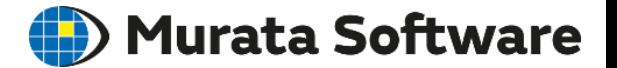

## 6.2 粘性領域の最適なメッシュ

muRata Copyright © Murata Software Co., Ltd. All rights reserved.<br>23 August 2023 114

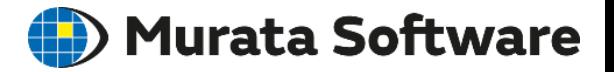

#### 材料空気の場合

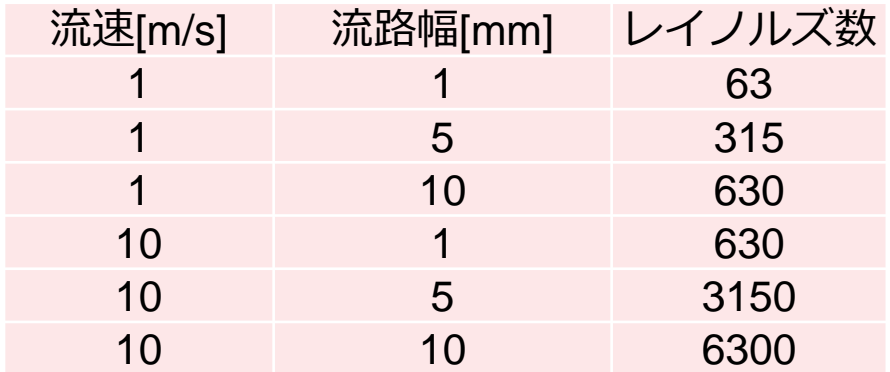

例えば、スリット幅 5mm のヒートシンクに1m/sの流速を与えた場合、 レイノルズ数315であり、粘性によって分布が決まる。

#### 粘性領域の場合の積層メッシュ

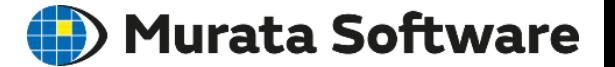

粘性によって分布が決まる場合、流路幅に対して、放物線状の分布を 再現できるメッシュ状態になっている必要がある。 (積層メッシュ、通常メッシュ含めて、均等に3~4メッシュ程度)

メッシュサイズ小 メッシュサイズ大 メッシュサイズ大

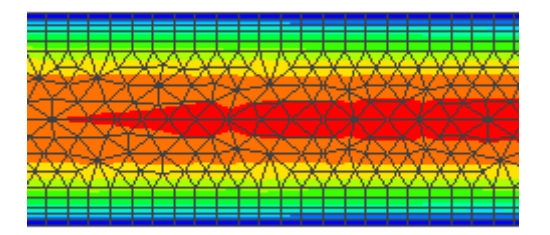

メッシュサイズ小

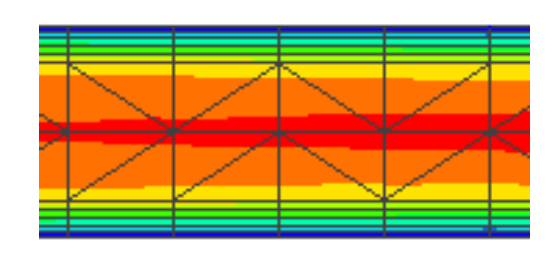

積層メッシュ薄い

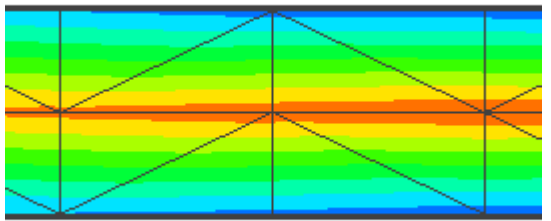

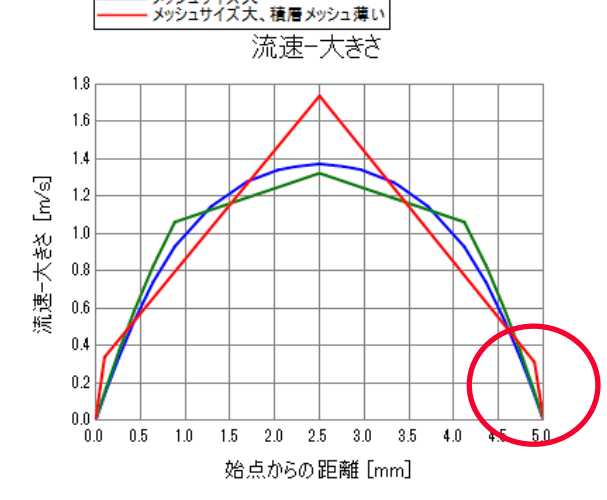

積層メッシュで流路内が均等に近い状態で分割 されていると、精度を保つことができるが、積 層メッシュが薄すぎると精度が落ちる。

壁面付近の傾きが正しく計算できていることが重要

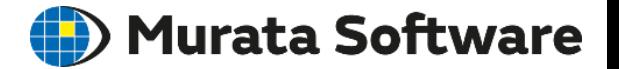

## 6.3 壁関数対数領域に基づく最適なメッシュ

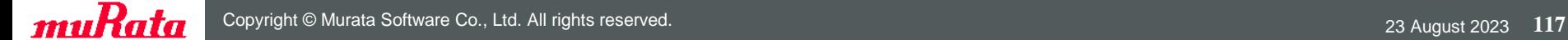

最適な積層メッシュの二つの考え方 
m Murata Software

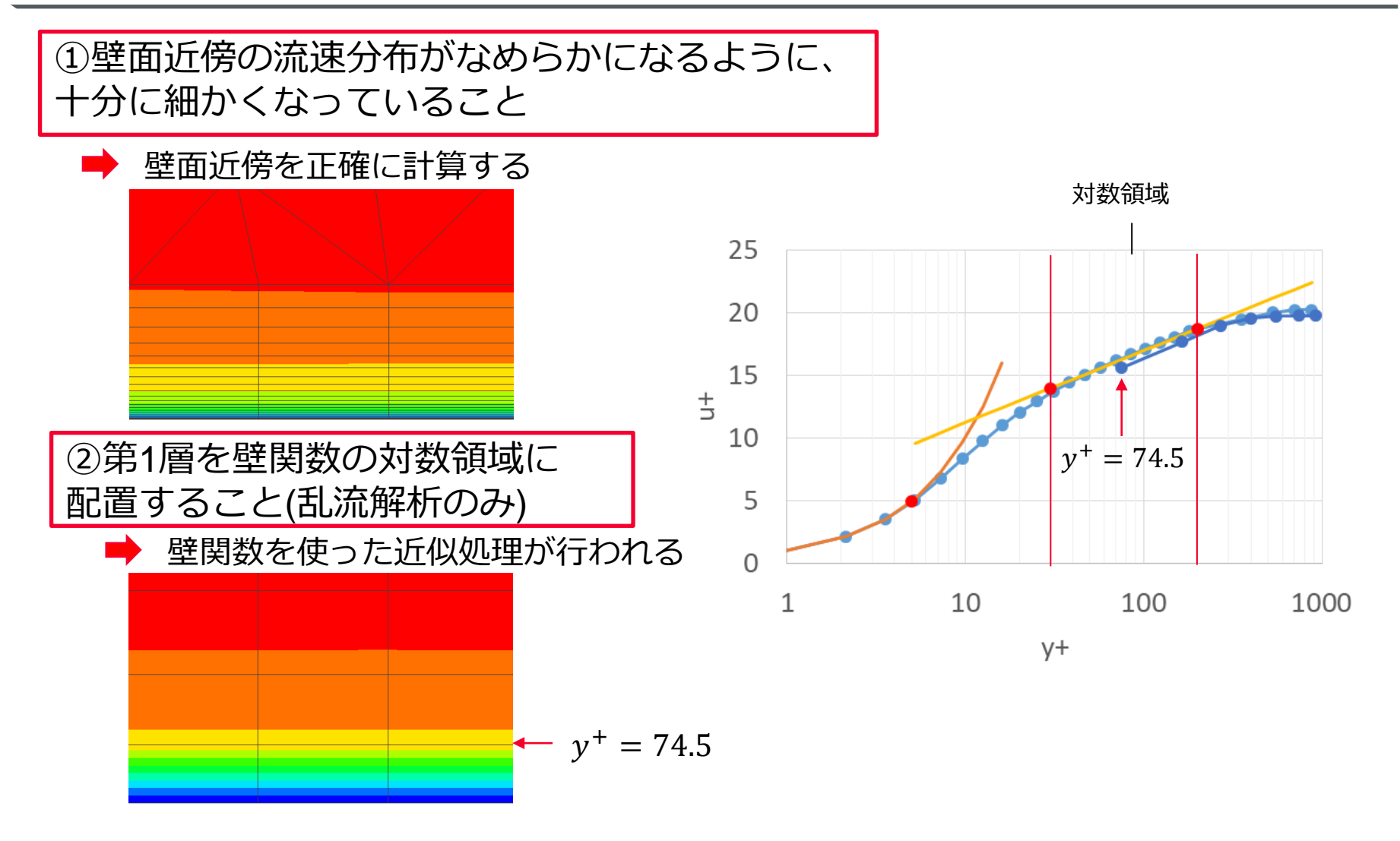

Powered by Femtet<br>https://www.muratasoftware.com/

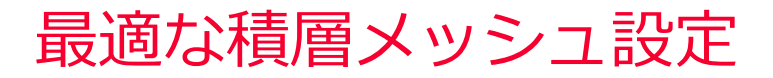

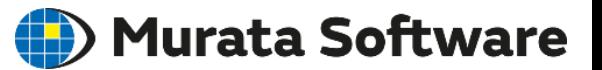

 $r^n-1$ 

 $r - 1$ 

 $y_1^+$ 

 $y_n^+$  =

①壁面近傍の流速分布がなめらかになるように、 十分に細かくなっていること

・第1層目が $y^+$  = 1~5程度

·変化の大きいy<sup>+</sup> = 200程度まで、積層メッシュ領域になってい ることを推奨します。目安を以下に示します。

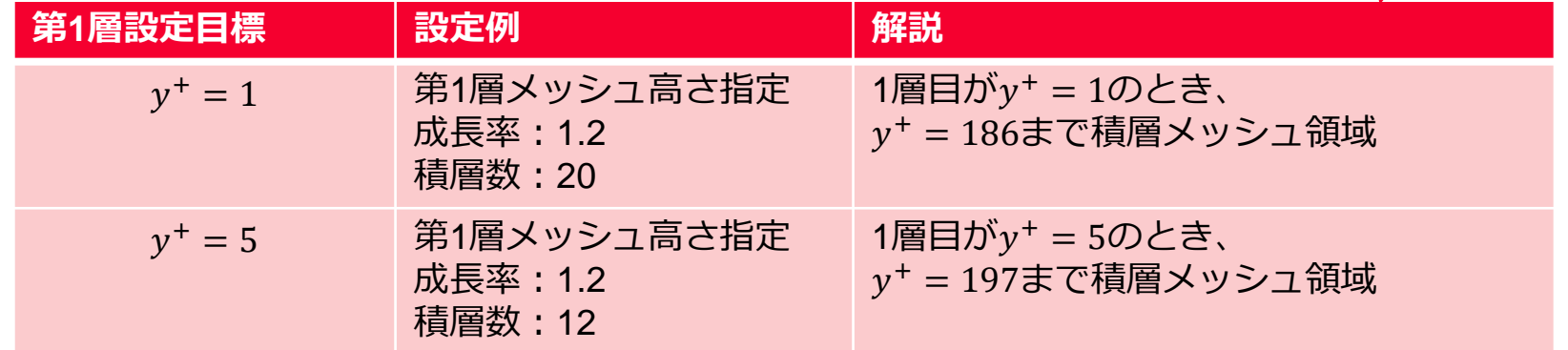

②第1層を壁関数の対数領域に 配置すること(乱流解析のみ)

・第1層目の $y^+$ が対数領域(30 <  $y^+$  < 200)の範囲に入っていること

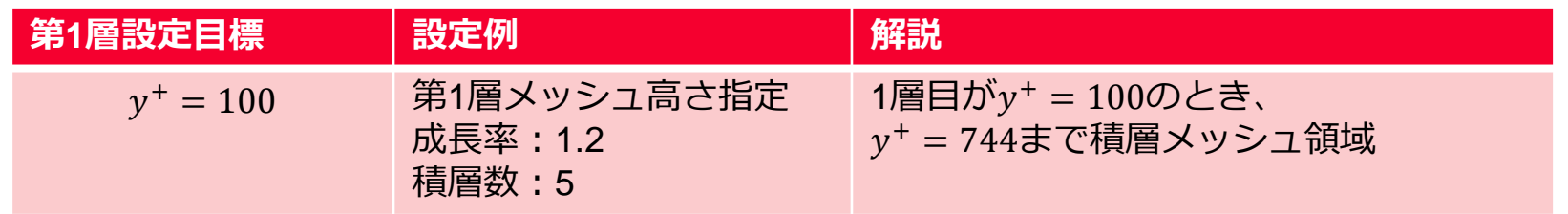

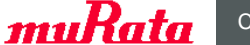

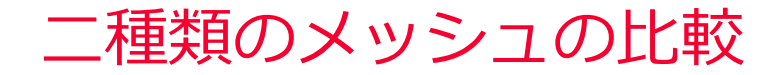

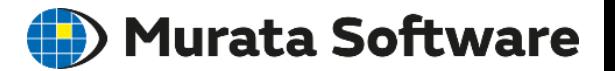

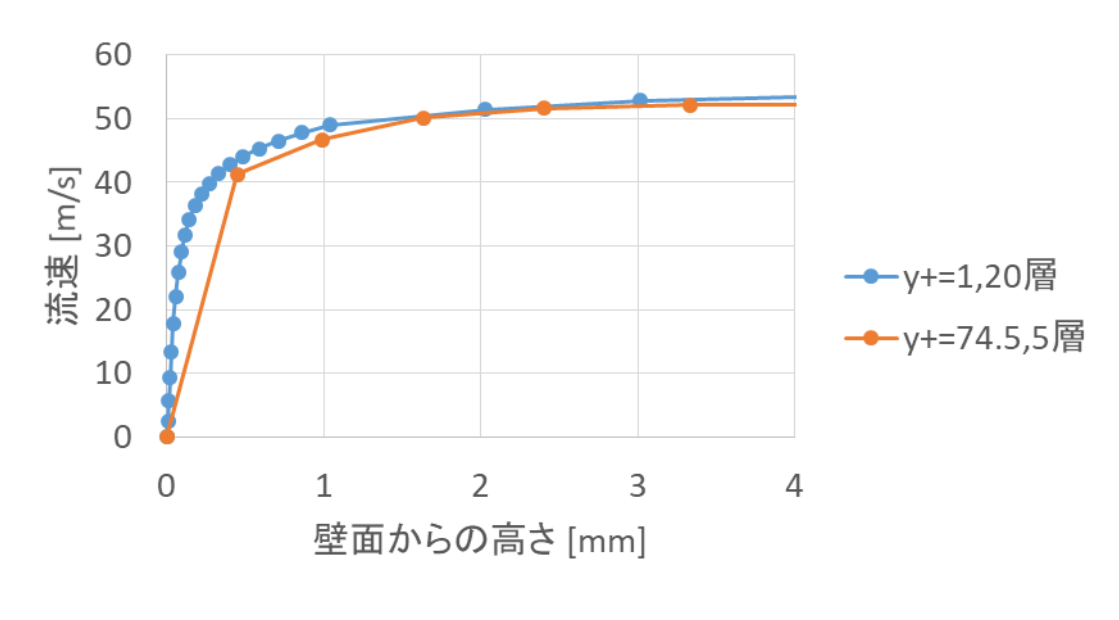

平行平板間の流れ(例題2)

平行平板間の流れ(例題2のモデル)で、二つの最適メッシュで計算した結 果を比較した。単純な流れではどちらもほぼ同様の流速分布となることが確 認できる。

※壁表面で複雑な流れが生じる場合、②の方法で精度が落ちる場合があるの で、求める精度によって使い分ける必要がある。

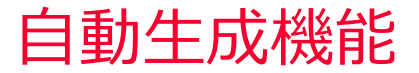

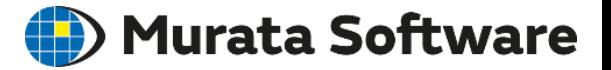

Femtetでは、流入出面の流速条件に基づいて、自動的に設定します。 単純な流れを仮定した推定値となります。

層流解析の場合、①の考え方に基づいて第1層y+=5を目標として生成します。

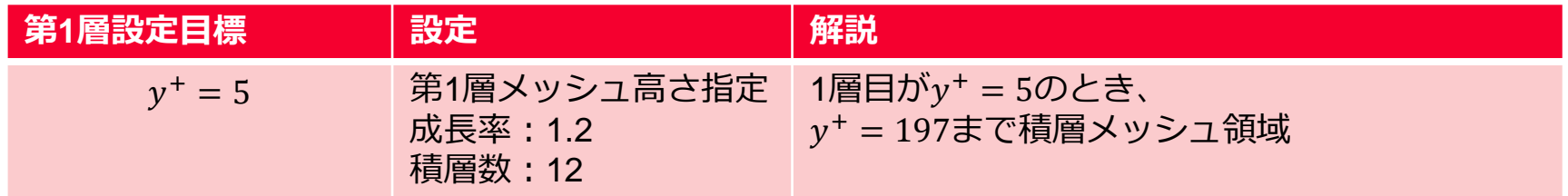

乱流解析の場合、②の考え方に基づいて第1層y+=100を目標として生成します。

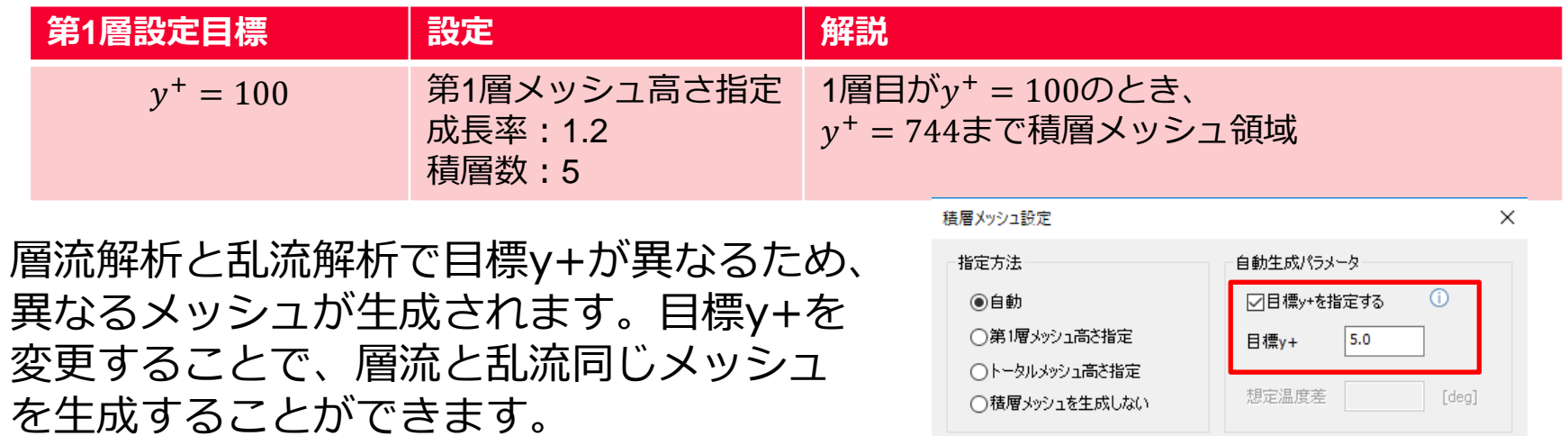

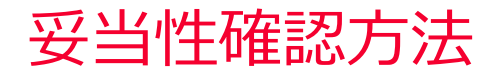

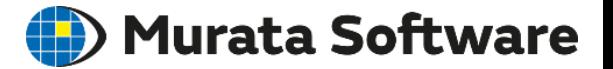

#### 適切なメッシュ高さになっているかどうかは、 $y^{+}$  (壁面第1層メッシュ高さ) の出力を目安にします。 コンタ図での表示とテーブル値での境界条件毎の分布に対応しています。

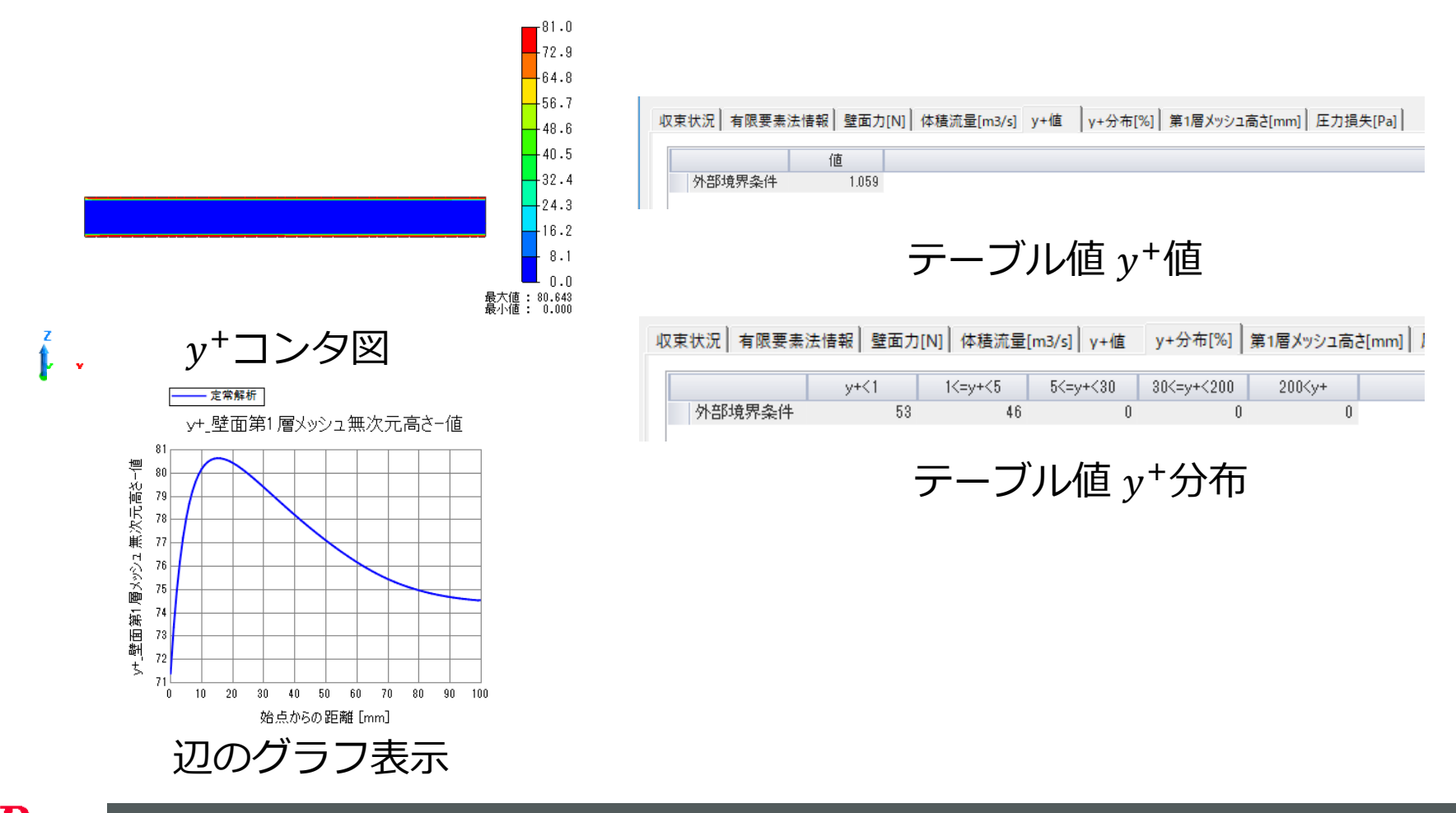

 $y^+$ 分布

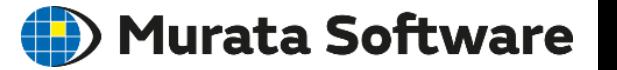

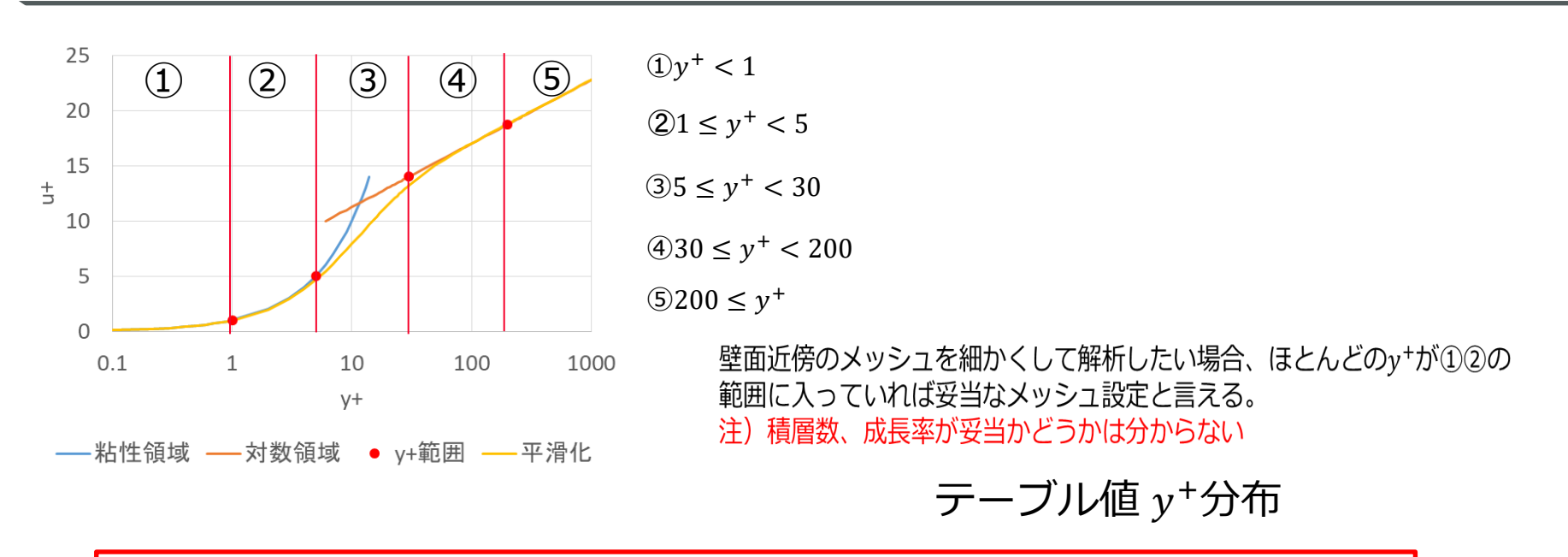

境界の全節点の $y^+$ を集計し、5つの領域の存在割合を出力しています。

壁面近傍のメッシュを細かくして解析したい場合、ほとんどの $y^+$ が①②の 範囲に入っていれば妥当なメッシュ設定と言える。 注)積層数、成長率が妥当かどうかは分からない

壁面第1層を対数領域に配置して解析する場合、ほとんどの $y^+$ が④の範囲 に入っていれば妥当なメッシュ設定と言える。

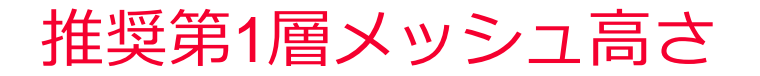

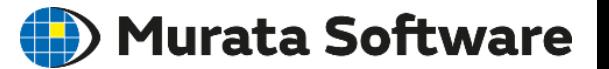

 $y^{+} < 1$ 、 $y^{+} < 5$ 、 $y^{+} < 200$  にするための推奨値がテーブル値として出力されます。 一度解析を行った後、推奨値に応じた積層メッシュ設定を行い、再度解析すること で精度を向上させることができます。

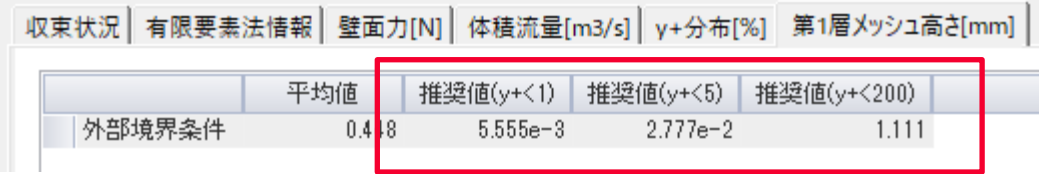

壁面近傍のメッシュを細かくして解析したい場合、 $y^+ < 1$ 、 $y^+ < 5$ の推奨値を 使用して、第1層メッシュ高さを設定します。 成長率や積層数も意識して設定する必要があります。

壁面第1層を対数領域に配置して解析する場合、 $y^+ < 200$ の推奨値を使用して、 第1層メッシュ高さを設定します。

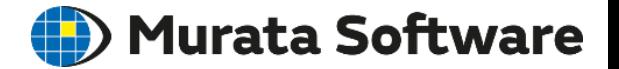

## 6. 4 自然対流境界層に基づく最適なメッシュ

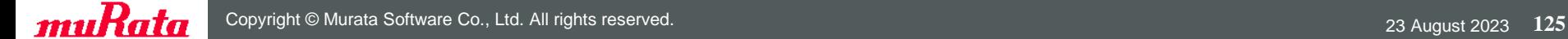

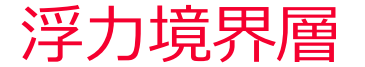

(D) Murata Software

#### 浮力を考慮する場合、壁面近傍に速度/温度境界層が生成されます。

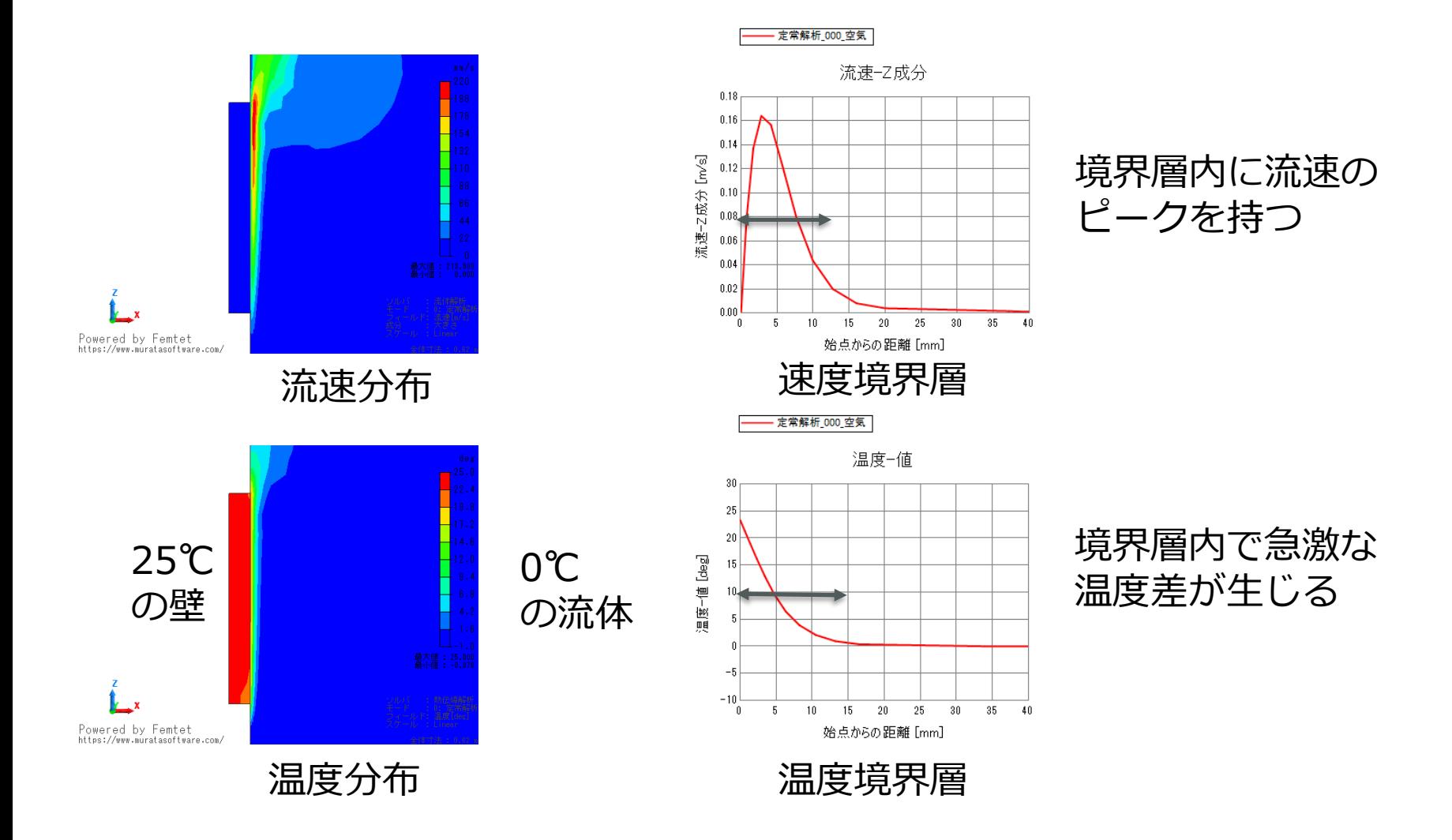

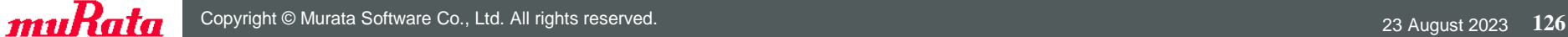

#### 積層メッシュ設定例

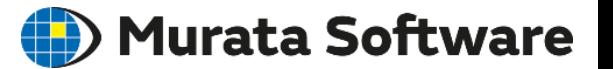

境界層厚みが分かっている場合、トータルメッシュ高さ指定で境界層厚みを 指定し、積層数で分割数を指定します。 境界層を何分割して解析するかで精度が決まります。

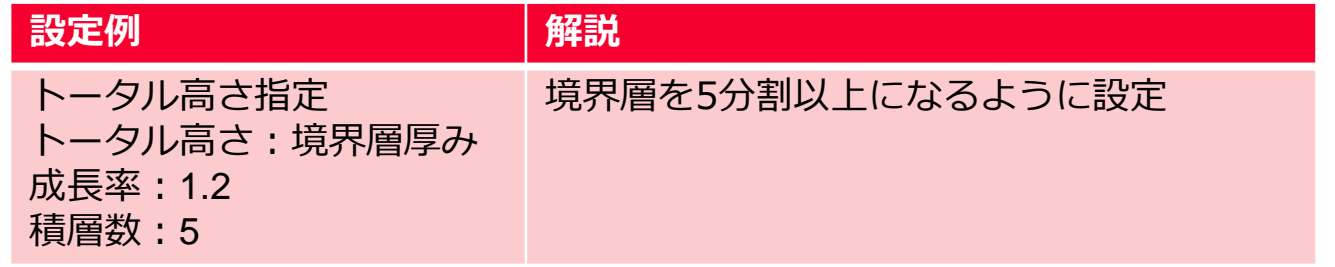

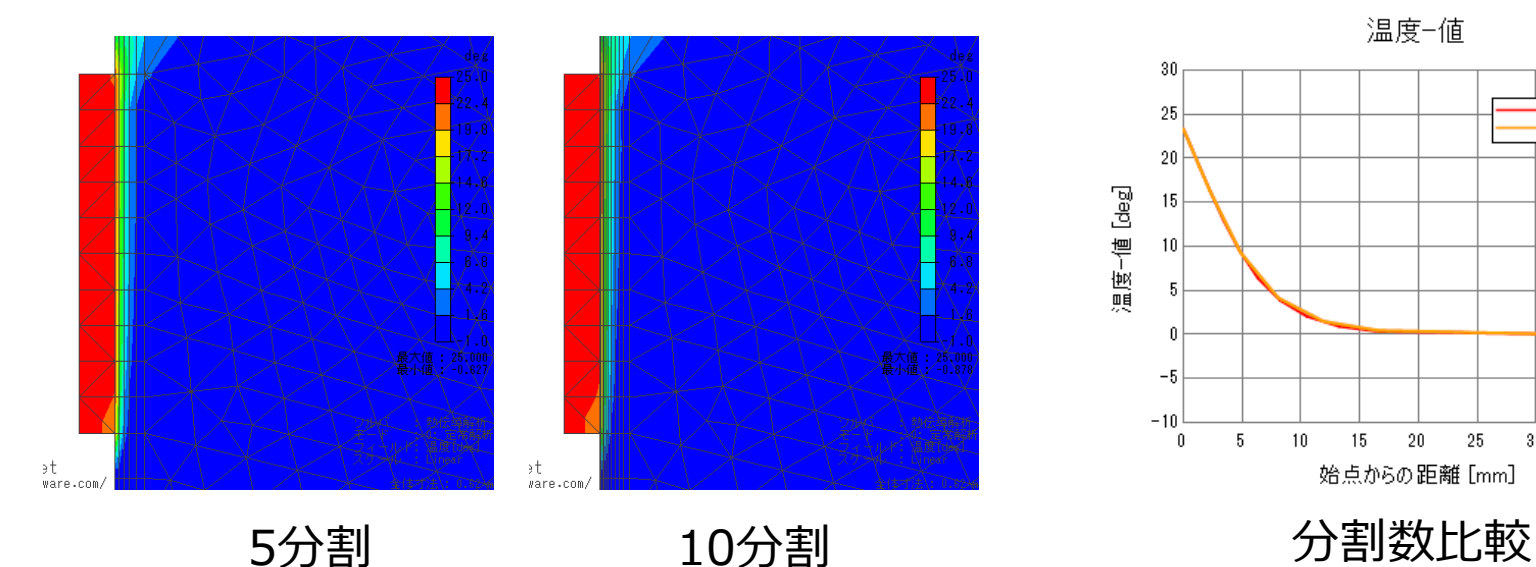

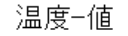

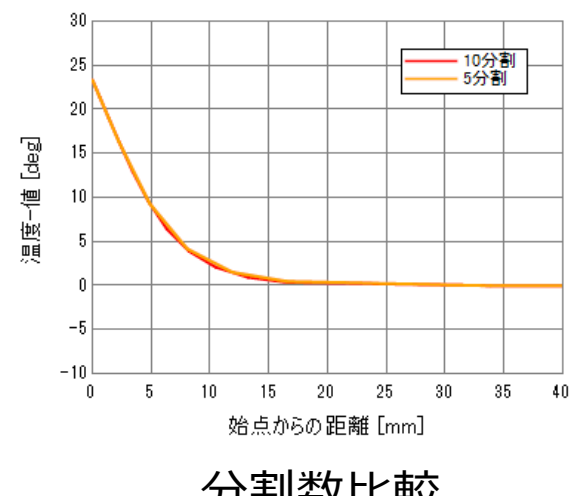

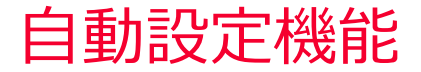

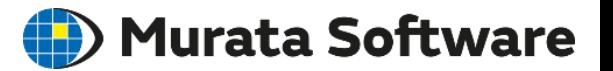

積層メッシュ指定方法「自動」の場合で、強 制的に流入、流出させる境界条件がない場合、 浮力境界層を想定した積層メッシュを生成し ます。

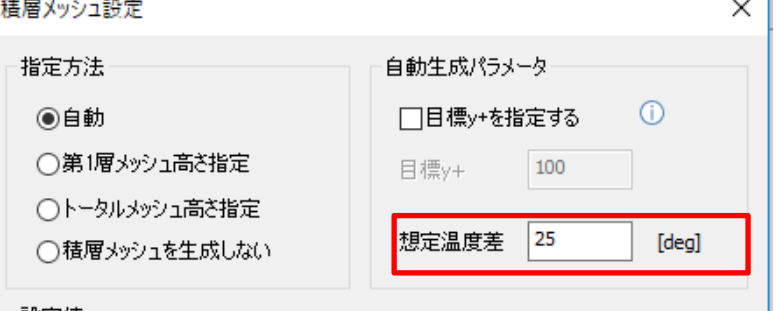

固体部の形状と入力した「想定温度差」に基づいて、境界層厚みを予測し、 自動的にトータル高さを設定します。

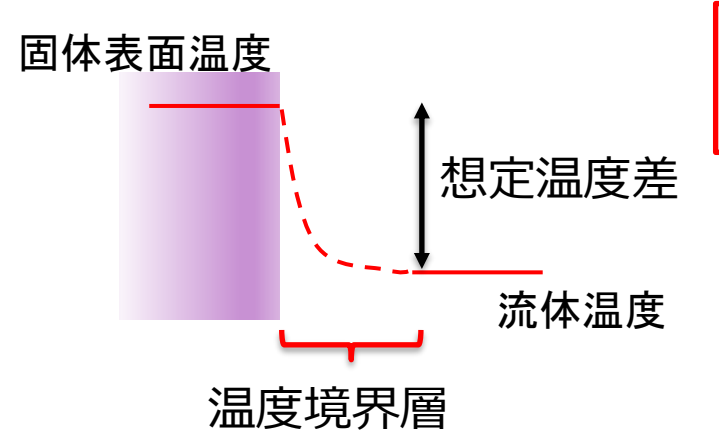

境界層に生じる温度差の予想値を入力 してください。

分からなければ一度適当な値を入力して解析し、 結果を見て再度設定することで精度を向上させ ることができます。

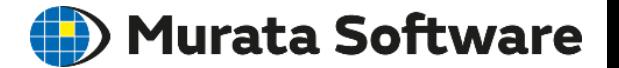

## 6.5積層メッシュの効果

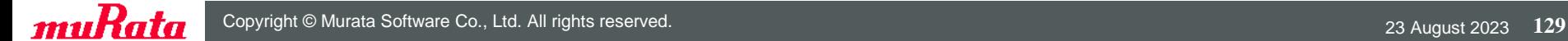

#### 積層メッシュ有無の比較

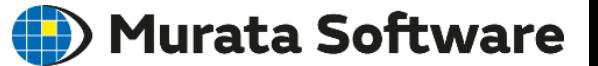

熱流体解析例題2

・積層メッシュ使用 / 積層メッシュなし で比較

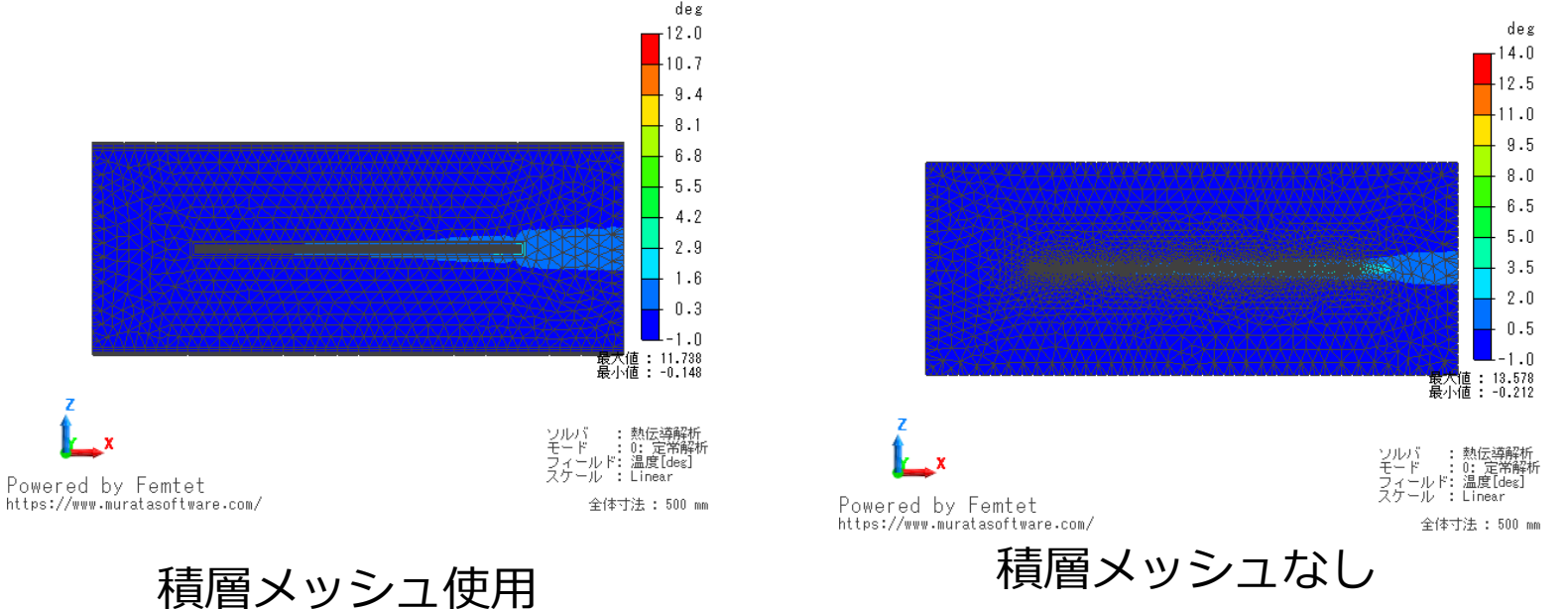

積層メッシュ使用:第1層メッシュ高さ設定によりメッシュサイズ制御 第1層メッシュ高さ:0.1~5[mm] 積層メッシュなし:平板部メッシュサイズ設定によりメッシュサイズ制御 平板部メッシュサイズ:0.1~5[mm]

## メッシュ数 / 解析時間

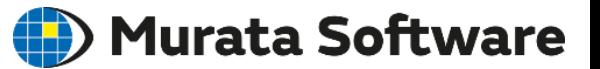

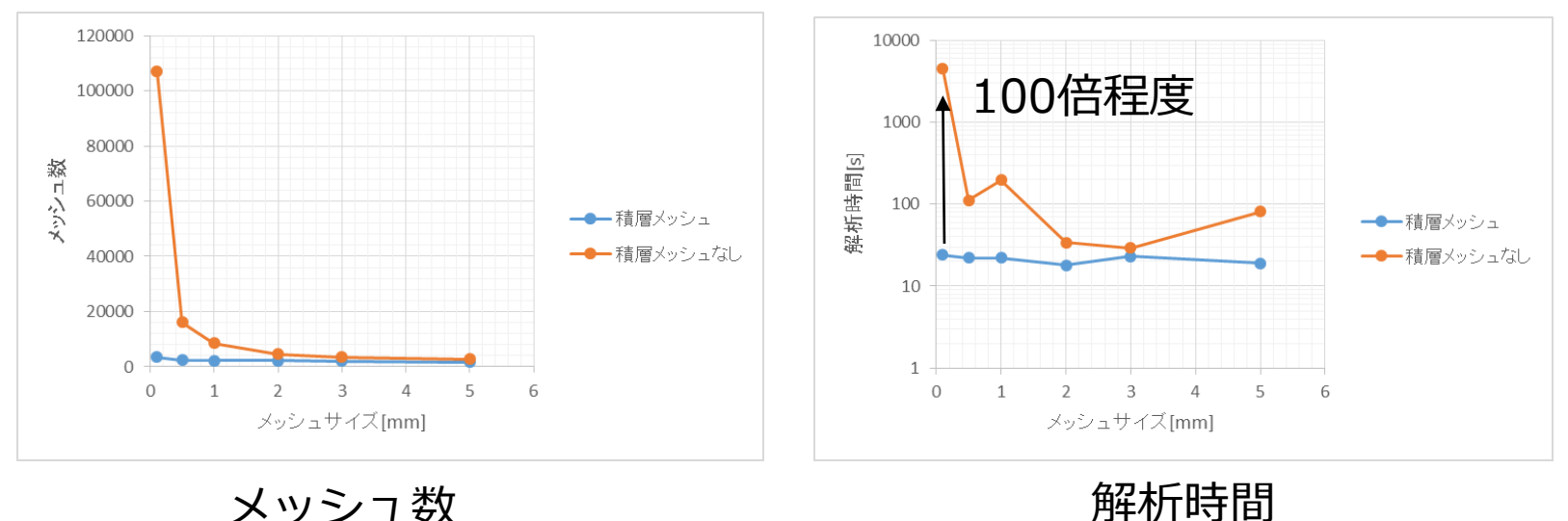

積層メッシュを使用した場合、メッシュサイズを小さくしてもメッシュ数 の増加、解析時間の増加を抑制できるが、積層メッシュなしの場合、メッ シュサイズを小さくするほどメッシュ数、解析時間が大きくなる。

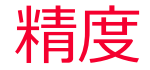

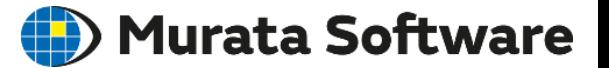

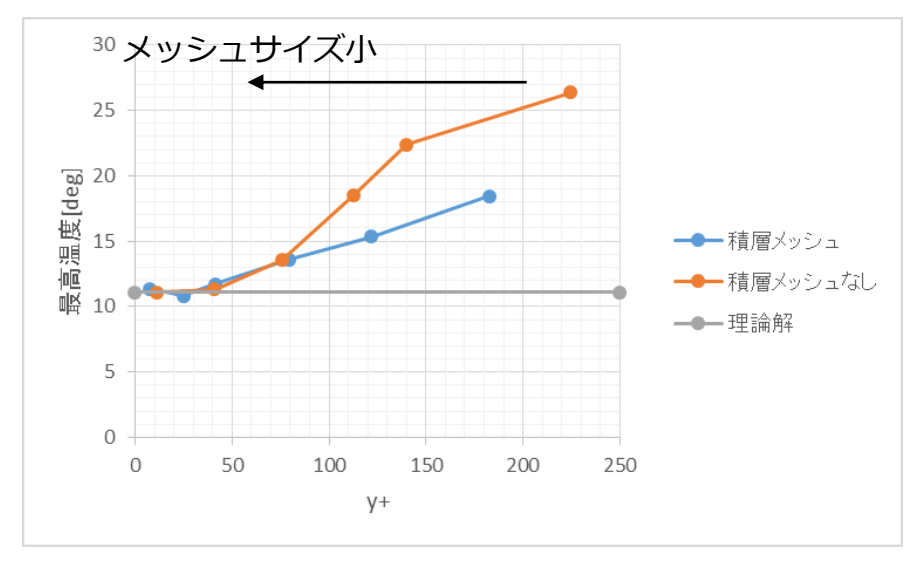

y+を横軸にして最高温度

y+<30以下では理論解付近に収束する。 30<y+<200 の壁関数を使用した領域では理論値とのズレが生じる。 特に積層メッシュなしでのズレは大きくなる。

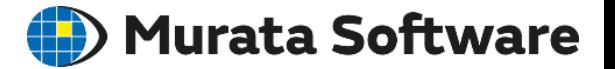

## 7.参考資料

muRata Copyright © Murata Software Co., Ltd. All rights reserved. 23 August 2023 133

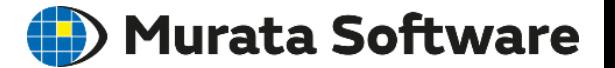

## 7.1機能一覧

muRata Copyright © Murata Software Co., Ltd. All rights reserved. 23 August 2023 134

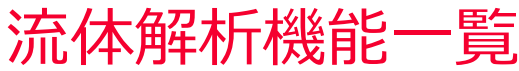

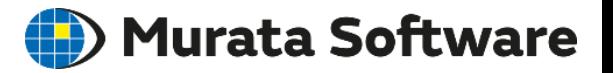

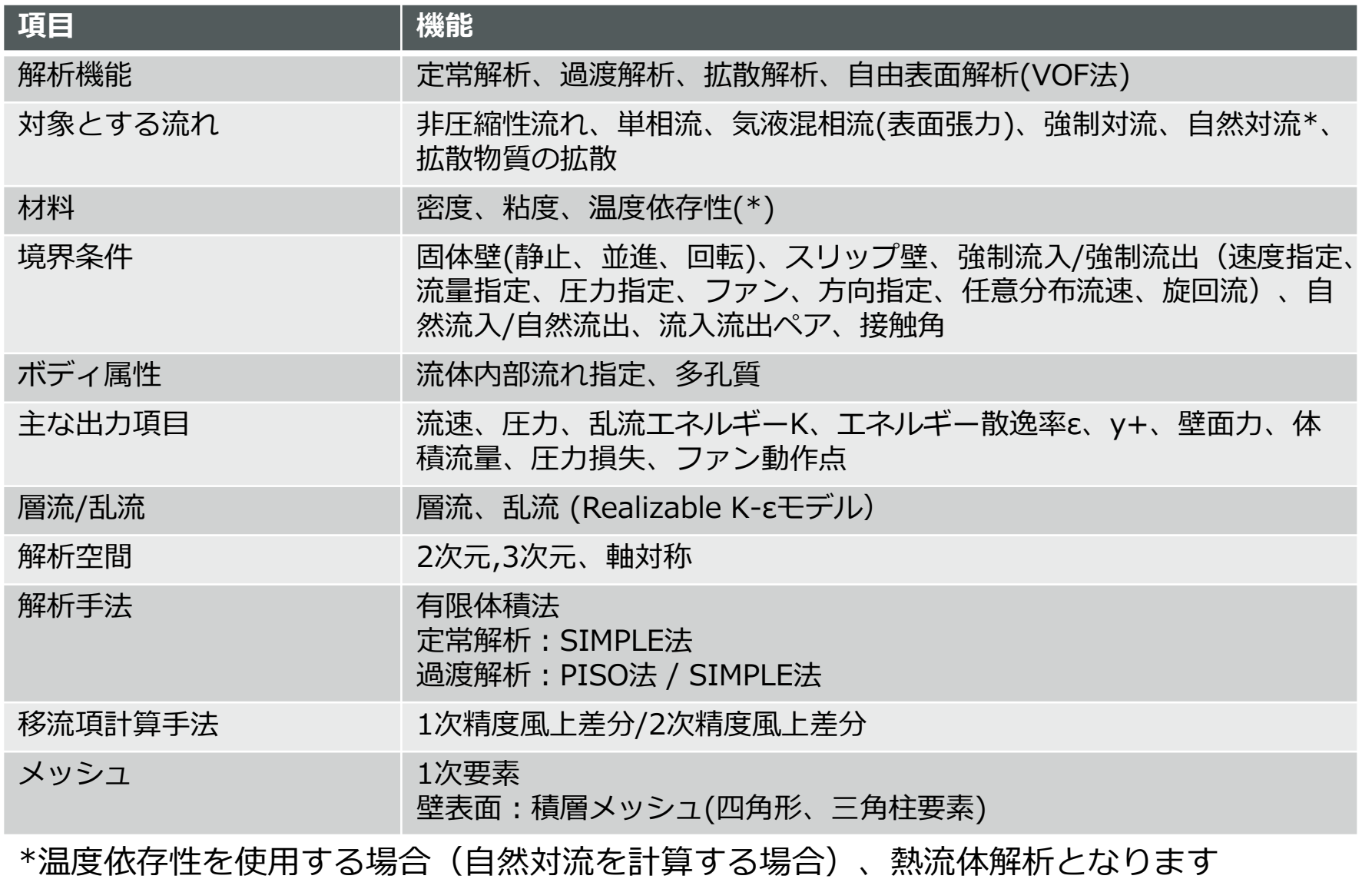

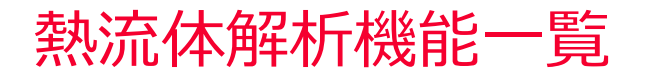

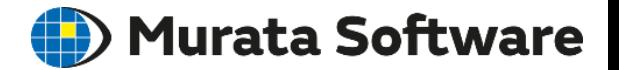

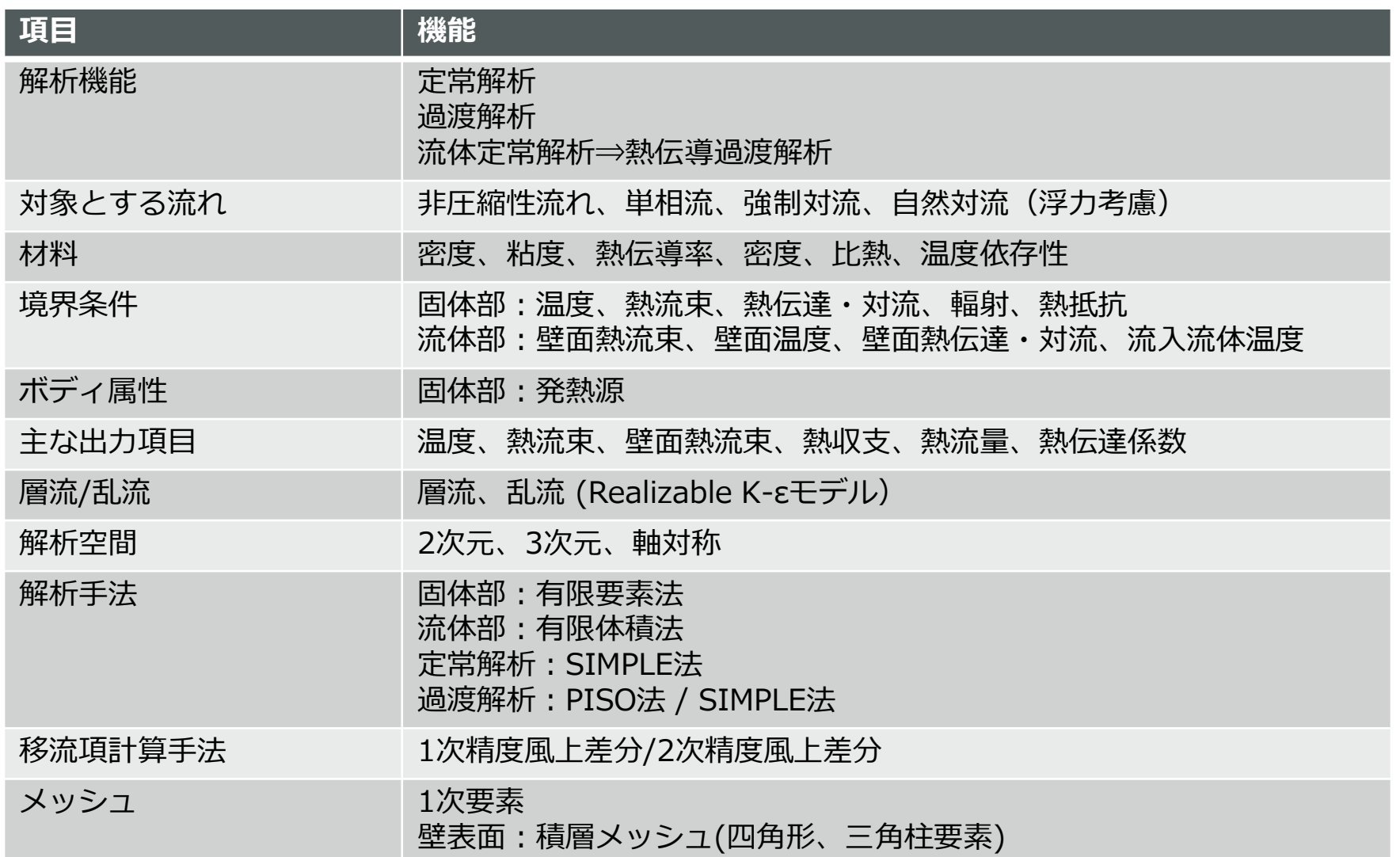

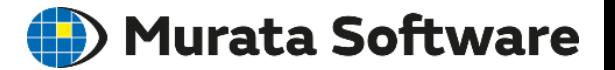

## 7.2層流解析

変数の定義等、詳細は、ヘルプを参照してください。

ホーム / テクニカルノート / 流体解析/熱流体解析 / 流体解析/熱流体解析で求解している微分 方程式

## 支配方程式(層流/非圧縮)

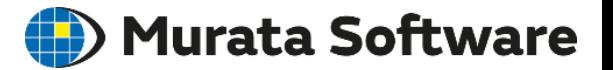

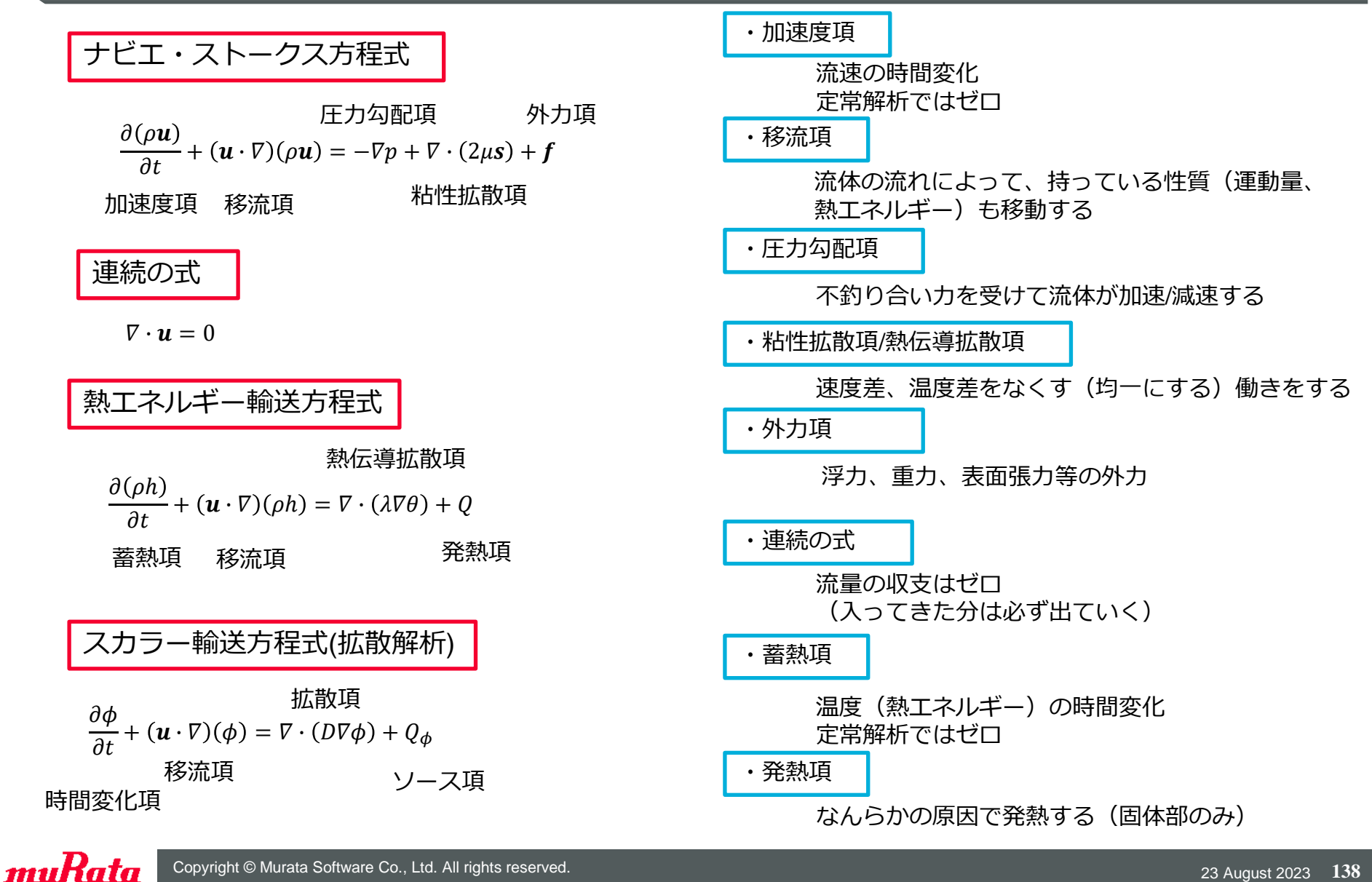

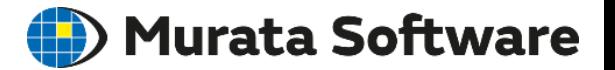

## 7.3乱流解析

変数の定義等、詳細は、ヘルプを参照してください。

ホーム / テクニカルノート / 流体解析/熱流体解析 / 流体解析/熱流体解析で求解している微分 方程式

## 乱流解析手法の分類

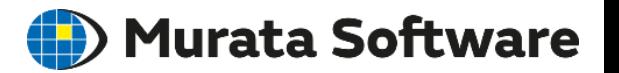

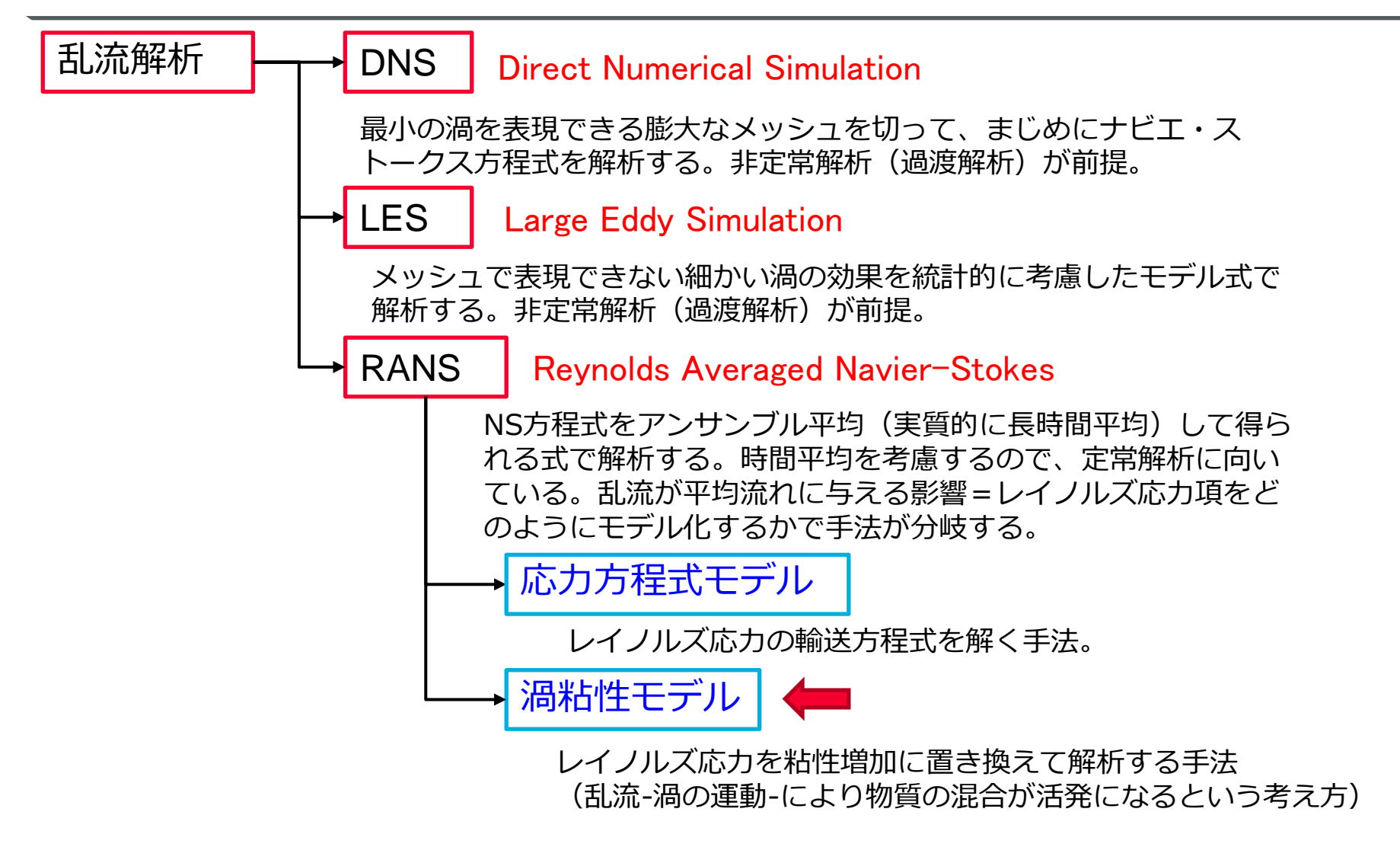

FemtetはRANS/渦粘性モデルを使用(計算負荷は最も低い)

レイノルズ平均と渦粘性モデル

#### **(D)** Murata Software

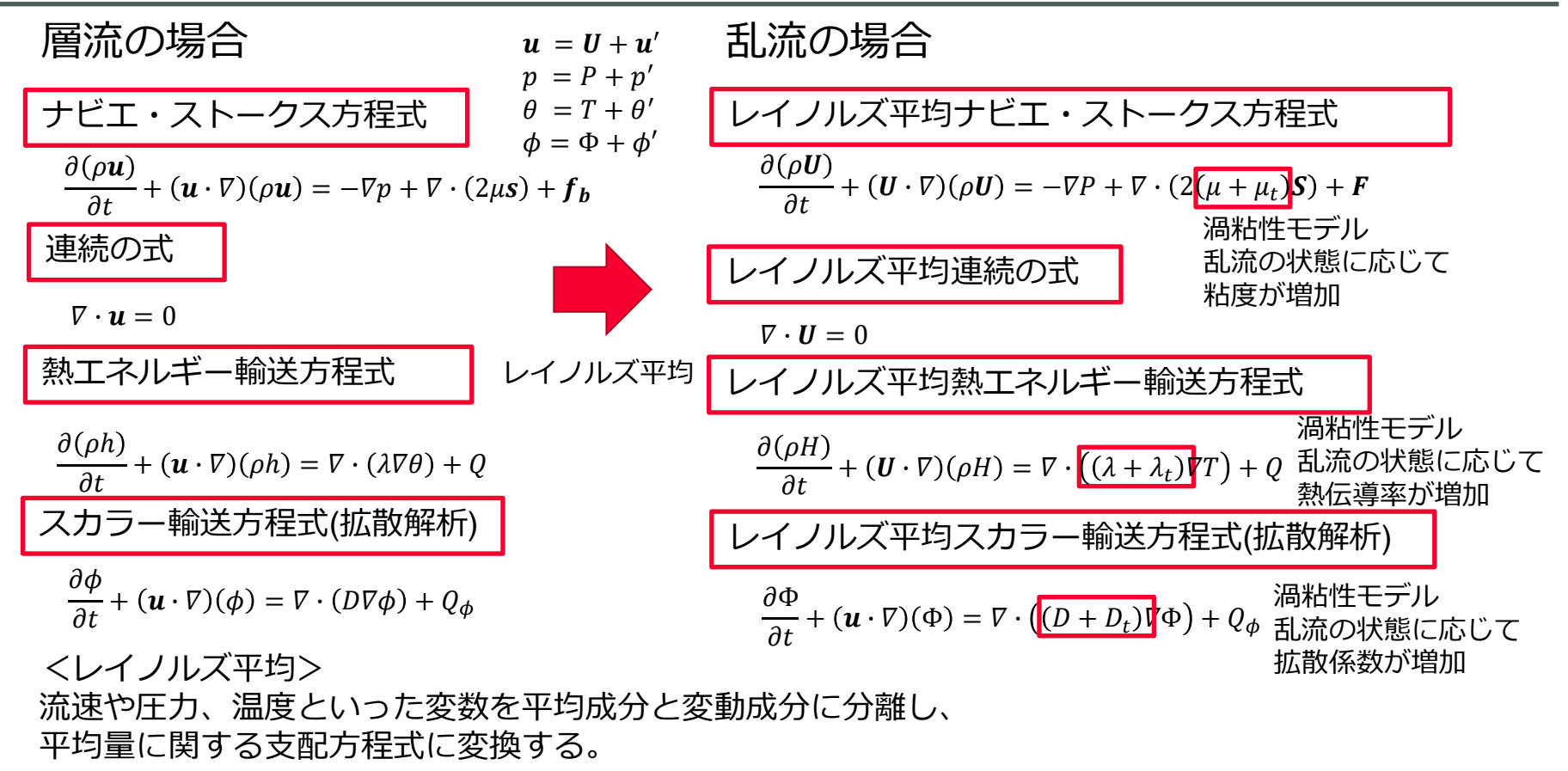

<渦粘性モデル>

乱流の変動成分の効果を粘性、熱伝導率、拡散係数の増加に置き換える。 (乱流-渦の運動-により物質の混合が活発になる)

- ・支配方程式の形は層流の場合とほとんど変わらない
- ・乱流粘性係数(渦粘性係数) $\mu_t$ 、乱流熱伝導率 $\lambda_t$ 、乱流拡散係数 $D_t$ を求める必要がある

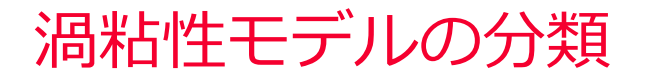

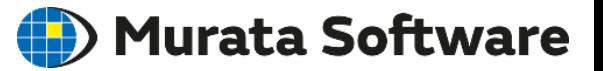

乱流動粘性係数(渦動粘性係数)ν,の求め方でさらにいくつかの モデルが存在する。新たに追加する方程式の数で分類される。

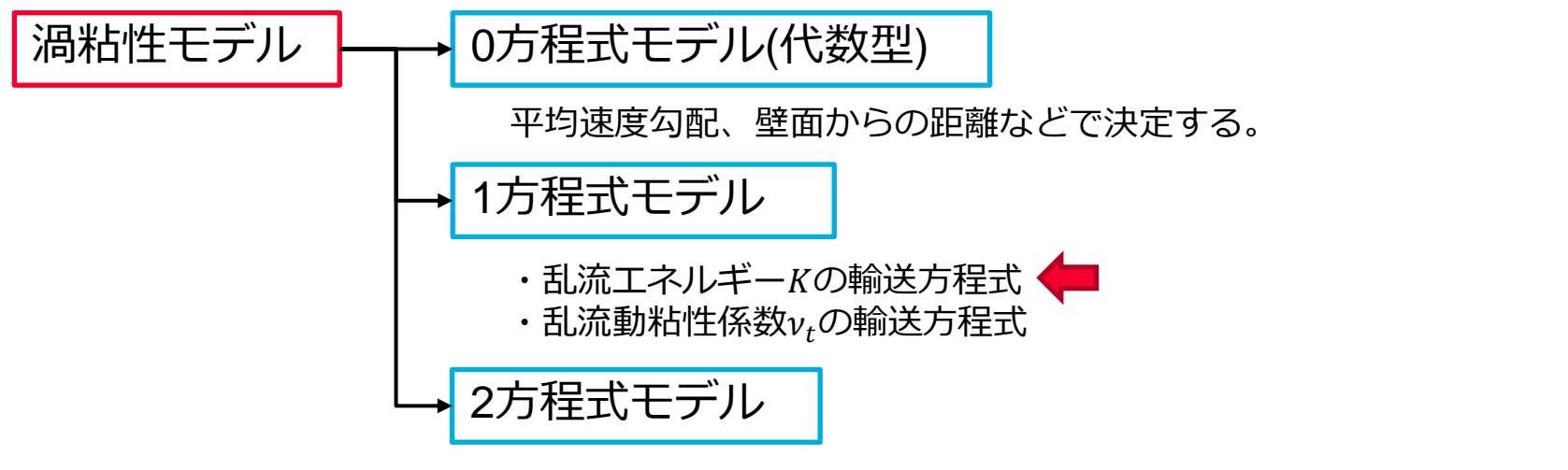

 $\cdot$  K-εモデル : 乱流エネルギー $K$ とエネルギー散逸率 $\varepsilon$ の輸送方程式 ・K-ωモデル: 乱流エネルギーKと比散逸率ωの輸送方程式

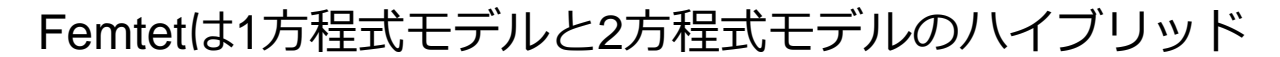

|壁面近傍領域⇒1方程式モデル(Wolfshteinの1方程式モデル) 完全乱流領域⇒2方程式モデル(Realizable K-εモデル) 解析領域を 二層に分離

- ・壁面近傍のメッシュ高さを小さく設定することで、壁面近傍の流れを詳細に解くことができる。
- ・乱流モデルを切り替える必要がない。
- ・壁面近傍のメッシュ高さによる結果変動が最小限に抑えられる。

# 乱流粘性係数の計算 (完全乱流領域) murata Software

K-εモデルの中でも、様々なモデルが存在するが、Femtetでは「Realizable K-εモデル」を 採用している。

Realizable K-εモデル: Kやεが負にならない等の実現性(realizability)の制約を課したモデル。 複雑な流れに対しても精度が良い。

 $v_t = C_\mu$  $K^2$  $\mathcal{E}_{\mathcal{E}}$  $[m^2/s]$ 乱流エネルギー輸送方程式 エネルギー散逸率輸送方程式  $\lambda_t =$  $\rho \mathcal{C}_p v_t$  $Pr_t$  $[W/m/deg]$ 乱流動粘性係数 乱流熱伝導率 (乱流動粘性係数に比例)  $\mathcal{C}_{\mu} =$ 1  $A_0 + A_s U^* \frac{K}{\varepsilon}$ モデル変数  $\exists \vec{n}$ エネルギー $K$ 、エネルギー散逸率 $\varepsilon$ 、エネルギー生成率 $G$ 、乱流粘性係数( $\rho v_t$ )、  $\partial(\rho K$  $\frac{\partial F}{\partial t} + (\boldsymbol{U} \cdot \nabla)(\rho K) = \rho G + \rho G_b - \rho \varepsilon + \nabla \cdot \left( \mu + \rho G_c \right)$  $\mu_t$  $\sigma_K$  $\nabla K$  $\partial (\rho \varepsilon$  $\frac{\partial F}{\partial t} + (\boldsymbol{U} \cdot \nabla)(\rho \varepsilon) = C_{\varepsilon 1} \rho S \varepsilon - C_{\varepsilon 2}$  $\rho\varepsilon^2$  $K+\sqrt{\nu\varepsilon}$  $+\nabla \cdot \left( \left( \mu + \frac{\mu_t}{\mu} \right)$  $\sigma_{\varepsilon}$ Γε 乱流拡散率 (乱流動粘性係数に比例)  $D_t =$  $v_t$  $\mathcal{S}c_t$  $[m2/s]$ 

乱流粘性比ν,/ν、乱流熱伝導率λ,、乱流拡散係数D<sub>t</sub>は結果表示可能

# 乱流粘性係数の計算 (壁面近傍領域) murata Software

『Wolfshteinの1方程式モデル』 壁面近傍の乱流粘性係数を求めるために、乱流エネルギーの輸送方程式を解く。 乱流動粘性係数 $v_{t_{near\,wall}}$ とエネルギー散逸率 $\varepsilon_{near\_wall}$ は $K$ と壁面からの高さ $y$ に応じた式 を用いる。 壁面近傍かどうかの判定は、壁面レイノルズ数 $Re_{\rm y}$ を使用する。( $Re_{\rm y} < 200$ )

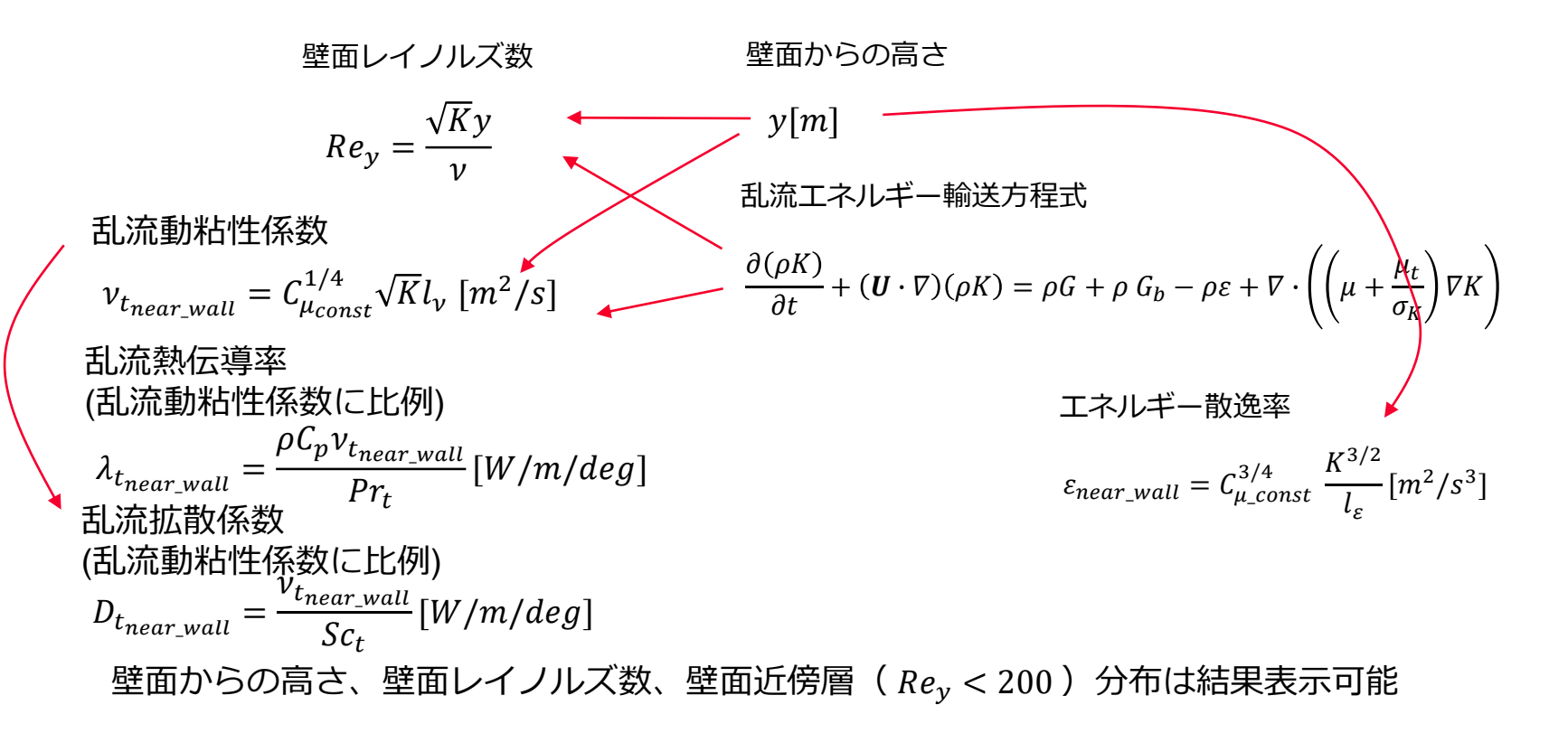
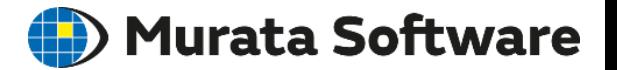

# 7.4自由表面解析(VOF法)

変数の定義等、詳細は、ヘルプを参照してください。

ホーム / テクニカルノート / 流体解析/熱流体解析 / 流体解析/熱流体解析で求解している微分 方程式

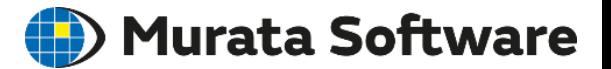

体積分率移流方程式

$$
\frac{\partial \alpha_i}{\partial t} + \nabla \cdot (\mathbf{u} \alpha_i) = 0
$$
\n
$$
\mathbf{H} \mathbf{B} \mathbf{F} \mathbf{B} \mathbf{F}
$$

 $\alpha_i$ :  $i$ 番目の相の体積分率

 $\sum$ i  $\boldsymbol{n}$  $\alpha_i = 1$  ・時間変化項

体積分率の時間変化

#### ・移流項

流体の流れによって、体積分率(異相界面)が移動する

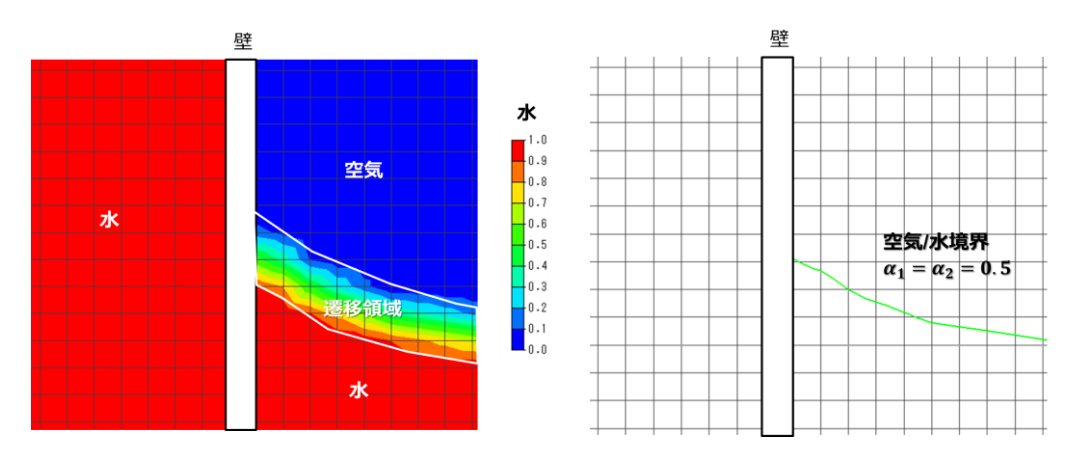

平均物性

0<α<1の遷移領域に相境界となる

層流/乱流の流れの解析は以下の平均物性を使用して計算する

$$
\bar{\rho} = \sum_{i}^{n} \alpha_{i} \rho_{i} \qquad \qquad \bar{\mu} = \sum_{i}^{n} \alpha_{i} \mu_{i} \qquad \qquad \bar{\lambda} = \sum_{i}^{n} \alpha_{i} \lambda_{i} \qquad \qquad \overline{\rho C_{P}} = \sum_{i}^{n} \alpha_{i} \rho_{i} C_{P_{i}}
$$

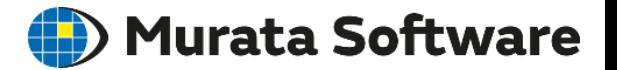

# 7.5簡易熱流体解析

muRata Copyright © Murata Software Co., Ltd. All rights reserved. 23 August 2023 **147** 

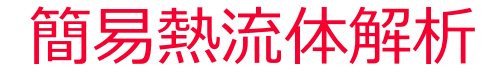

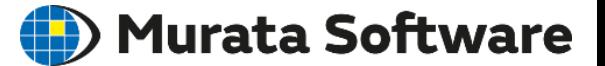

#### 平板を仮定した熱伝達係数を計算して固体表面に与えます。

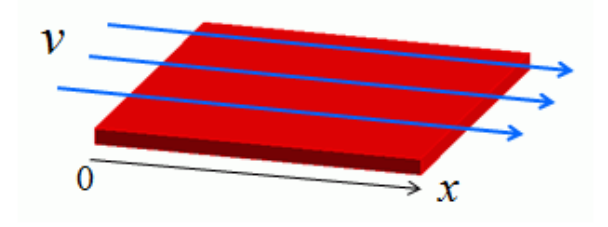

- v:簡易流体解析で求めた、固体表面上の流速
- x:簡易流体解析結果から求めた経路長

経路長が大きい(風上側の点から遠い)ほど 熱伝達係数が低くなります。

 $h = 1.93\sqrt{\nu/x}$ 

<特徴>

平板形状に近い場合、かつ平板温度が一定に近い場合に効果を発揮する。 周囲が広い空間であることが前提。 流体に粘性がないことが前提。 層流であることが前提。 流体部の温度は一定温度と仮定(主流温度として与える) 熱流体解析と比べて計算が軽い(10倍以上) <精度が悪くなる例>

- ・凹凸のある形状の場合
- ・ヒートシンクのような狭い流路が存在するケース
- ・流速が大きい場合

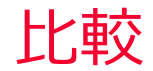

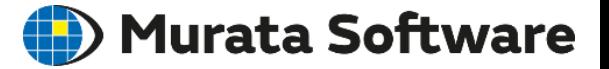

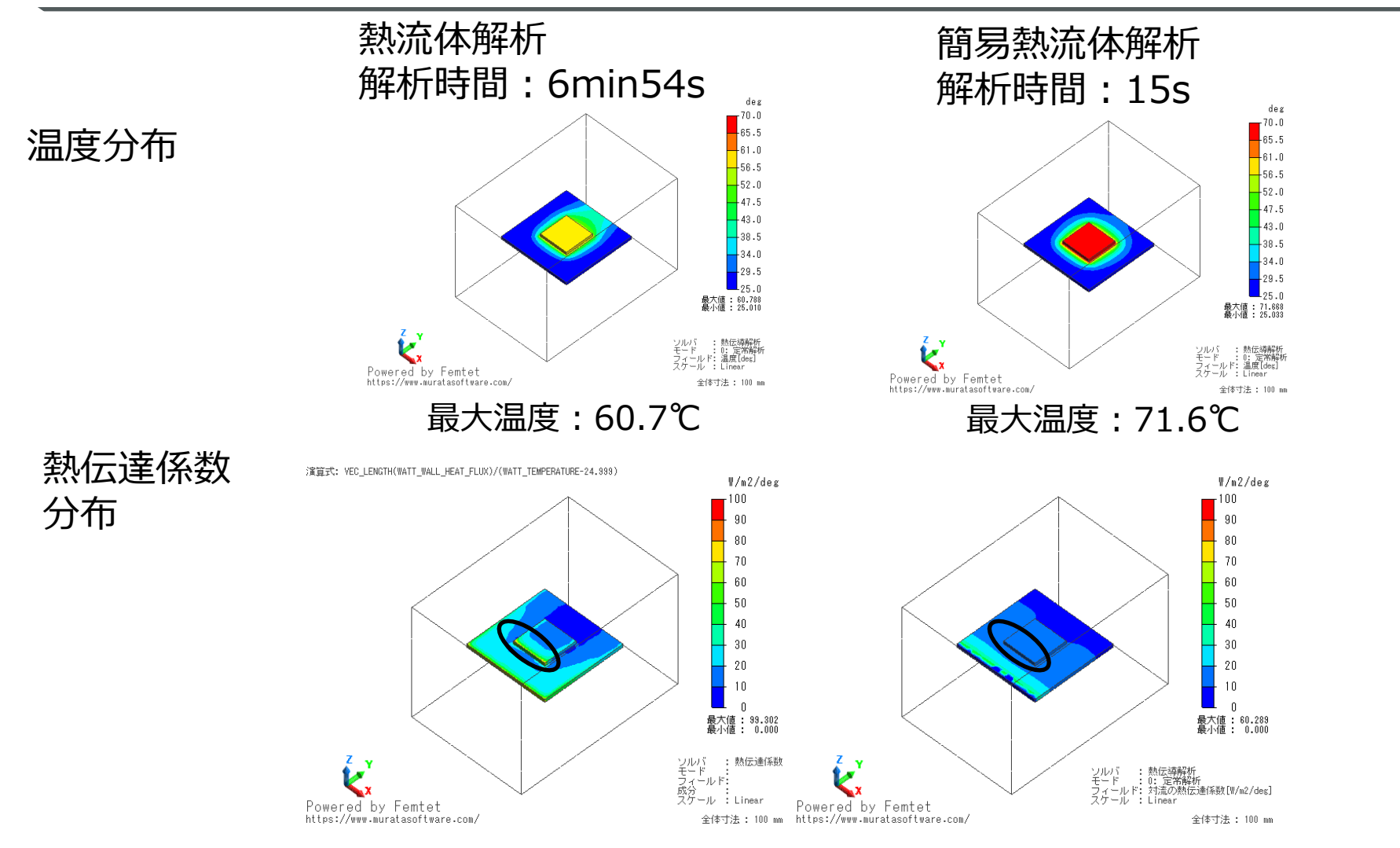

凹凸による熱伝達係数上昇の効果が考慮されないため、温度が高く見積もられる。

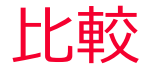

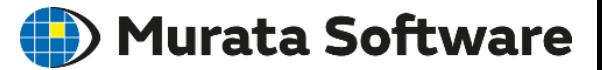

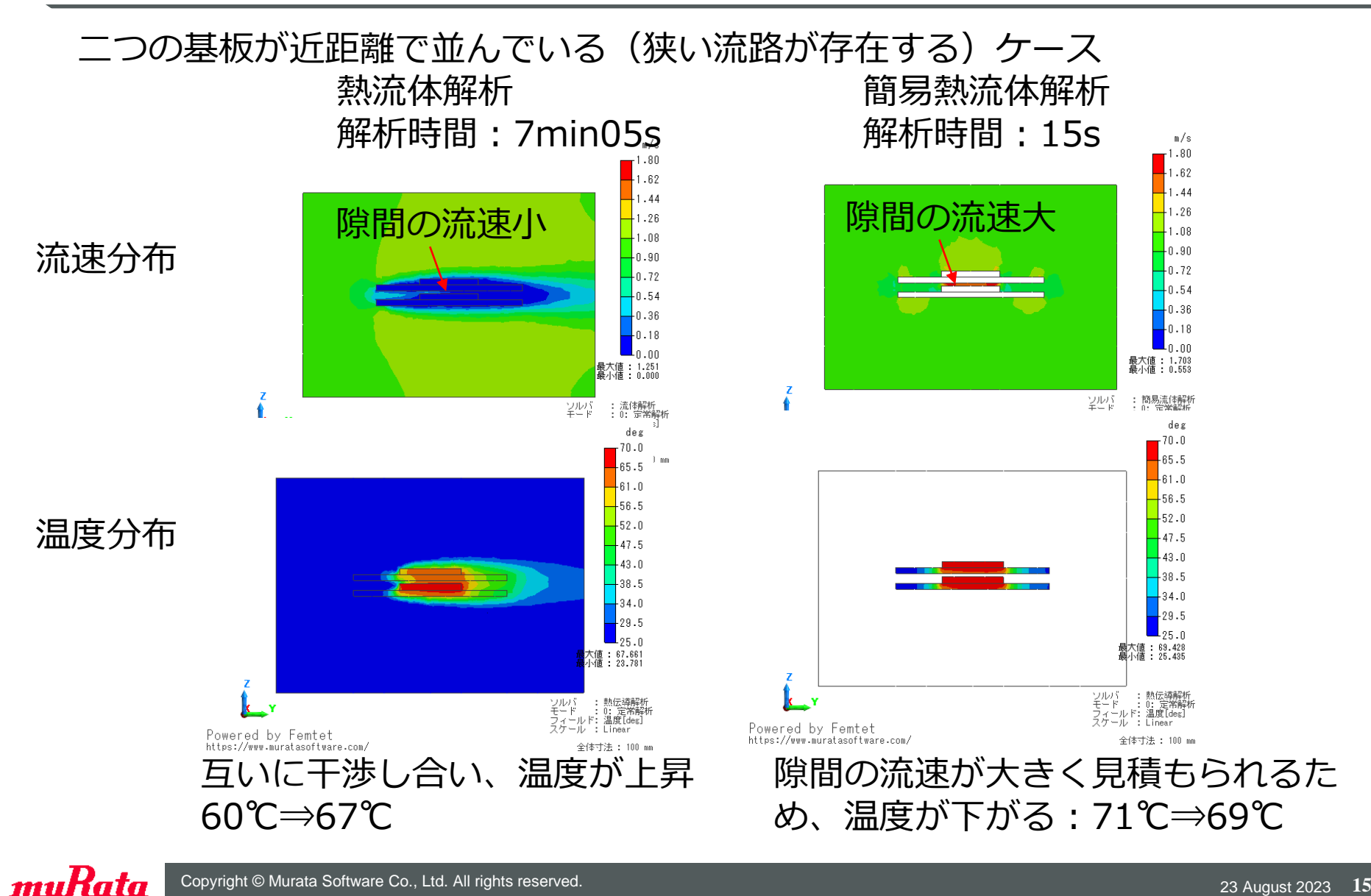

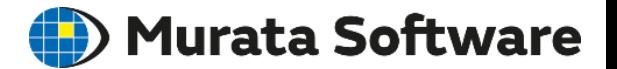

# 7.7材料定数(補足)

muRata Copyright © Murata Software Co., Ltd. All rights reserved. 23 August 2023 **151** 

### 密度の温度依存性

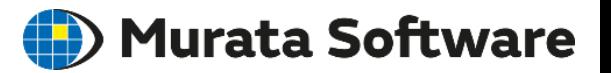

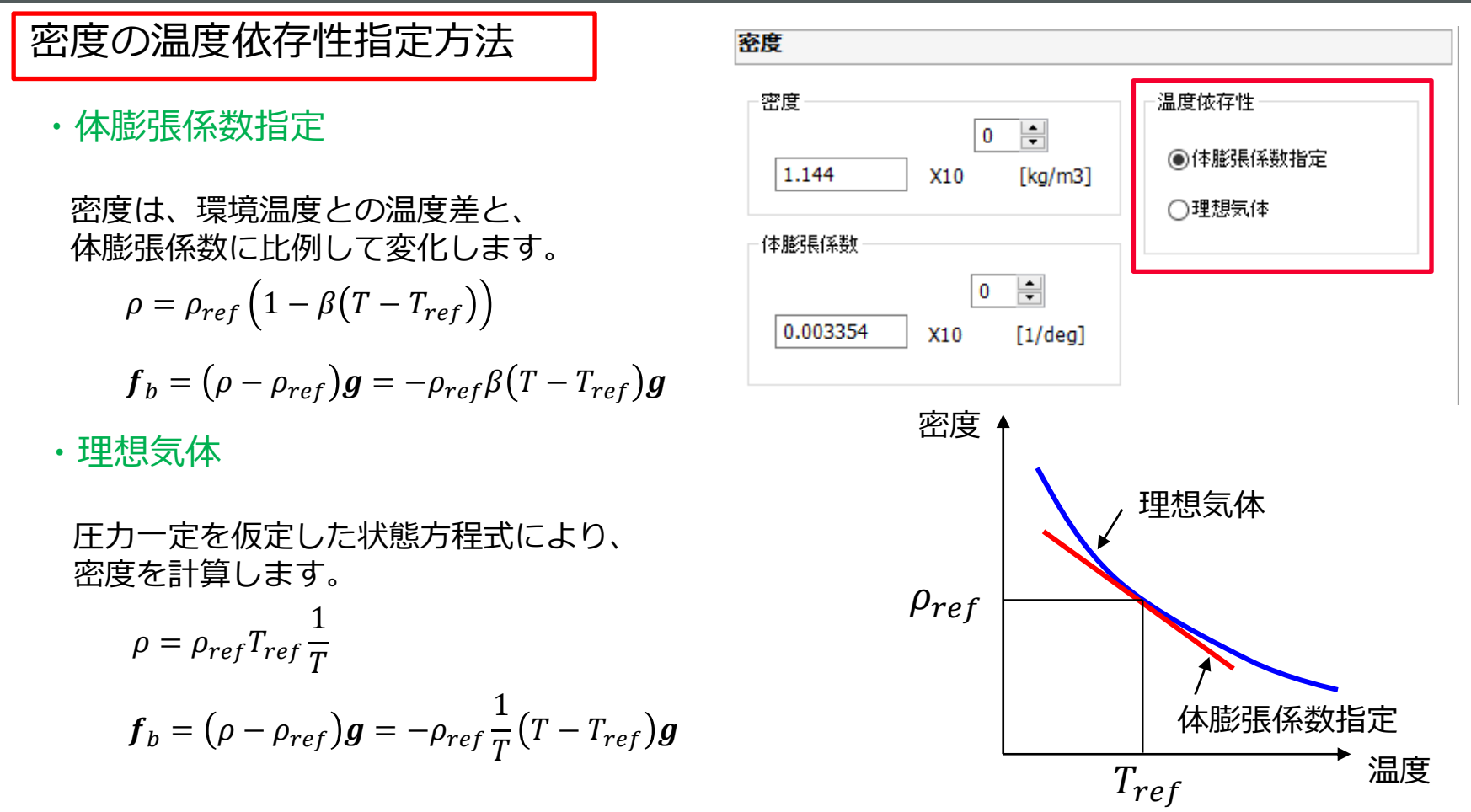

- ・密度の温度依存性は、浮力の計算のみに反映されます。
- ・密度値は解析条件で設定した環境温度における値を設定してください。
- ・気体材料で温度差が大きい場合、理想気体を推奨します。

muRata

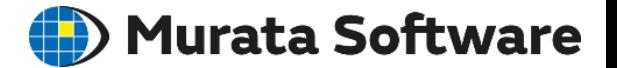

# 7.8境界条件(補足)

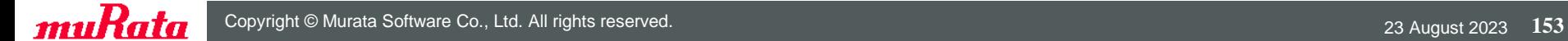

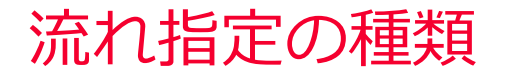

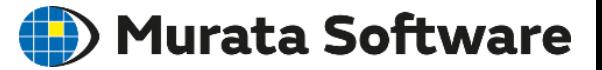

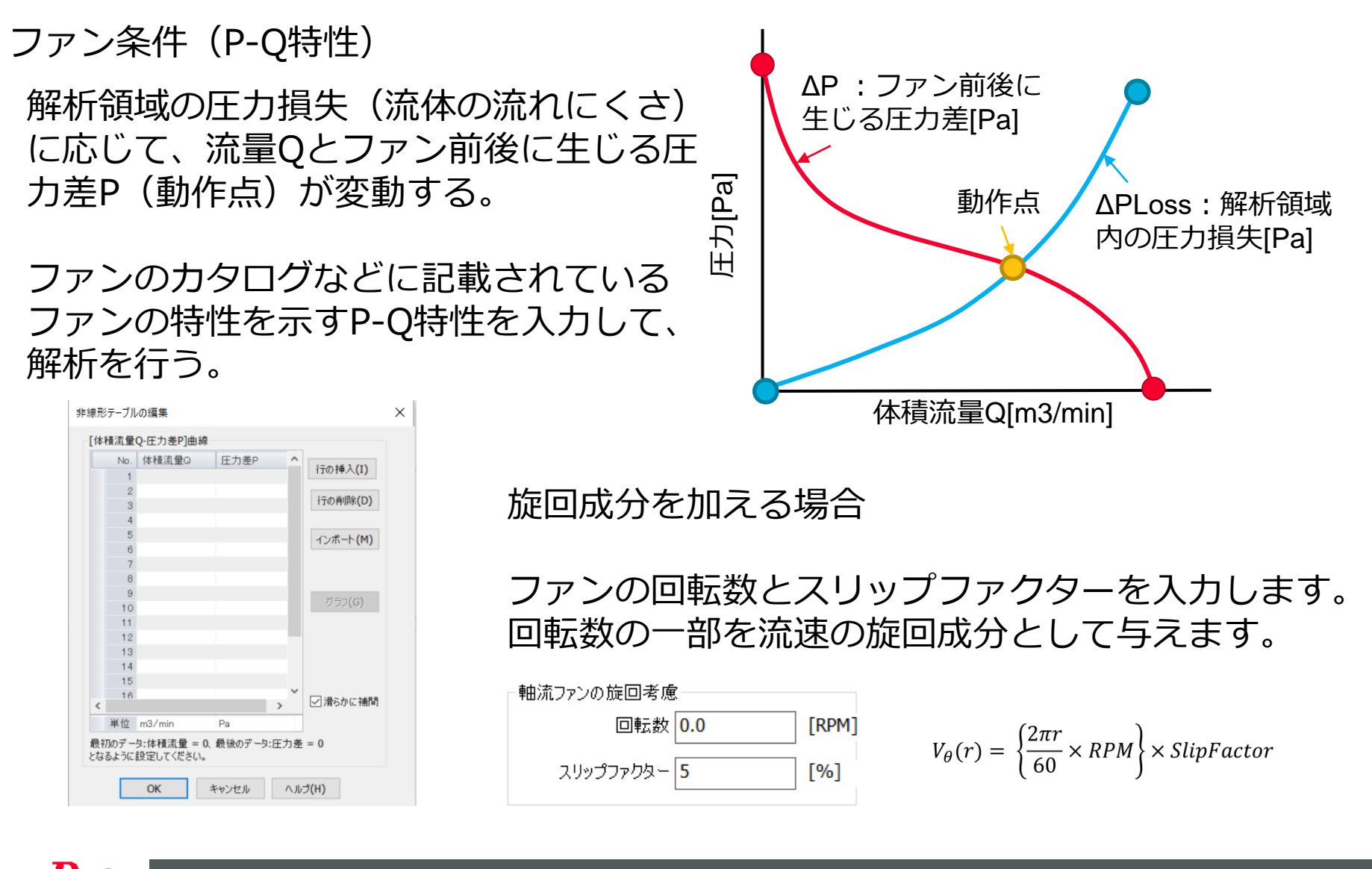

### 流れ指定の種類

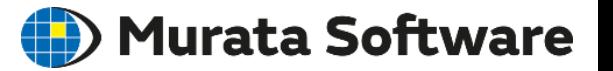

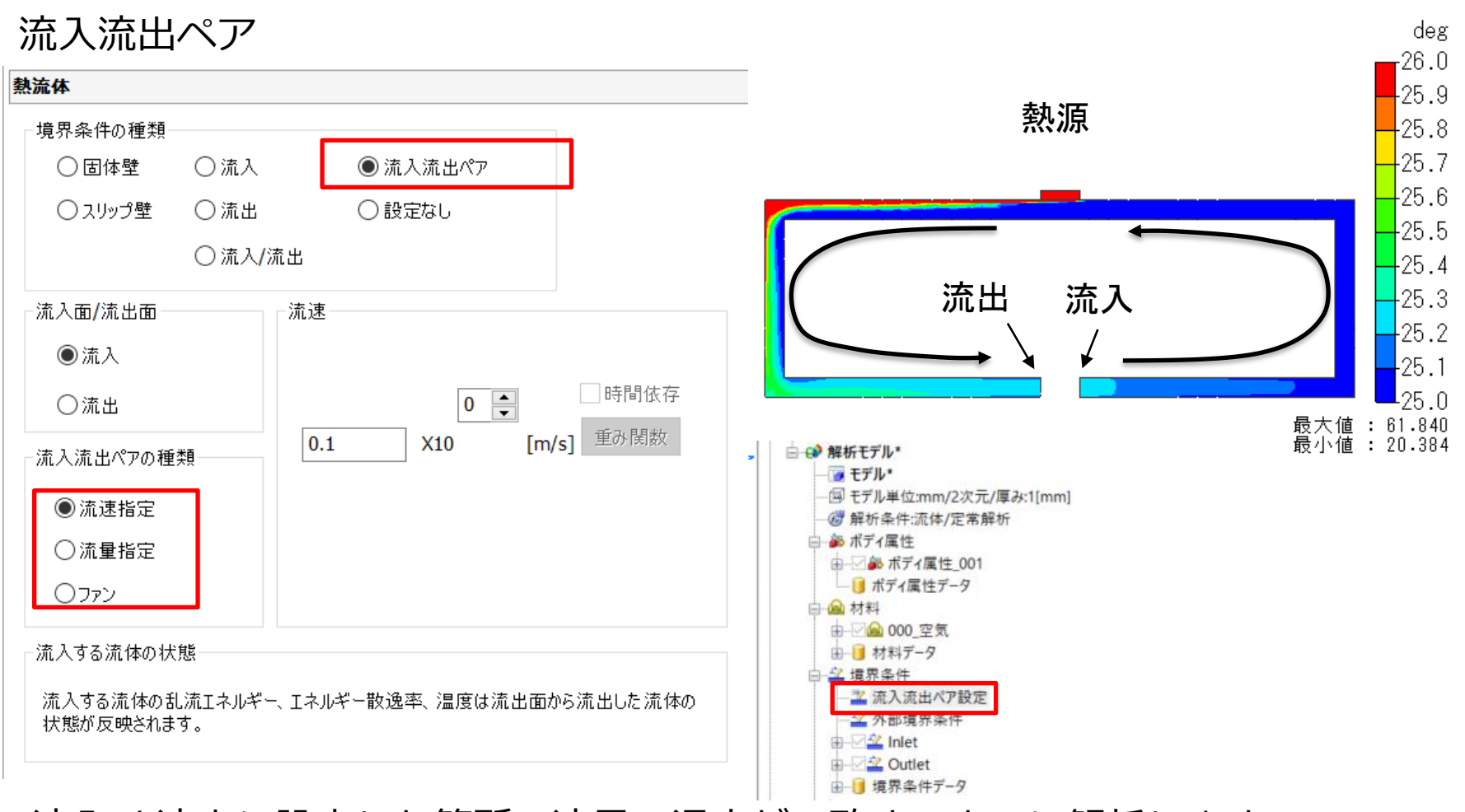

流入 / 流出に設定した箇所の流量、温度が一致するように解析します。 循環を想定した解析を行うことができます。 流入、流出の境界条件に加えて、流入流出ペア設定が必要です。

### 乱流流入量の設定

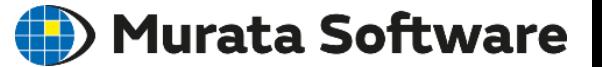

#### 流入、流入/流出を指定した場合、流入してくる流体の状態を設定します。 乱流エネルギー、エネルギー散逸率の状態を指定します。

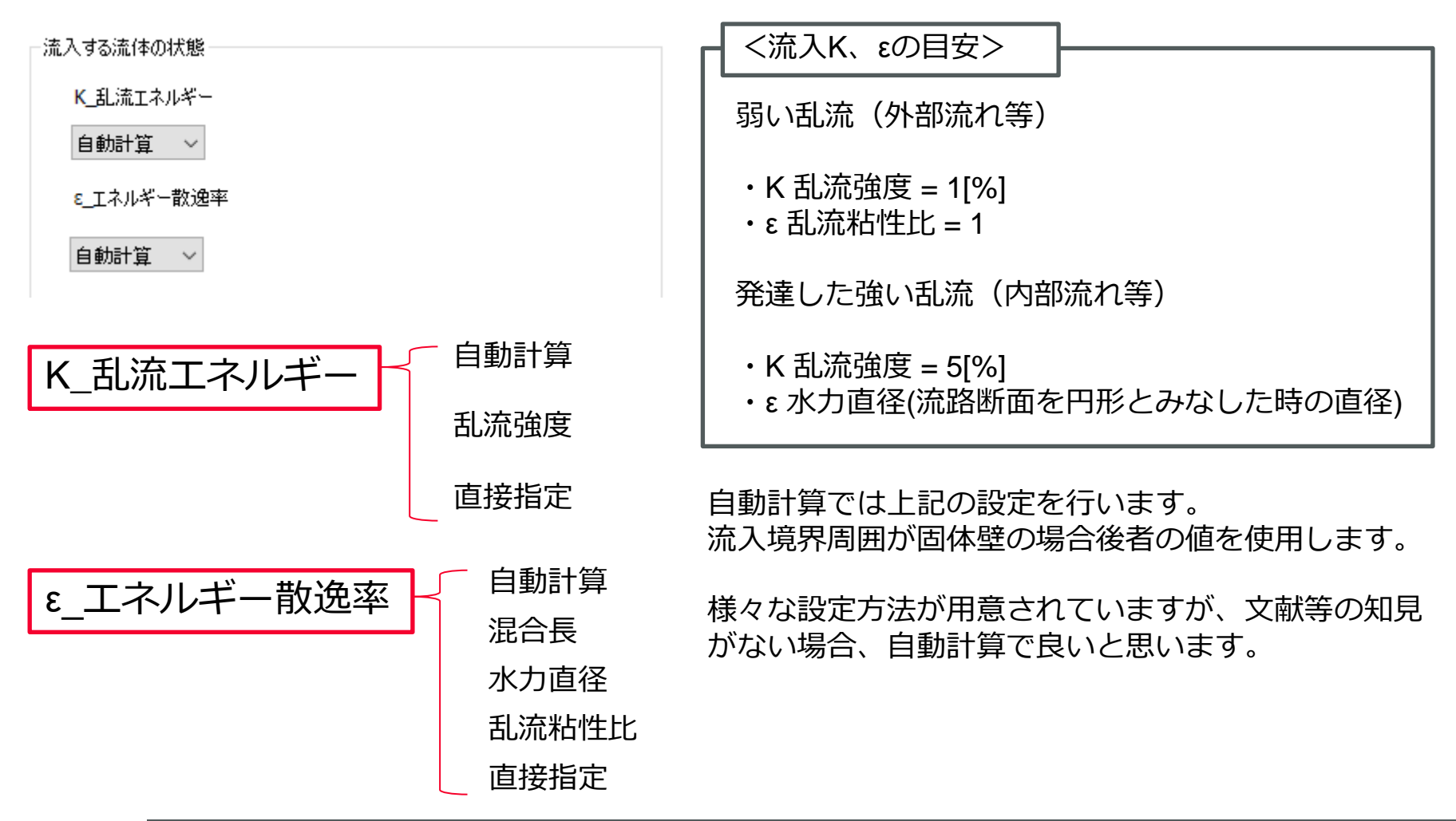

### 熱流体解析の境界条件

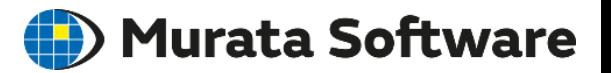

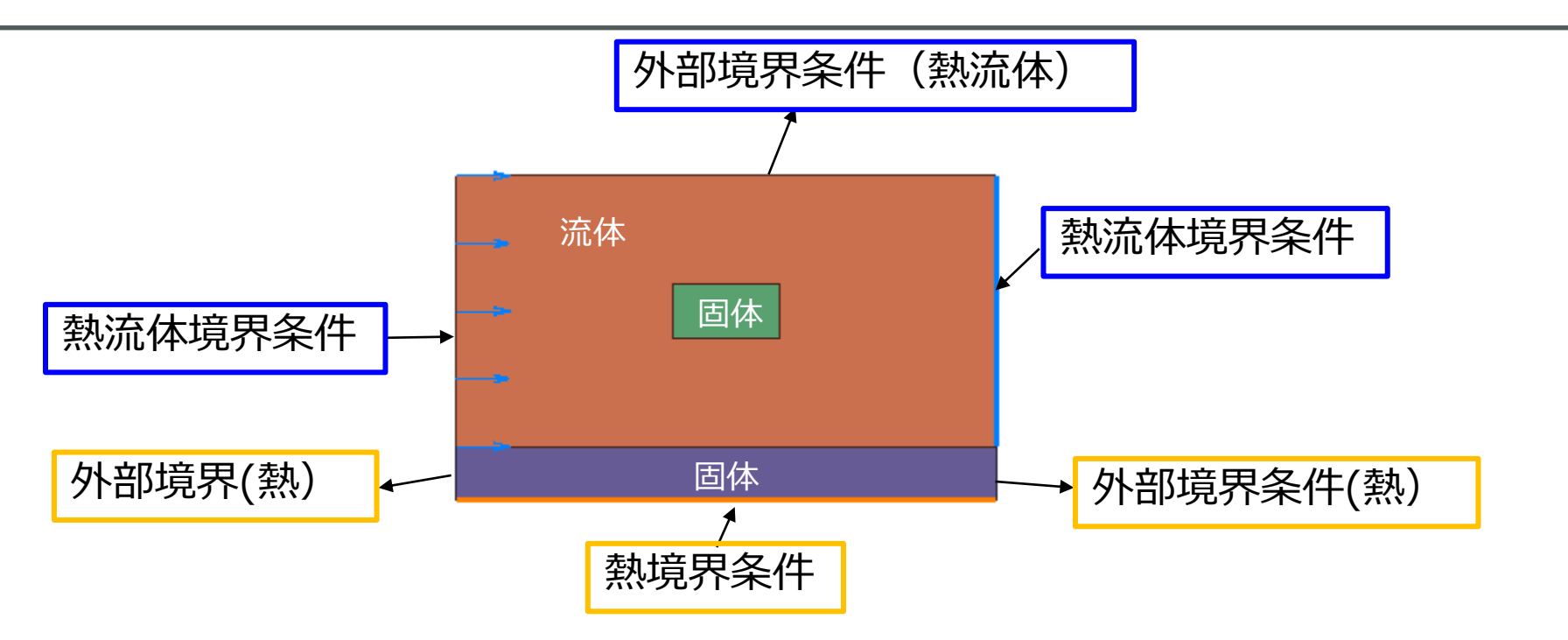

- ・流体表面には「熱流体」タブで設定を行う (設定されていない流体表面は外部境界条件「熱流体タブ」の設定が反映される)
- ・固体表面には「熱」タブで設定を行う (設定されていない固体表面は外部境界条件「熱タブ」の設定が反映される)
- ・固体-流体の境界部の設定は基本的に不要

層流と乱流 レイノルズ数

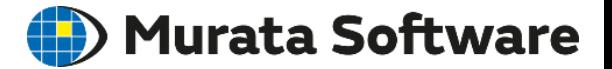

レイノルズ数:流速 x 代表長さ / 動粘度

$$
Re = \frac{UL}{\nu} \qquad \text{tiki } U[m/s]
$$
\n
$$
Re = \frac{UL}{\nu} \qquad \text{tiki } U[m/s]
$$
\n
$$
E = \frac{\mu}{\nu} \qquad \text{tiki } U[m/s]
$$
\n
$$
E = \frac{\mu}{\rho} [m^2/s] - \frac{\mu}{\rho} [m^2/s]
$$

レイノルズ数によって流れの性質が決まる。

・レイノルズ数が等しい流れは、同じ挙動を示す。

例:流速を2倍して、代表長さ(寸法)を1/2にした場合同じ流れが生じる。 例:動粘度が1/2の材料に変更した場合、流速を1/2にすると同じ流れが生じる。

・レイノルズ数は、粘性力と慣性力の比

レイノルズ数が大きいほど慣性力が強く、乱流が発生する。

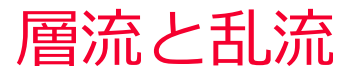

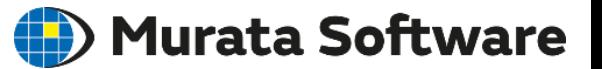

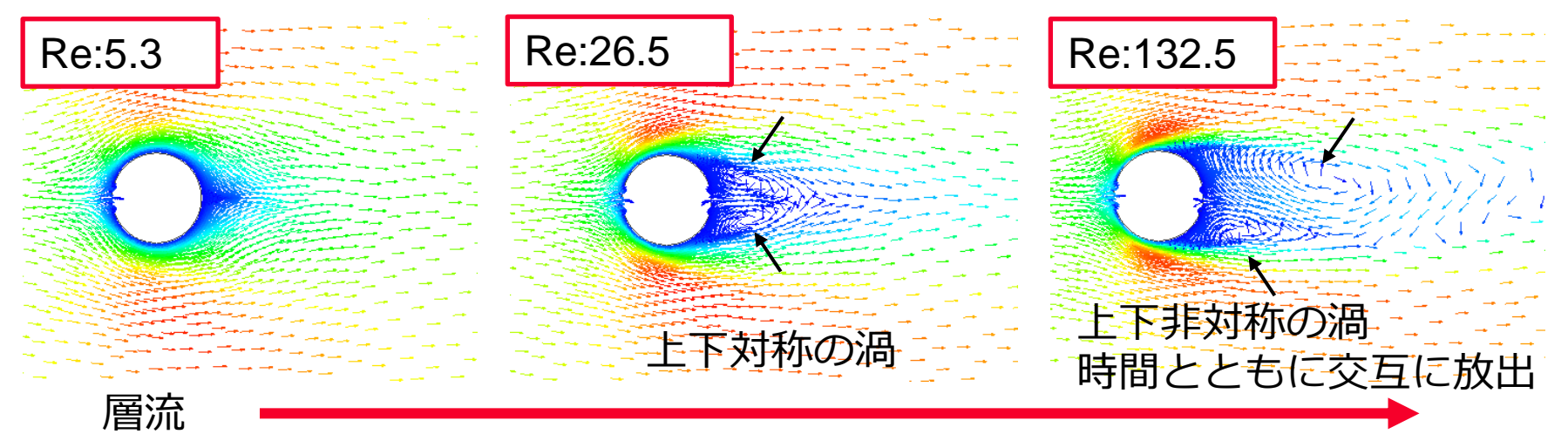

#### レイノルズ数(流速 x 代表長さ/動粘度)大

#### 乱流の特徴

- ・細かい渦が出来て混ざり合う
- ・時間とともに不規則に変動する

乱流状態の計算における問題点

- 1.正確に計算するには発生する細かい渦を表現できるだけの細かいメッシュ が必要になる
- 2.不規則性が強く定常状態がないため、定常解析で解くことができなくなる

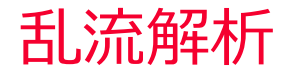

**(iii)** Murata Software

問題点を解消するために、乱流<不規則な現象>を時間的or空間的に平均化 して計算する。乱流モデルと呼ばれ、様々なモデルが提案されている。

1.正確に計算するには発生する細かい渦を表現できるだけの細かいメッシュ が必要になる

⇒細かい渦の影響をモデルとして組み込むため、比較的粗いメッシュで良い。

2.不規則性が強く定常状態がないため、定常解析で解くことができなくなる ⇒時間的に平均化しているため、定常解析で解ける場合がある (不規則性が強い場合、平均化しても定常状態が解けない場合もある)

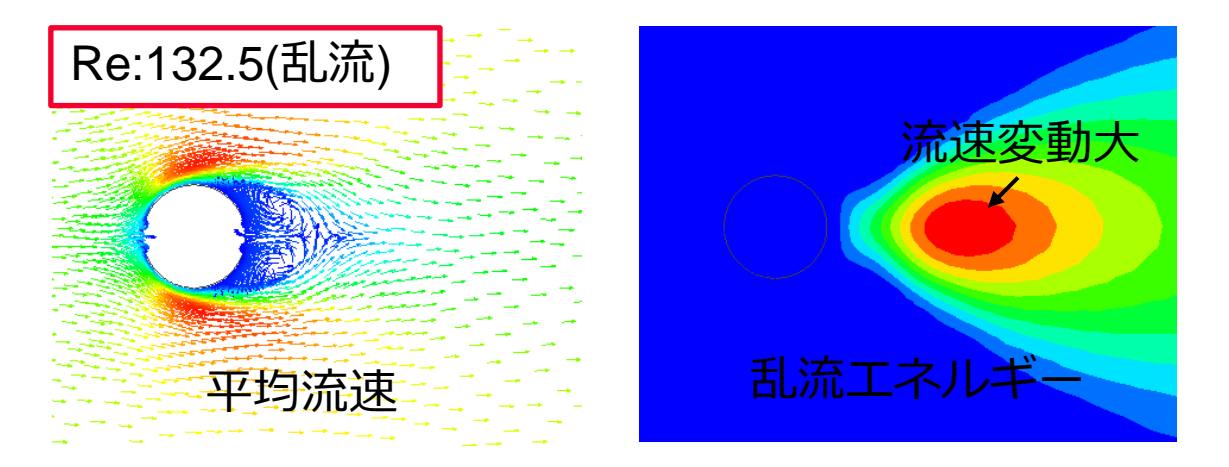

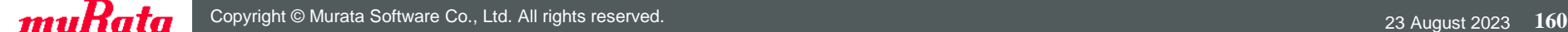

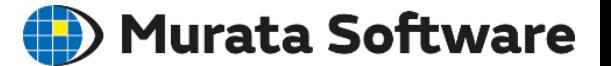

基本的には乱流を選択すれば良い。

・カルマン渦のような非定常の変動を解析したい場合、層流にする必要が ある。

・明らかに層流の問題と分かる場合は層流モデルを使用すれば計算負荷が 少なく済む。

層流解析を選択した場合、以下のデメリットがある。

・メッシュサイズを粗くした場合の結果精度が悪くなりやすい メッシュサイズ以下の細かい渦が計算に考慮されない 壁関数の近似処理が行われない

・細かい渦による不規則性を正確に計算しようとするため、収束しにくい場合がある